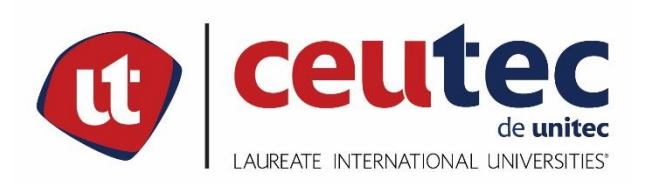

## **UNIVERSIDAD TECNOLÓGICA CENTROAMERICANA**

# **PROYECTO DE GRADUACIÓN**

## SISTEMA DE GESTIÓN DE VENTAS E INVENTARIOS

PREVIO A LA OBTENCIÓN DEL TÍTULO

**INGENIERO EN INFORMATICA** 

**PRESENTADO POR:** 

31011322 GLADYS ESTHER RIVERA

**ASESOR: ING. RAFAEL CERRATO** 

**CAMPUS TEGUCIGALPA;** 

**MARZO, 2021** 

## **HOJA DE FIRMAS**

Los abajo firmantes damos fe, en nuestra posición de miembro de Terna, Asesor y/o Jefe Académico y en el marco de nuestras responsabilidades adquiridas, que el presente documento cumple con los lineamientos exigidos por la Facultad de Ingeniería y Arquitectura y los requerimientos académicos que la Universidad dispone dentro de los procesos de graduación.

Ing. Rafael Cerrato

\_

Asesor CEUTEC

Ing. David Eduardo Navas Flores

\_

Coordinador de Terna

Ing. José Luis García **Ing. Ing. Otilia Ordóñez** 

Miembro de Terna de Etras de Serbia de Terna de Terna de Terna de Terna de Terna de Terna de Terna de Terna de

Ing. Bianca Tatiana Rosales Zuniga

\_

Jefe Académico de Informática | CEUTEC

## **DEDICATORIA**

## A Dios:

Primeramente, quiero dedicar este trabajo a mi Padre Celestial quien me ha dado la salud y la energía para poder culminar con éxito este proyecto y cada etapa de mis estudios.

### A mi familia:

Especialmente a mi madre, mi abuela y mis dos hermanos por todo el apoyo que me han brindado, por motivarme a seguir y por motivarme cada día para poder alcanzar una educación exitosa. Que han estado en cada momento y me han brindado sustento para alcanzar cada objetivo.

**Gladys Esther Rivera** 

## **AGRADECIMIENTOS**

Quiero agradecer a Dios por darme la vida, la fuerza y salud para poder lograr mis objetivos y por la maravillosa oportunidad de culminar mis estudios en esta universidad.

A cada uno de los catedráticos que me dio clases por el conocimiento que me brindaron, y por su ejemplo de motivación y perseverancia para poder aprender y poder aprobar cada una de mis clases.

A mi asesor de proyecto por el apoyo y guía en este largo camino para poder culminar mis estudios de la mejor manera.

**Gladys Esther Rivera** 

## **RESUMEN EJECUTIVO**

Se llevo a cabo una investigación que tuvo como objetivo conocer las MIPYMES del rubro prendas de vestir y calzado y su relación con la tecnología y como está se relaciona con el inventario, las ventas y los clientes.

Para realizar esta investigación se utilizaron instrumentos de investigación como ser encuestas y entrevistas para poder conocer la opinión de los empleados de estas organizaciones y para conocer su punto de vista en como hoy en día la implementación de sistemas de información es de suma importancia en este rubro para realizar los procesos, de forma más confiable, integra, eficiente y automatizada. También se investigó sobre otros factores como ser la historia, la inflación en la actualidad y como afecta a las pequeñas y medianas empresas, también se investigó las ventajas y desventajas de del uso de sistemas informáticos en los procesos diarios que efectúan estas cada día.

En esta investigación, según los datos obtenidos, se destaca la necesidad de implementar sistemas más especializados y diseñados especialmente para estas pequeñas empresas, con el objetivo de mejorar los tiempos de respuesta y la atención al cliente, mejorar las utilidades del negocio, minimizar las pérdidas y tener un conocimiento y un control correcto del inventario.

Por lo anterior se propone un sistema informático que permita gestionar el inventario y las ventas del negocio que a su vez permite un desarrollo más eficiente de los empleados y mejorar el funcionamiento de la empresa.

Palabras clave: ropa de vestir, calzado, ventas, inventario, cliente, sistema de información.

## **ABSTRACT**

An investigation was carried out that aimed to know the MIPYMES of the clothing and footwear sector and their relationship with technology and how it relates to inventory, sales and customers.

To carry out this research, some research instruments were used such as surveys and interviews, in order to know the opinion of the employees of these MYPYMES. It is considered of great importance to understand their point of view on how today the implementation of information systems is essential in this area to perform the processes in a more reliable, integrated, efficient and automated way. Other factors were also investigated, such as history, the present inflation and how these are affected. In addition, the advantages and disadvantages of the use of computer systems in the daily processes carried out by these companies were investigated too.

According to the data obtained, this research highlights the need to implement more specialized systems especially designed for these small companies. The main objective is to improve the response times, customer service and business profits. It is expected to minimize losses and to have a correct knowledge and control of the inventory.

Therefore, a computer system is proposed that allows managing the inventory and sales of the business which guarantee an efficient development of employees and improve the operation of the company.

Keywords: clothing, footwear, sales, inventory, customer, information system.

# **INDICE**

# Contenido

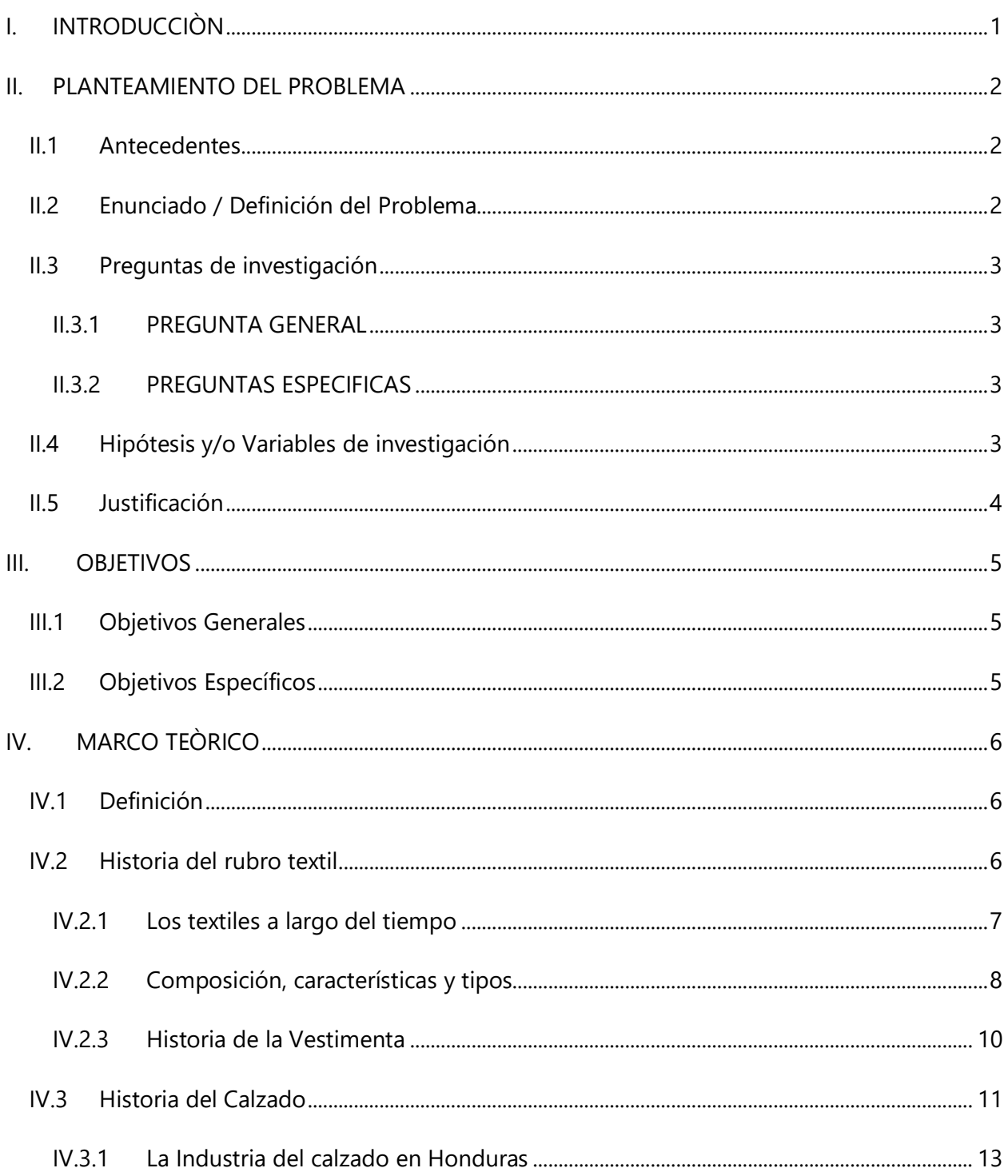

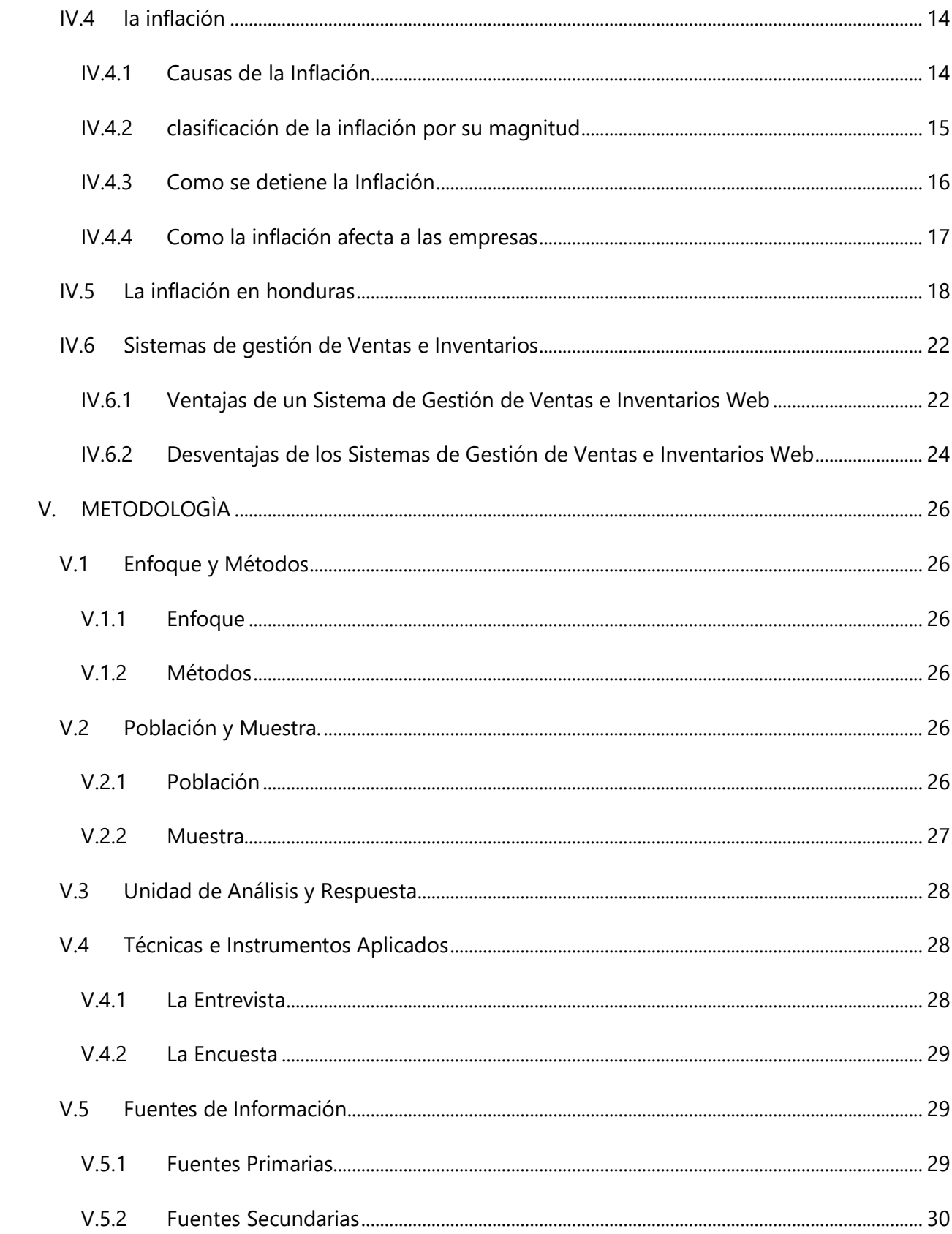

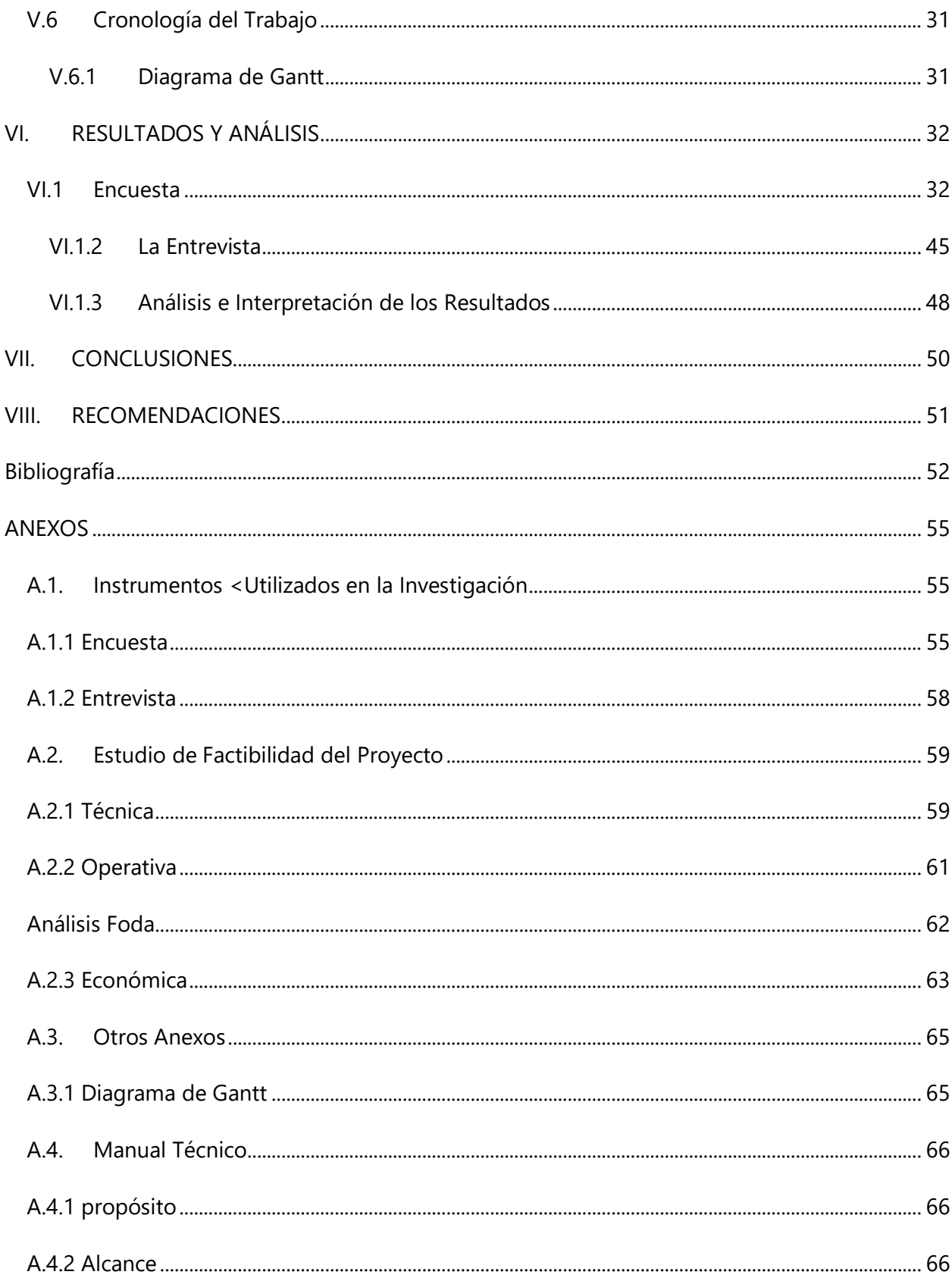

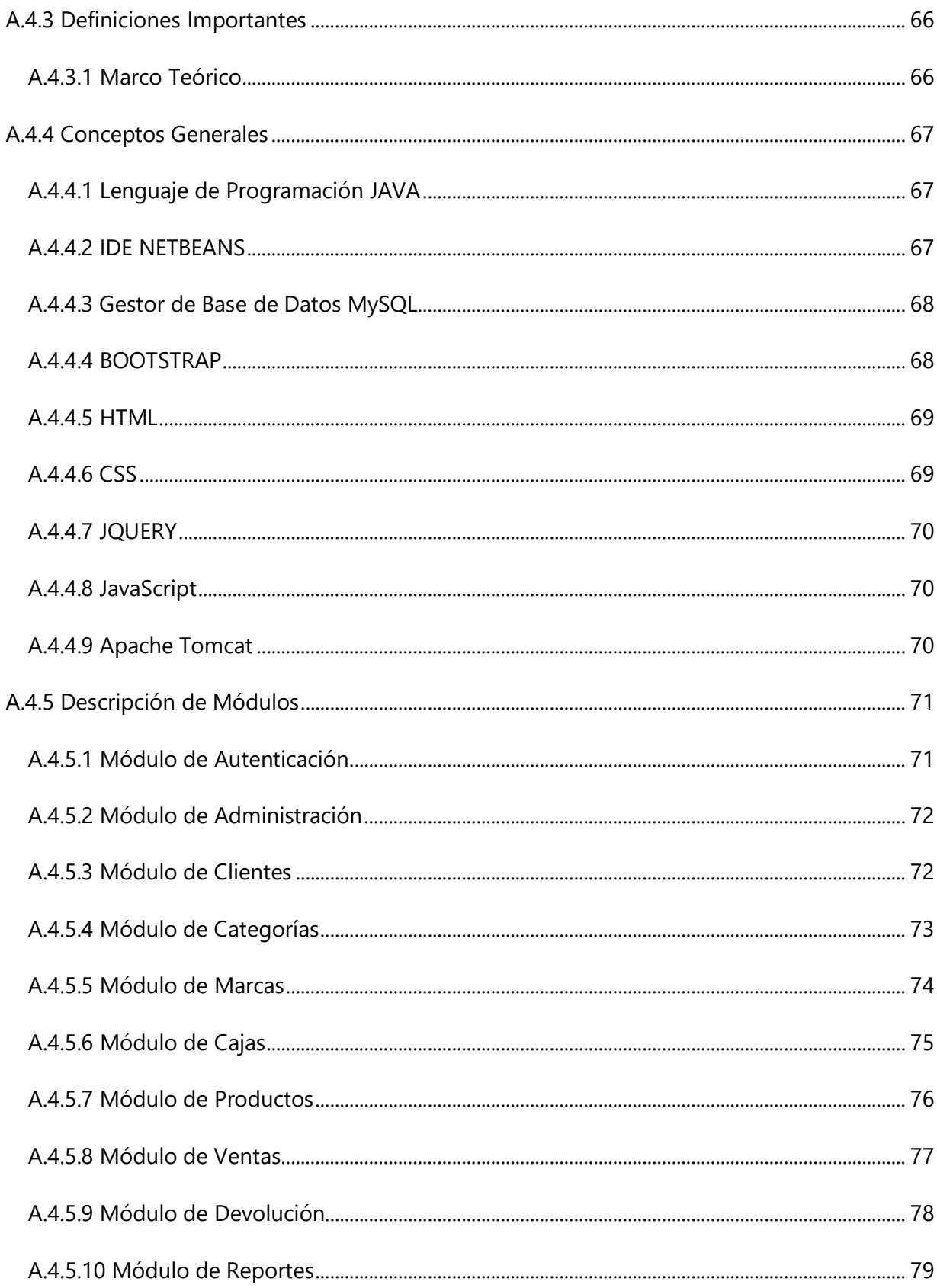

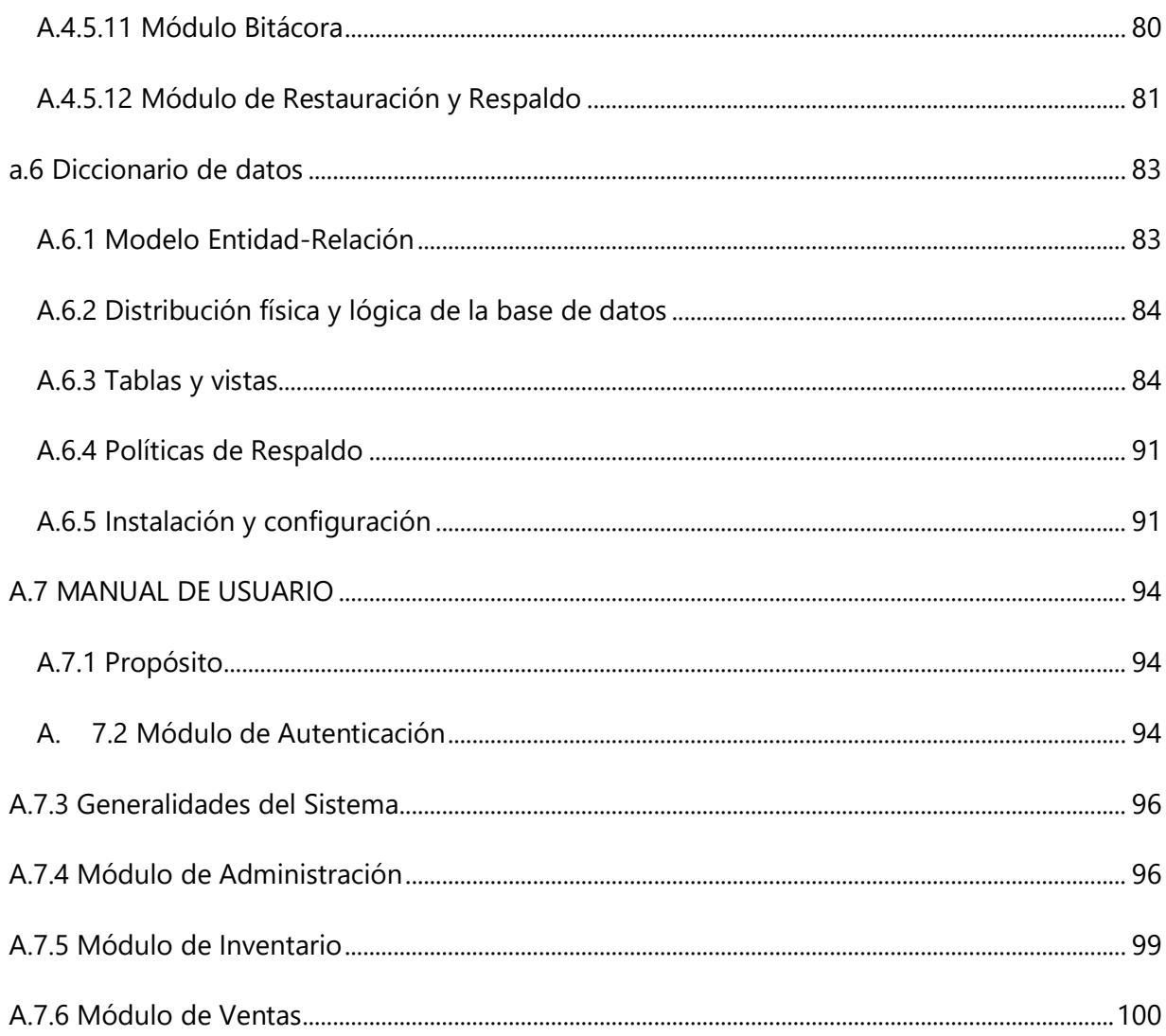

# **INDICE DE TABLAS**

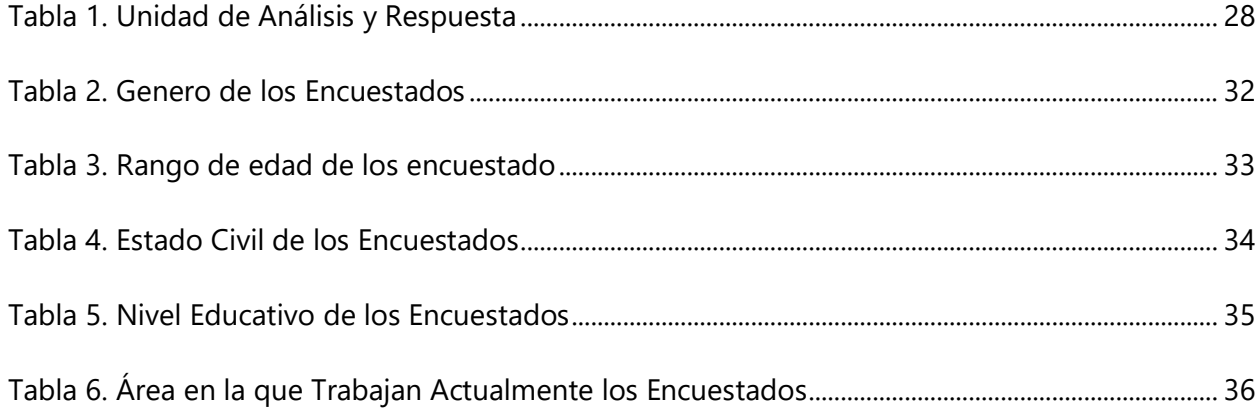

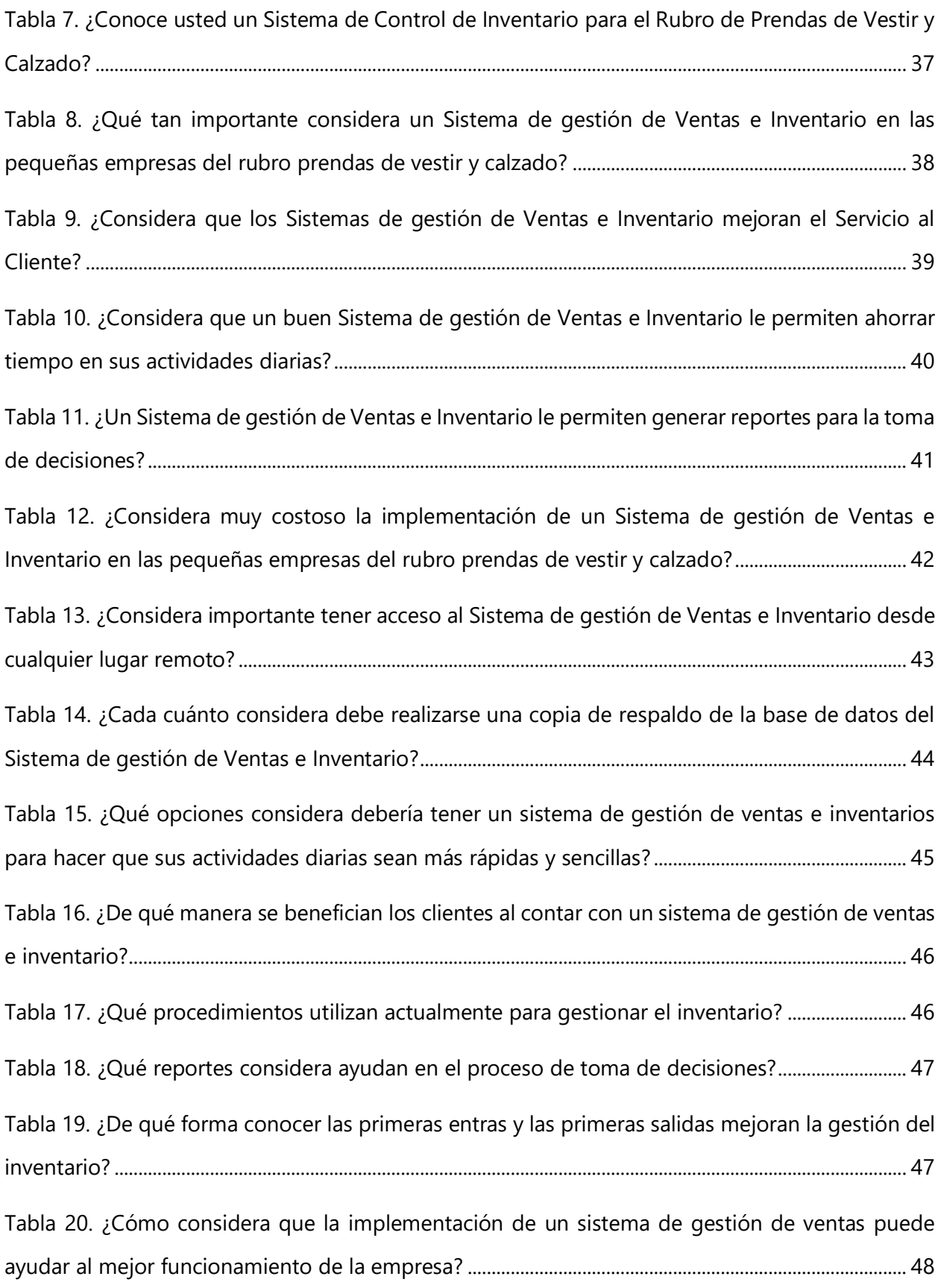

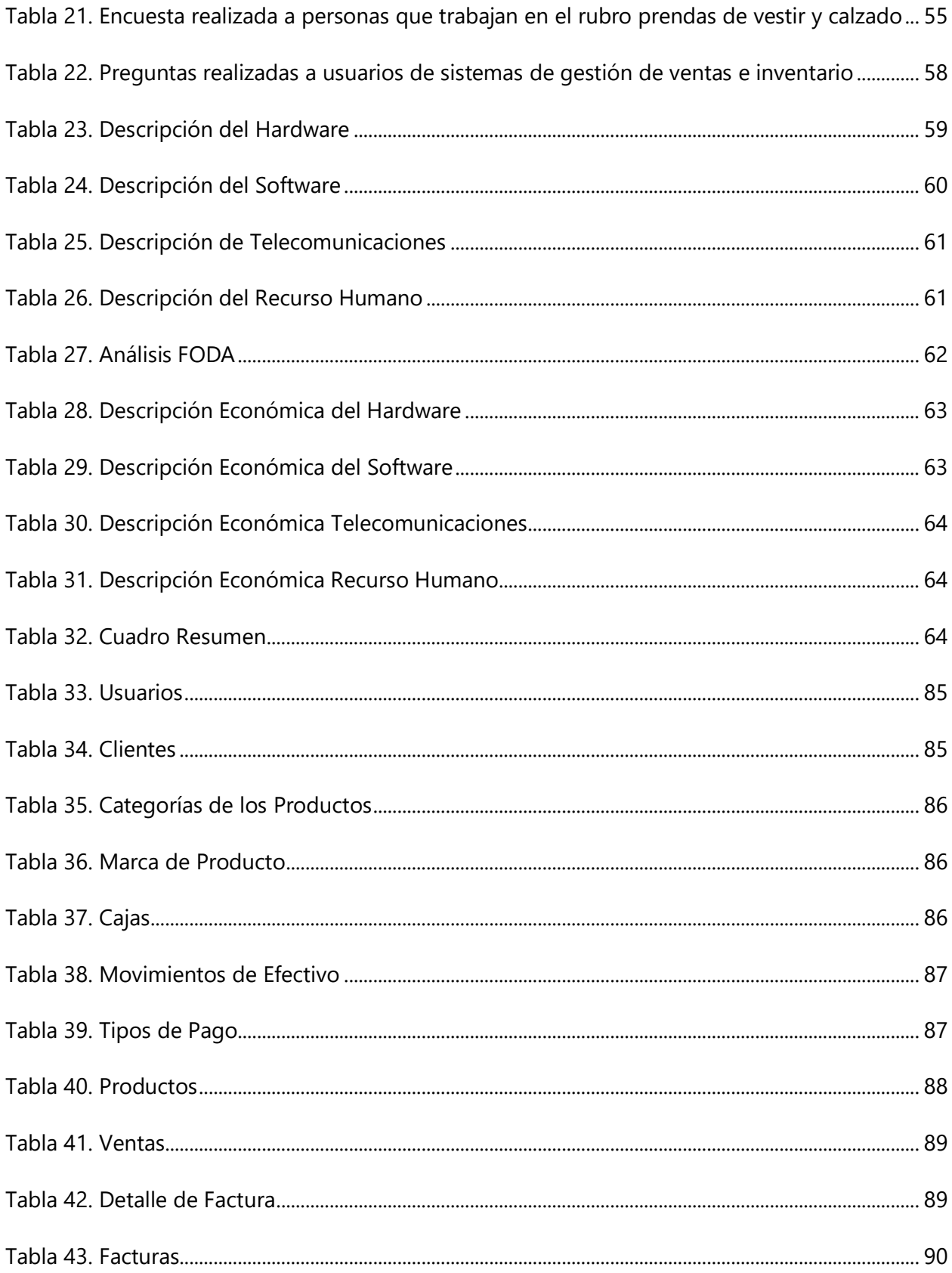

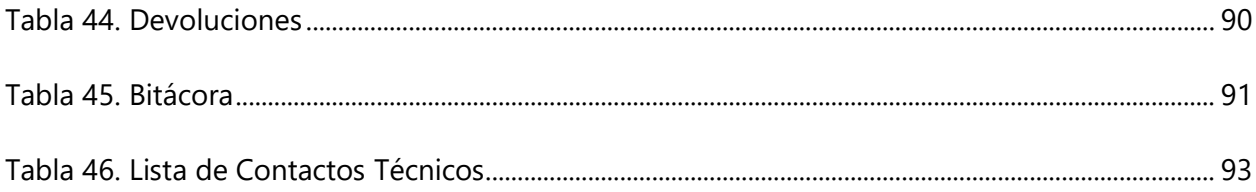

# **INDICE DE ILUSTRACIONES**

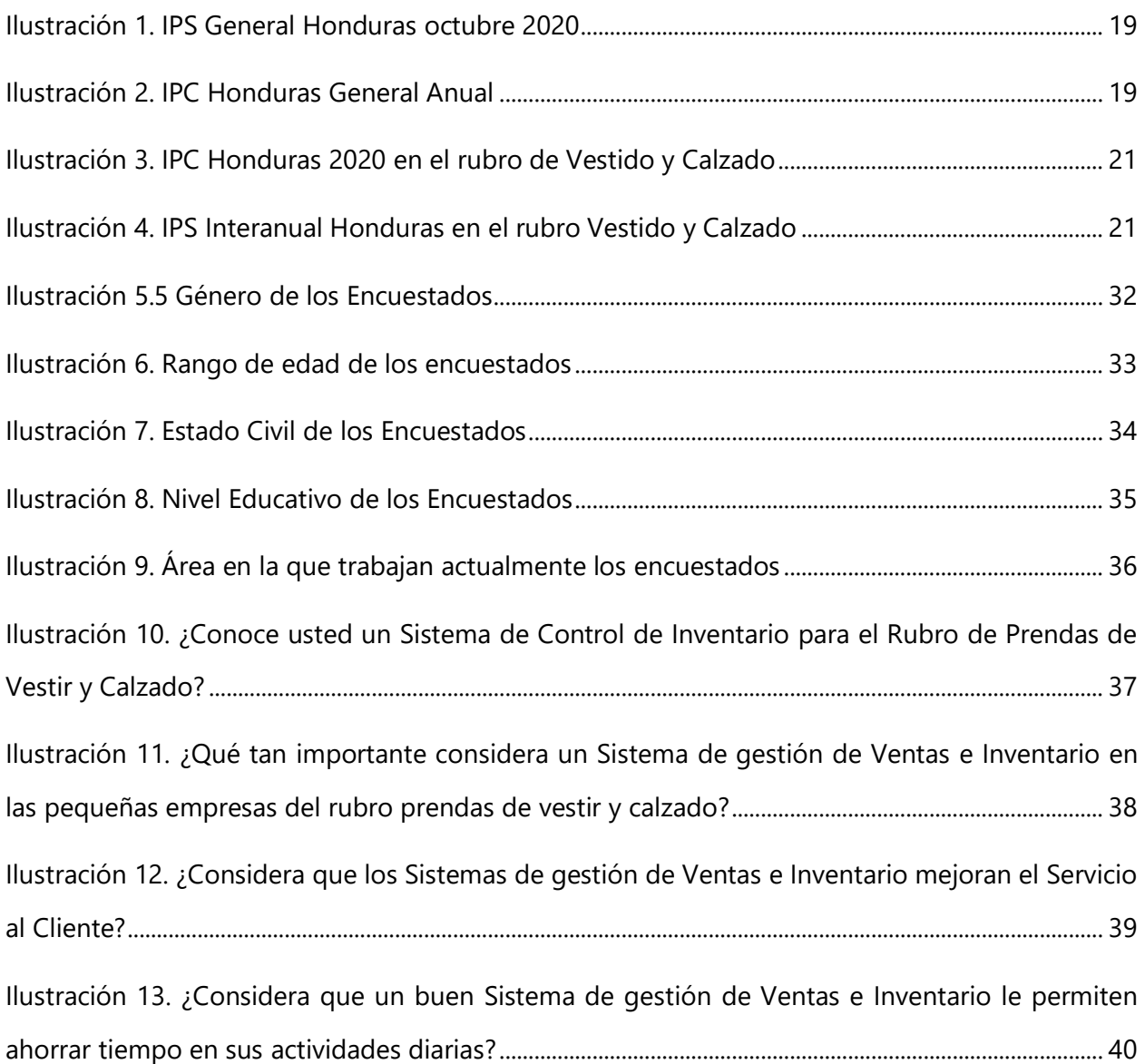

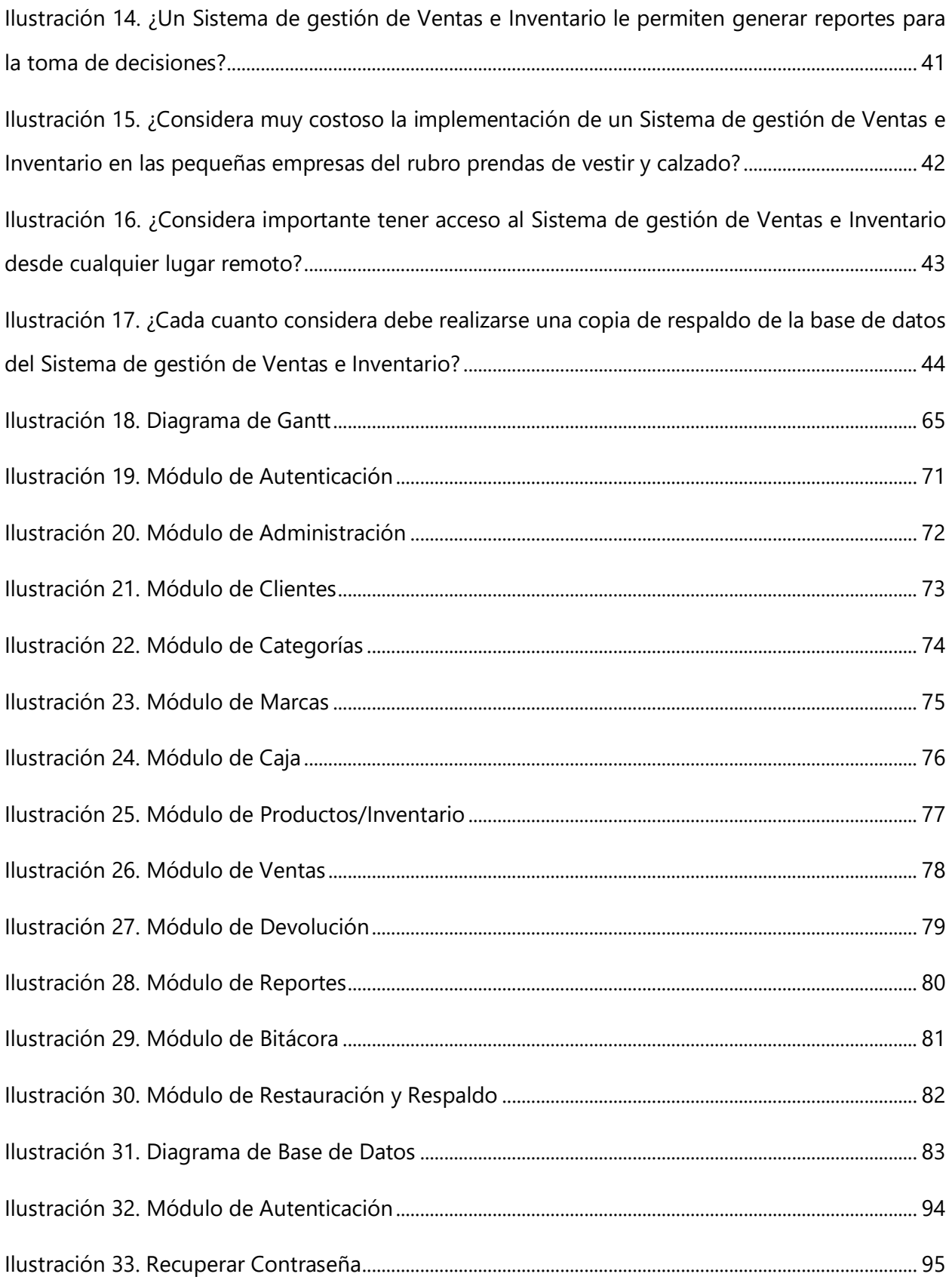

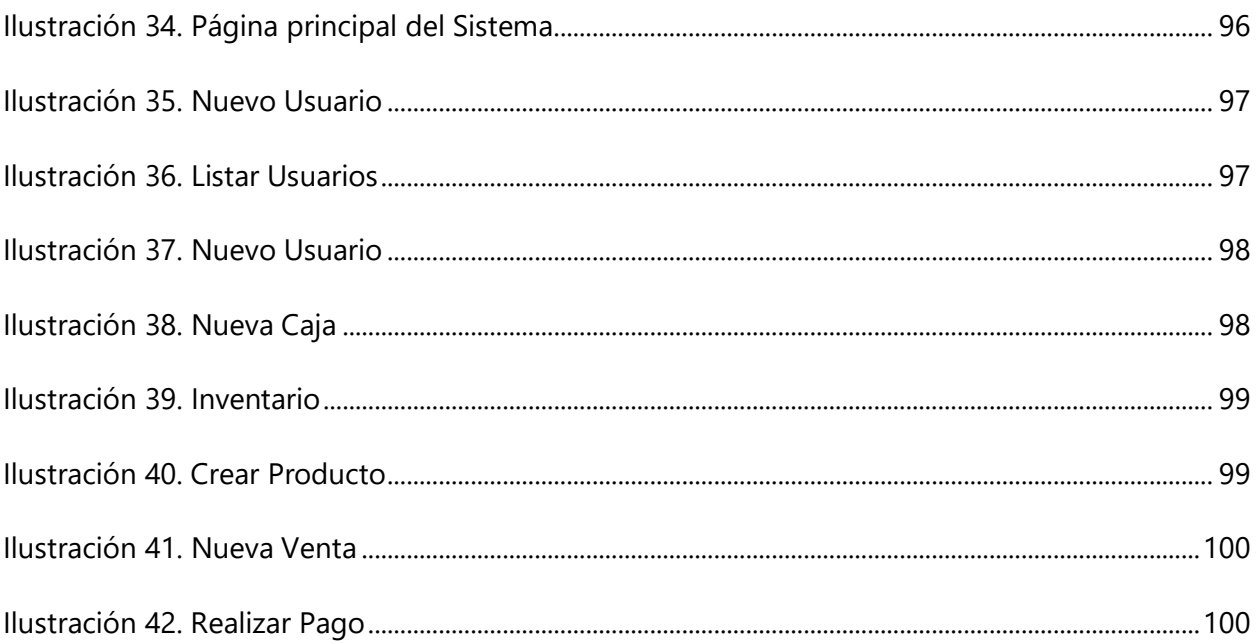

# **GLOSARIO**

## **A**

**Aplicación**: programa informático creado para llevar a cabo o facilitar una tarea en un dispositivo informático.

## **G**

**Gestión:** conjunto de operaciones que se realizan para dirigir y administrar un negocio o empresa.

### **I**

**Inflación:** es el aumento generalizado y sostenido de los precios de bienes y servicios en un país durante un periodo de tiempo sostenido, normalmente un año. Cuando el nivel general de precios sube, con cada unidad de moneda se adquieren menos bienes y servicios.

**Informatica:** procesamiento automático de la información mediante dispositivos electrónicos y sistemas computacionales.

**Inventario:** lista ordenada de bienes y demás cosas valorables que pertenecen a una persona, empresa o institución.

**IPC:** Sigla de índice de precios al consumo*,* valor numérico que refleja las variaciones que experimentan los precios en un período determinado.

## **P**

**PYME:** empresa pequeña o mediana en cuanto a volumen de ingresos, valor del patrimonio y número de trabajadores.

**PEPS**: "primeros en entrar, primeros en salir" es un sistema de inventarios que consiste en dar salida a los primeros productos que fueron adquiridos.

#### **S**

**SISTEMAS POS:** por sus siglas en inglés Point of Sale. Significa Punto de Venta o terminal de punto de venta, es un programa para tiendas, micro mercados, droguerías, restaurantes, almacenes de ropa, calzado entre otros, desarrollado para sistematizar el control de sus ventas, e inventario.

## **I. INTRODUCCIÒN**

En la actualidad sabemos que la mayor parte de las pequeñas y medianas empresas (MIPYMES) se dedican al rubro de las ventas de diferentes productos, muchas de estas se ven obligadas a cesar sus labores ya que más que obtener ganancias obtienen perdidas esto se debe a que no cuentan con un control correcto de sus inventarios y sus ventas, y siguen realizando ciertos procesos importantes como se hacían anteriormente ya sea de forma manual, o llevando un pequeño registro en una hoja de cálculo. Hoy en día existen maneras más eficientes y rápidas de gestionar los procesos dentro de la empresa.

En este informe se detalla la importancia de un Sistema de Gestión de Ventas e Inventario aplicado a las MYPYMES cuyo rubro es el de las prendas de vestir y el calzado, como estos negocios se ven afectados por la inflación, historia del rubro y cuáles son las ventajas y desventajas de la implementación de estos sistemas.

Por otro lado, encontraremos un pequeño estudio de mercado donde se han aplicado diferentes métodos de investigación como ser la encuesta, la entrevista con el fin de conocer la opinión de los usuarios, para poder determinar las necesidades de dicho sistema y su importancia en las organizaciones antes mencionadas esto se realizó por medio de un análisis de los instrumentos de investigación aplicados.

Con esta investigación se pudo conocer por qué hoy en día los sistemas de información son de suma importancia para el mejor funcionamiento de los negocios, sin importa su nicho de mercado y como estos sistemas automatizan y vuelven los procesos más rápidos, sencillos y eficientes de realizar para brindar un mejor servicio a los clientes y dirigir la empresa hacia un mejor camino.

## **II. PLANTEAMIENTO DEL PROBLEMA**

#### **II.1 ANTECEDENTES**

En la actualidad las MIPYMES cuyo rubro son las ventas de productos de prendas de vestir y calzado ha crecido gradualmente, por lo tanto, sus ventas e inventarios han ido en aumento, provocando que sea más difícil realizar tareas dentro de la empresa que se llevan a cabo día a día. Como ser el control de las ventas, ingreso de inventario, control de máximos y mínimos y conocimiento real del inventario, produciendo perdidas en lugar de ganancias y un servicio deficiente para los clientes.

También se ha visto especialmente en los últimos años que la rigurosidad de la competencia ha obligado a estas empresas a que puedan automatizar sus procesos diarios, aplicando sistemas de información que permitan llevar un mejor control de los procesos.

En esta investigación se intentó conocer las necesidades y problemas que enfrentan las MIPYMES dedicadas a este rubro, con el fin de poder ayudarles, proporcionándoles soluciones técnicas para mejorar sus ventas, procesos y servicios.

#### **II.2 ENUNCIADO / DEFINICIÓN DEL PROBLEMA**

De acuerdo con las necesidades de estas empresas que se dedican a la venta de ropa, zapatos y accesorios y la previa investigación que se ha realizado, se ha identificado que uno de los mayores problemas que presentan es el manejo incorrecto del inventario y de sus ventas provocando así perdidas, disminución de actividades e insatisfacción de parte de los clientes.

Muchas de las empresas en este rubro cuentan con un sistema informático para llevar a cabo estos procesos, pero carecen de opciones necesarias, entre ellas encontramos el ingreso del inventario al sistema, falta de alertas de existencias, falta de histórico de ventas, registro de clientes o los módulos necesarios no están dentro de la misma plataforma, lo que conlleva a la pérdida de tiempo y la integridad de los datos.

En la era que vivimos se busca que todo sea más eficiente, rápido y que la información sea lo más integra posible, por eso es necesario el estudio e implementación de una herramienta más robusta que nos permita trabajar con tecnologías de punta orientadas a la web que permitan que los usuarios puedan acceder a ellas desde diferentes lugares, agilizando los procesos en la empresa y a la vez se ahorre tiempo importante.

### **II.3 PREGUNTAS DE INVESTIGACIÓN**

### **II.3.1 PREGUNTA GENERAL**

• ¿Cómo promover la eficiencia en la gestión de inventario para lograr el éxito de las operaciones comerciales de las MIPYMES?

## **II.3.2 PREGUNTAS ESPECIFICAS**

- ¿Cómo realizan actualmente los procesos de gestión de ventas e inventario?
- ¿Cuál sería la forma más eficiente para gestionar su inventario en relación con las entradas y salidas?
- ¿De qué manera un sistema de gestión de ventas e inventario en el rubro de ropa y calzado podría ayudar a mejorar los servicios que se brindan?
- ¿De qué manera la implementación de un sistema podría ayudarle a ahorrar tiempo en sus actividades diarias?
- ¿Qué debería incluir un sistema para brindar una atención más personalizada al cliente?

#### **II.4 HIPÓTESIS Y/O VARIABLES DE INVESTIGACIÓN**

- 1. La gestión del inventario influye de forma positiva en los servicios que ofrece la empresa.
- 2. Un usuario bien capacitado en un sistema de gestión de inventarios podría mejorar la atención a los clientes.
- 3. La gestión de las ventas y el inventario influye en las ganancias que obtiene la empresa.

#### **II.5 JUSTIFICACIÓN**

Desde hace mucho tiempo las empresas han reconocido la importancia de administrar acciones claves dentro de la empresa como ser, el control del inventario, la facturación, el control de sus ventas, los datos de sus proveedores y de sus clientes, así como la generación de reportes.

Para optimizar la información, un negocio se debe administrar de manera ordenada y eficiente. Un dueño de negocio debe entender que, así como sus ventas son importantes para generar ganancias también es importante la información que se obtiene al realizar estas operaciones, para comprender si el negocio está en buenas condiciones o está decayendo y así desarrollar estrategias para aumentar su competitividad.

En el rubro de las prendas de vestir y calzado el uso adecuado de un sistema de gestión de ventas e inventario genera ventajas competitivas, ya que en la actualidad es necesario que estas empresas se adapten al uso de la tecnología de la información para colocarse en el nivel competitivo que exige el mercado actual. La implementación de un sistema que cumpla con las necesidades requeridas del negocio genera muchos beneficios como ser, la automatización de procesos, ahorro de tiempo en las tareas de gestión de la información y esto a su vez conlleva a una mejor administración.

## **III. OBJETIVOS**

#### **III.1 OBJETIVOS GENERALES**

Mejorar las operaciones de las MIPYME a través de la administración eficaz de los inventarios, mediante el desarrollo e implementación de un sistema de información web para la gestión de estos.

### **III.2 OBJETIVOS ESPECÍFICOS**

- 1. Indagar en los procesos que utilizan actualmente para gestionar las ventas y el inventario.
- 2. Evaluar las herramientas que se utilizan para el análisis de primeras entras primeras salidas (PEPS).
- 3. Determinar de qué forma un sistema de ventas e inventarios puede contribuir a mejorar los servicios de la empresa.
- 4. Demostrar de qué manera un sistema podría ayudar a mejorar los tiempos de ejecución de los procesos.
- 5. Conocer de qué manera un sistema podría ser personalizado para el cliente.

# **IV. MARCO TEÓRICO**

#### **IV.1 DEFINICIÓN**

La industria textil es aquella área de la economía que se encuentra abocada a la producción de telas, fibras, hilos y asimismo incluye los productos derivados de estos (*Definición de Textil*, s. f.).

Cabe destacarse que la producción de la industria textil es ampliamente consumida y por caso todos los productos que de ella provienen son vendidos en importantes cantidades en todo el mundo. Además, por tal situación es una de las industrias que más trabajadores emplea, tanto en la producción directa como en los comercios a fines (*Definición de Textil*, s. f.).

La palabra indumentaria proviene etimológicamente del latín "indumentum", de "indure" que significa lo que lleva puesto sobre el cuerpo, el ropaje.

El ser humano necesito usar ropaje o indumentaria para protegerse de las inclemencias climáticas y por razones de pudor; pero luego la indumentaria paso a representar un modo de expresar sus gustos personales (*Concepto de indumentaria - Definición en DeConceptos.com*, s. f.)

#### **IV.2 HISTORIA DEL RUBRO TEXTIL**

El hombre primitivo tuvo muy pronto la idea de vestirse con pieles de animales. Aprendió a coser las pieles con tendones, tiras de piel y tripas. Y más tarde fabricó hilos con fibras animales y vegetales (lana, lino, seda). El día en que las pesadas pieles fueron sustituidas por materias hechas con hilos muy apretados y entrecruzados, se acababa de inventar el tejido. Como los tejidos que hicieron los hombres primitivos se han podrido, no se han conservado, es imposible saber la fecha exacta de los orígenes de la hilatura y de la textura.

El hilado y el tejido de los textiles aparecen muy pronto en la historia:

- El lino se remonta en la Edad de Piedra.
- La lana en la Edad de Bronce.
- La Seda en la Antigua China, hace 5000 años.

## **Agujas (100.000 años)**

Durante el Paleolítico, hace unos 60.000 años, los seres humanos comenzamos a trenzar hilos de materias vegetales para hacer cuerdas. También se utilizaban pieles animales, que se cosían con tendones y agujas de hueso de las mismas presas. Las primeras agujas fueron encontradas en las cuevas de Potok, en Eslovenia, con una antigüedad de 41.000 años.

## **Algodón**

Las primeras evidencias de utilización de algodón datan del 8000 a.C., cuando pueblos precolombinos empezaron a desarrollar las técnicas para su hilado en Sudamérica. Posteriormente, alrededor del 5000 a.C., comenzó el tratamiento de algodón en la India, Oriente Medio y Egipto con la creación de herramientas propias para su hilado, como las peinetas, husos y telares. Los husos se utilizaban para convertir la materia prima en hilo y los telares para tejer paños.

## **Lana y cáñamo (año 8.000 a.C**.)

En época neolítica, entre el 6000 y el 3000 a.C., la sedentarización del ser humano trajo consigo la agricultura, la ganadería y la artesanía. La domesticación de animales hizo posible la obtención de lana, una de las fibras naturales más comunes. La agricultura permitió cultivar, además de frutos y cereales, plantas con finalidad textil, como el lino o el cáñamo.

## **Vendas y momias**

En el Antiguo Egipto, surgieron alrededor del 3500 a.C. técnicas de conservación y embalsamamiento de cadáveres con lienzos y vendas finas de lino embadurnadas en resinas, creando las momias que hoy día caracterizan los enterramientos de los grandes faraones. En la tumba de Tutankamón se encontraron intactas varias cortinas de lino, más de cien taparrabos del mismo material y una veintena de pares de guantes. Fueron los mismos egipcios quienes crearon las primeras agujas de hierro en el año 2000 a.C. Estas, en lugar de tener un agujero acababan en un gancho muy cerrado donde se metía el hilo.

### **La rueca (año 3.000 a.C.)**

La rueca o rueda de hilar apareció en China en el 3000 a.C. Se trata de una máquina que permitía reducir fibras a hilo de manera mecánica. Contaba con una serie de ingenios mecánicos que hacían posible su funcionamiento: una rueda de radios, una manivela o pedal y un soporte giratorio para acumular el hilo. La aparición de la rueca está unida al tratamiento de la seda. Este preciado material textil de origen animal se extendió al Imperio Persa, llegando finalmente a Europa por la famosa Ruta de la Seda. La industria de la seda ha sido monopolizada por China durante casi 3.000 años, debido a que se redactó un decreto imperial que castigaba con pena de muerte a quien divulgara fuera del Imperio los secretos de obtención y fabricación de las preciadas telas.

(«Historia y evolución de los textiles», s. f.)

## **IV.2.2 Composición, características y tipos**

Una fibra textil es el elemento material mínimo requerido para crear un tejido. Las fibras son filamentos continuos que se entrelazan para convertirlas en hilo. Según su procedencia y su tratamiento pueden ser de tres tipos diferentes:

### **IV.2.2.1Fibras Naturales**

Aquellas que proceden de la naturaleza y son transformadas tal cual. Son fibras vegetales de hoja, fruto, cortezas, tallos, semillas o flores. Algunas de las más conocidas son la flor del algodón o el tallo del lino. También las hay de origen animal, como la seda, la lana o la fibra de alpaca, extraídas del capullo del gusano de la morera, la oveja y la llama respectivamente. Existen materiales textiles que se extraen de las piedras, como el lurex y el asbesto.

### **IV.2.2.2Fibras Artificiales**

Proceden de la naturaleza, pero son procesadas con químicos para alterar su composición y mejorar sus características. Las primeras fibras artificiales fueron desarrolladas por Hilaire de Chardonnet, que inventó la seda artificial o chardonnet en 1884. Las fibras artificiales se clasifican según la materia prima de la que se extraen: celulósicas, procedentes de la madera y habitualmente englobadas dentro del grupo del rayón; proteicas, de origen animal y vegetal; y algínicas, a partir de algas.

#### **IV.2.2.3Fibras Sintéticas**

Creadas en laboratorios a partir de elementos no naturales tratados químicamente, como polímeros plásticos o extraídos de materias inorgánicas, como el carbón y el hidrógeno. Entre los tejidos creados con este tipo de fibras destacan el nylon-poliamida, el poliéster, los acrílicos, los elastómeros como la Lycra, el Dry Fit y las fibras inteligentes.

Con los hilos resultantes del tratamiento de las fibras se realizan tejidos. Según su grosor, se dividen en dos grandes tipos:

### **IV.2.2.4Tejidos planos**

Elaborados por dos series de hilos y realizados en telares, entretejiendo una trama de hilo continúo de forma perpendicular entre los hilos verticales de una urdimbre, que sirven de guía. Según la forma en la que se crucen estos hilos de trama y urdimbre las telas pueden dar lugar a técnicas estilísticas como el Tafetán, el Oxford, el Satín o el Sarga.

### **IV.2.2.5Tejidos de punto**

Se tejen creando una malla, como la calcetería, creando un textil más grueso. Los más conocidos son el tejido Lacoste, el Piqué y el Jersey, también llamado franela.

### **IV.2.2.6 Tejidos diseño e identidad**

La identificación con los materiales que nos hicieron humanos se hace más evidente en el mundo de los textiles. Prácticamente desde sus inicios, la vestimenta ha creado distinciones y ha ido creando elementos identitarios de carácter colectivo e individual. Las sociedades, los grupos sociales, las clases y las tribus urbanas se diferencian visualmente por la tipología y composición de sus vestimentas. Las jerarquizaciones sociales también suelen ir acompañadas de elementos textiles diferenciadores.

Por su composición, apenas han quedado restos de tejidos prehistóricos, debido al deterioro de estos materiales. En el ámbito documental, podemos observar elementos como el Estandarte de Ur, pequeña caja decorada del año 2500 a.C. en la que el soberano, representado en mayor tamaño, muestra un ropaje diferente al de los soldados y los músicos que aparecen en la escena, también ataviados de manera distinta.

En el Antiguo Egipto, las representaciones pictóricas y escultóricas que han llegado hasta nuestros días arrojan datos sobre la diferenciación social a través de la vestimenta y sus símbolos, desde faraones a sacerdotes y casta de la corte. La diferenciación entre la vestimenta de los faraones por épocas apoya la idea de que existían tendencias estéticas y de diseño. Aparte, la preparación para la vida eterna de las personas de estamentos privilegiados se realizaba con vendas de lino en un proceso de momificación que no era accesible para los estratos sociales inferiores.

En la Antigüedad, tanto en Grecia como en Roma se puede encontrar un catálogo pormenorizado de géneros y morfologías textiles con una clara jerarquización y especialización de la vestimenta para cada estrato social y profesión, diferenciando entre la vestimenta de militares, civiles, funcionarios, políticos, artesanos y esclavos.

Durante la Edad Media y la Edad Moderna, el esplendor del comercio y de las familias reales europeas, unidos a la aparición de una burguesía comercial que buscaba asemejarse a los estamentos más privilegiados a través del lujo y la opulencia, crearon tendencias de moda internacionales. El diseño de vestuario se convirtió en una máxima de distinción dentro de la sociedad y las cortes europeas.

La industrialización del textil ha democratizado el acceso al diseño. Logró aumentar la oferta hasta convertir el modelo de consumo de tejidos de una necesidad vital a una exposición publicitaria, donde el seguimiento de las tendencias y la creación de identidades estéticas han creado un mercado que se renueva varias veces al año («Historia y evolución de los textiles», s. f.).

#### **IV.2.3 Historia de la Vestimenta**

De acuerdo con los arqueólogos y antropólogos, los signos de vestimentas más antiguos probablemente consistieron en pieles, cueros, hojas o pasturas, envueltas o atadas alrededor del cuerpo como protección de los elementos de la naturaleza. El dominio del fuego y la preparación del cuero y las pieles de animales que usaban como vestimenta, les permitió vivir en zonas cercanas a los glaciares en la época de la glaciación. Al término de la última glaciación, hace aproximadamente 10.000 años, los hombres tienen más espacio para habitar y comienzan a vivir formando poblados semipermanentes. El aumento de la población hace que los alimentos provenientes de la caza y la recolección sean insuficientes. Esto los impulsa a cultivar las plantas que ya conocían y a mantener animales cerca suyos a modo de contar con mayor cantidad de alimento. De esta forma comienza la práctica de la agricultura y la ganadería, lo que permite desarrollar técnicas de tejido a base de fibras vegetales (como algodón una de las más importantes plantas para la producción textil) y de fibras animales (como la lana) (Mingote, 1997, pág. 19).

Con la materia prima a base de fibras animales y vegetales, la ropa comenzó a ser realizada con telas fabricadas en telar.

Se estima que el telar existe desde hace unos siete mil años. En la edad media comienzan a realizarse tejidos de punto y malla. (Espinosa, 2013, pág. 11).

La vestimenta ha variado sin dudas en gran modo a lo largo de los tiempos, teniendo que ver no solo con el cambio de las condiciones climáticas, sino también con el desarrollo de nuevos estilos de diseño, de nuevos materiales; así como también del cambio del contexto social, político y económico. Esto conllevo que a lo largo de la historia las prendas hayan sido alteradas por ser consideradas muy anticuadas o conservadoras, para presentar determinadas ideologías, por razones de condiciones económicas.

#### **IV.3 HISTORIA DEL CALZADO**

La industria del calzado ha existido desde que el hombre intencionalmente transformó la materia prima y la convirtió en un producto distinto de aquel del cual se derivó. Esta actividad ha atravesado por diferentes etapas, que le han convertido en un componente importante dentro del sector económico a nivel mundial. El uso del calzado se remonta a la época antigua, donde los egipcios, Fenicios y hebreos usaban sandalias y zapatillas de hoja de palma o papiro. Además, usaron un tipo de zapatos hechos de pedazos de cuero cocidos las cuales eran sujetadas a los pies por correas, que protegían los dedos de los pies y otros de suela gruesa escotados y punta levantada (Utec.edu).

En la antigua Grecia se encuentra gran variedad de calzado, desde la sandalia consistente en una suela de madera y correas, hasta verdaderos zapatos reforzados con clavos y botines hasta el tobillo los que brindaban una mayor elegancia.

11

Entre las distintas clases de calzado que usaban los griegos figuran el sandalón o sandalión, a esta misma clase de calzado correspondía la crépida que usaban los militares y el endromis usado por los corredores y que se sujetaba a las piernas por medio de grandes correas. En el Imperio bizantino aparecieron zapatos más cómodos parecidos al calzeus romano, negros para el pueblo, rojos y amarillos para los personajes de clase alta. Los etruscos se distinguían por la riqueza de su calzado, que hacían con hormas y a la medida, de tal manera que en Roma se gastaba mucho dinero en consumir calzado hecho en Etruria (antiguo estado de Italia), los pobres usaban calzado de madera, y los campesinos se envolvían los pies con una especie de escarpines de lana o piel de cabra llamadas udones.

 A partir del siglo XII se comenzó a usar la bota o zapato de punta alargada, estrecha y sujetada al empeine del pie con hebilla o cordones; la invención del tacón trajo consigo una modificación en la forma de los zapatos y botas, especialmente los de la mujer que por este medio les 3 permitía parecer de una estatura mayor, se usaban también zapatos con tacón bajo adornado con anchas y costosas hebillas.

En el siglo XIX, en Francia en las reuniones elegantes los hombres usaban zapatos de charol y las mujeres zapatos de seda o raso haciendo juego con el vestido; esta moda duró hasta la primera guerra mundial en los años 1914-1918.

 Los procedimientos empleados por los egipcios hacen tres mil años eran muy semejantes a los que se emplean en la actualidad, mientras otras industrias han ido evolucionando, siguiendo el ritmo del tiempo, el arte de curtir cuero permanece relativamente estacionario.

#### **IV.3.1 La Industria del calzado en Honduras**

#### PNUD-HONDURUAS (2018) afirma:

Actualmente, Honduras cuenta con tres centros de fabricación de calzado — en el San Pedro Sula, Tegucigalpa y Santa Bárbara- que aproximadamente generan zapatos por un valor de 8 millones de lempiras (US\$339mil) y generan puestos de trabajo.

La propuesta de acción de la Secretaría de Economía, a través de los Centro de Desarrollo Empresarial (CDE-MIPYME), la Asociación Nacional de Medianos y Pequeños Industriales de Honduras y el Programa de las Naciones Unidas para el Desarrollo (PNUD), es desarrollar y consolidar la industria de calzado nacional fortaleciendo estos distritos de calzado y apoyando el desarrollo de otros, como los de Choloma y de Olancho. El primer distrito de calzado que se busca consolidar es el de San Pedro Sula, apoyando la producción y la comercialización del calzado para generar fuentes de ingresos y puestos de trabajo, impactando en la dinamización de la economía local y la reducción de la violencia.

El PNUD, a través de su metodología para fortalecer la cadena de proveeduría y distribución, apoyará a los miembros de PROCALZA con técnicas y herramientas empresariales para mejorar su productividad, administración y servicio al cliente bajo altos estándares de calidad. Así, podrán acceder a mejores mercados, mejores oportunidades de financiamiento, de crecimiento económico y reforzar sus competencias empresariales.

También, se le dotará de equipo para la producción de calzado y se elaborará un estudio de mercado para conocer la situación y demanda de sector calzado. Además, ofrecerá a los miembros de PROCALZA la oportunidad de acceder a una amplia red de consultores y asesores y estar conectados a las redes que el PNUD ofrece con sus socios estratégicos para que puedan expandir

13

sus mercados. El distrito de calzado generará alrededor de 80 a 100 empleos directos cuando esté completamente en actividad.

#### **IV.4 LA INFLACIÓN**

La inflación es el aumento generalizado y sostenido de los precios de bienes y servicios en un país durante un periodo de tiempo sostenido, normalmente un año. Cuando el nivel general de precios sube, con cada unidad de moneda se adquieren menos bienes y servicios. Es decir, que la inflación refleja la disminución del poder adquisitivo de la moneda: una pérdida del valor real del medio interno de intercambio y unidad de medida de una economía. Para medir el crecimiento de la inflación se utilizan índices, que reflejan el crecimiento porcentual de una 'cesta de bienes' ponderada. El índice de medición de la inflación es el índice de Precios al Consumidor (IPC). (elEconomista.es, s. f.)

### **IV.4.1 Causas de la Inflación**

Existen tres tipos de inflación:

- ❖ **Inflación por consumo o demanda.** Esta inflación obedece a la ley de la oferta y la demanda. Si la demanda de bienes excede la capacidad de producción o importación de bienes, los precios tienden a aumentar.
- ❖ **Inflación por costes.** Esta inflación ocurre cuando el precio de las materias primas (cobre, petróleo, energía, etc.) aumenta, lo que hace que el productor, buscando mantener su margen de ganancia, incremente sus precios.
- ❖ **Inflación autoconstruida.** Esta inflación ocurre cuando se provee un fuerte incremento futuro de precios, y entonces se comienzan a ajustar éstos desde antes para que el aumento sea gradual.

❖ **Inflación generada por expectativas de inflación** (circulo vicioso). Esto es típico en países con alta inflación donde los trabajadores piden aumentos de salarios para contrarrestar los efectos inflacionarios, lo cual da pie al aumento en los precios por parte de los empresarios, originando un círculo vicioso de inflación.

### **IV.4.2 clasificación de la inflación por su magnitud**

La inflación según la magnitud del aumento suele clasificarse en distintas categorías:

- ❖ **Inflación moderada:** La inflación moderada se refiere al incremento de forma lenta de los precios. Cuando los precios son relativamente estables, las personas se fían de este, colocando su dinero en cuentas de banco. Ya sea en cuentas corrientes o en depósitos de ahorro de poco rendimiento porque esto les permitirá que su dinero valga tanto como en un mes o dentro de un año. En sí, las personas están dispuestas a comprometerse con su dinero en contratos a largo plazo, porque piensan que el nivel de precios no se alejará lo suficiente del valor de un bien que puedan vender o comprar
- ❖ **Inflación galopante:** La inflación galopante sucede cuando los precios incrementan las tasas de dos o tres dígitos de 30, 120 o 240% en un plazo promedio de un año. Cuando se llega a establecer la inflación galopante surgen grandes cambios económicos. Muchas veces en los contratos se puede relacionar con un índice de precios o puede ser también a una moneda extranjera, como por ejemplo el dólar. Dado que el dinero pierde su valor de una manera muy rápida, las personas tratan de no tener más de lo necesario; es decir, que mantienen la cantidad suficiente para vivir con lo indispensable para el sustento de los integrantes familiares.

❖ **Hiperinflación:** Es una inflación anormal en la cual el índice de precios aumenta en un 50% mensual, esto es, una inflación anualizada de casi 13 000%. Este tipo de inflación anuncia que un país está viviendo una severa crisis económica; debido a que el dinero pierde su valor, el poder adquisitivo (la capacidad de comprar bienes y servicios con el dinero) disminuye rápidamente y la población busca gastar el dinero antes de que pierda totalmente su valor; cuando una hiperinflación ocurre, se torna imprescindible el incremento salarial en cuestión de días o inclusive diariamente. Este tipo de inflación suele deberse a que los gobiernos financian sus gastos con emisión de dinero inorgánico sin ningún tipo de control, o bien porque no existe un buen sistema que regule los ingresos y egresos del Estado.

#### **IV.4.3 Como se detiene la Inflación**

Para detener la inflación, los bancos centrales tienden a incrementar la tasa de interés de la deuda pública. De esta manera se incrementan las tasas de interés en los préstamos al consumo (tarjetas de crédito, hipotecas, etc.). Al aumentar las tasas de interés del consumo, se frena la demanda de productos.

El lado negativo de este control es que, al frenar la demanda de productos, se frena a la industria que los produce, lo cual puede llevar a un estancamiento económico y desempleo (eleconomista).

La inflación puede ser superada por la empresa creando precios más competitivos y reduciéndolos, o incluso reduciendo costes de producción y gastos en la empresa, aunque si es generalizada poco se puede hacer sobre todo en momentos en que se rebaja el poder adquisitivo de los clientes o potenciales clientes. Esta variable es una situación ante la que la empresa debe saber reaccionar y tomar decisiones (Gestion.org)

#### **IV.4.4 Como la inflación afecta a las empresas**

Desde las empresas más pequeñas hasta las más grandes se ven afectadas por la inflación, aunque es evidente que la repercusión no es la misma y que depende de muchos factores particulares que pueden permitir que cada entidad gestione los efectos de la inflación con mayor o menor fortuna («¿Cómo afecta la inflación a las empresas?», 2020).

#### **IV.4.4.1 La balanza Comercial**

A corto plazo si una empresa logra seguir manteniendo su volumen de ventas; pero a mayores precios debido a la inflación, no hay duda de que los beneficios de esa empresa se verán favorecidos y a nivel general si ese efecto se da en todas las entidades de un sector o de un país, los efectos serían positivos en la balanza comercial. El problema es que esta es una consecuencia inmediata que no suele mantenerse por mucho tiempo y en muchos casos ni siquiera se produce («¿Cómo afecta la inflación a las empresas?», 2020).

### **IV.4.4.2 Descenso en el Consumo**

La realidad y la pauta natural es que el crecimiento de la inflación especialmente si es continuo y sostenido en el tiempo, provoque descensos generalizados en el consumo, especialmente en el caso de bienes y servicios que no son de primera necesidad. Los ciudadanos no pueden mantener su nivel del gasto y reducen el consumo en los bienes y servicios menos necesarios. Las empresas dedicadas a estos sectores de menos necesidad son las primeras afectadas cuando la inflación crece («¿Cómo afecta la inflación a las empresas?», 2020).

#### **IV.4.4.3 Poder Adquisitivo Mermado**

Si con los mismos ingresos los ciudadanos tienen que hacer frente a las mismas necesidades que ahora por efecto de la inflación son más caros, es evidente que el poder adquisitivo se ve reducido como consecuencia de altas inflaciones. Las pequeñas empresas ven como sus clientes tienen que contener su gasto («¿Cómo afecta la inflación a las empresas?», 2020).

#### **IV.4.4.4 Proveedores**

Las empresas dependen de proveedores siempre y la inflación también dispara los precios en el caso de las materias primas, costes administrativos… todos los gastos que soporta una estructura empresarial se ven afectados. Las consecuencias no son positivas, como es evidente («¿Cómo afecta la inflación a las empresas?», 2020).

#### **IV.5 LA INFLACIÓN EN HONDURAS**

La tasa de variación anual del IPC en Honduras en octubre de 2020 ha sido del 3,7%, 3 décimas superior a la del mes anterior. La variación mensual del IPC (Índice de Precios al Consumo) ha sido del 0,5%, de forma que la inflación acumulada en 2020 es del 2,9%.

Hay que destacar la subida del 2,4% de los precios de Medicina, hasta situarse su tasa interanual en el 10,6%, que contrasta con el descenso de los precios de Alimentos y bebidas no alcohólicas del -0,9%, y una variación interanual del 3,3% (IPC de Honduras, 2020).

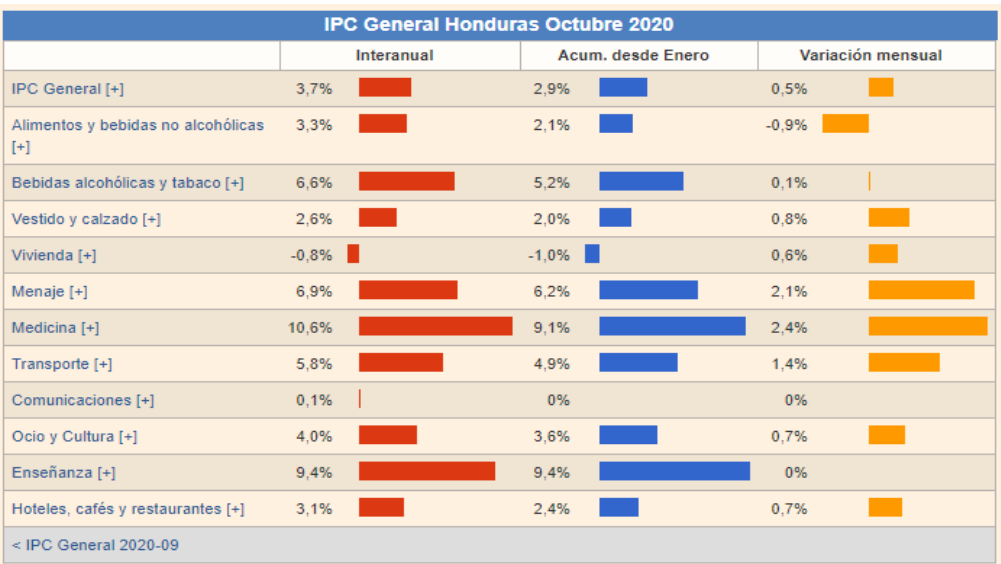

#### **Ilustración 1. IPS General Honduras octubre 2020**

Fuente: (*IPC de Honduras, 2020*)

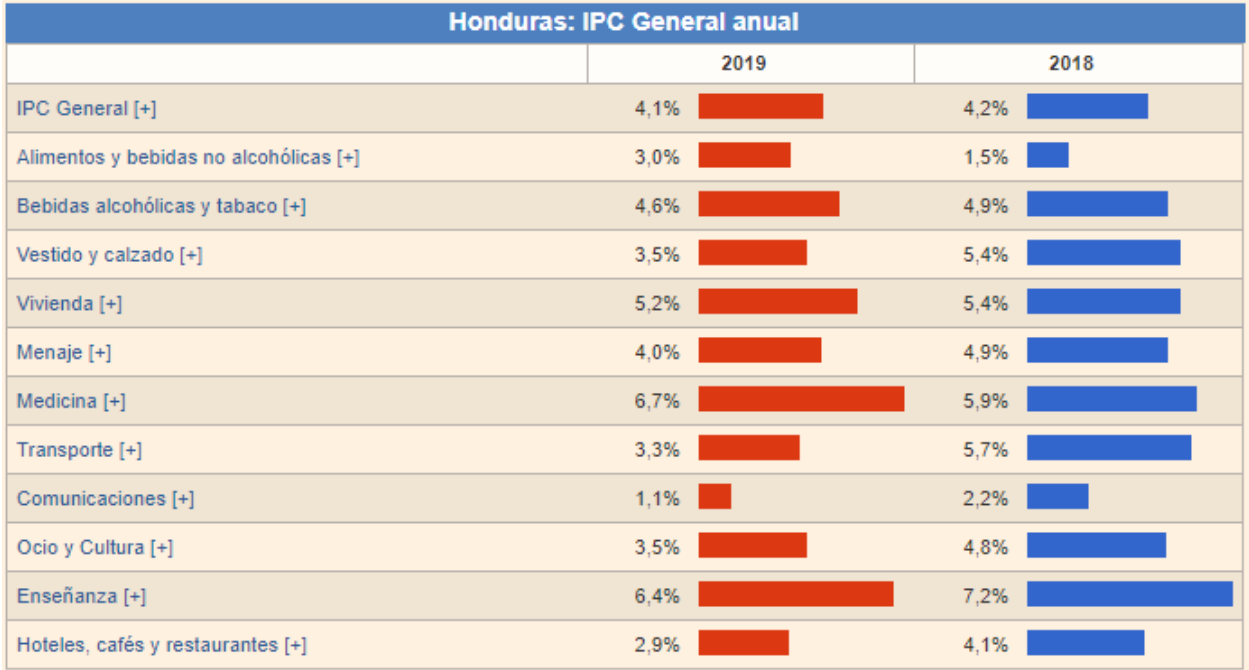

### **Ilustración 2. IPC Honduras General Anual**

Fuente: (*IPC de Honduras, 2020*)
El Banco Central de Honduras precisó que los sectores de muebles y artículos para el hogar, con 0.20 puntos porcentuales, y transporte, con 0.18 puntos, fueron los que más influyeron en el comportamiento de la inflación en octubre.

Se suman alojamiento, agua, electricidad, gas y otros combustibles, con 0.15 puntos porcentuales; salud (0.13 puntos); prendas de vestir y calzado (0.10); hoteles, cafeterías y restaurantes (0.07); recreación y cultura (0.04), y cuidado personal, con 0.03 puntos.

El sector de alimentos y bebidas no alcohólicas "contrarrestó parcialmente" el aumento de los demás rubros con un aporte negativo de 0.41 puntos porcentuales. Entre enero y octubre todas las regiones del país registraron una disminución en el precio de los alimentos y en los combustibles de uso vehicular (gasolina superior y regular) y doméstico (ForbesCentroamerica, 2020).

El Banco Central destacó que la inflación más alta la reportaron la región norte metropolitana, con 1.03 %, seguida del centro metropolitano (0.89), ambas influenciadas por el aumento en el precio de los servicios de taxi colectivo y autobús urbano.

En la región norte metropolitana contribuyó el alza de precio de algunos muebles y electrodomésticos para el hogar y ciertas prendas de vestir, mientras en el centro metropolitano influyó el incremento en los servicios de salud, agregó.

La entidad hondureña señaló además que la región resto central registró también una inflación positiva, pero en menor proporción (0.06 %) (ForbesCentroamerica, 2020).

| IPC - Vestido y calzado 2020 |            |                   |                   |
|------------------------------|------------|-------------------|-------------------|
|                              | Interanual | Acum, desde Enero | Variación mensual |
| Octubre 2020                 | 2,6%       | 2,0%              | 0,8%              |
| Septiembre 2020              | 2,0%       | 1,1%              | 0,2%              |
| Agosto 2020                  | 1,9%       | 1,0%              | 0.4%              |
| <b>Julio 2020</b>            | 1,6%       | 0,6%              | 0%                |
| <b>Junio 2020</b>            | 1,9%       | 0,6%              | 0,1%              |
| Mayo 2020                    | 1,9%       | 0,5%              | 0%                |
| Abril 2020                   | 2,4%       | 0,5%              | 0%                |
| Marzo 2020                   | 2,8%       | 0,5%              | 0,0%              |
| Febrero 2020                 | 3,5%       | 0,5%              | 0,1%              |
| <b>Enero 2020</b>            | 3,6%       | 0,4%              | 0,4%              |
| Diciembre 2019               | 3,5%       | 3,5%              | 0,3%              |
| Noviembre 2019               | 3,9%       | 3,2%              | 0.4%              |
| Octubre 2019                 | 4,3%       | 2,8%              | 0,1%              |

**Ilustración 3. IPC Honduras 2020 en el rubro de Vestido y Calzado**

Fuente: (*IPC de Honduras, 2020*).

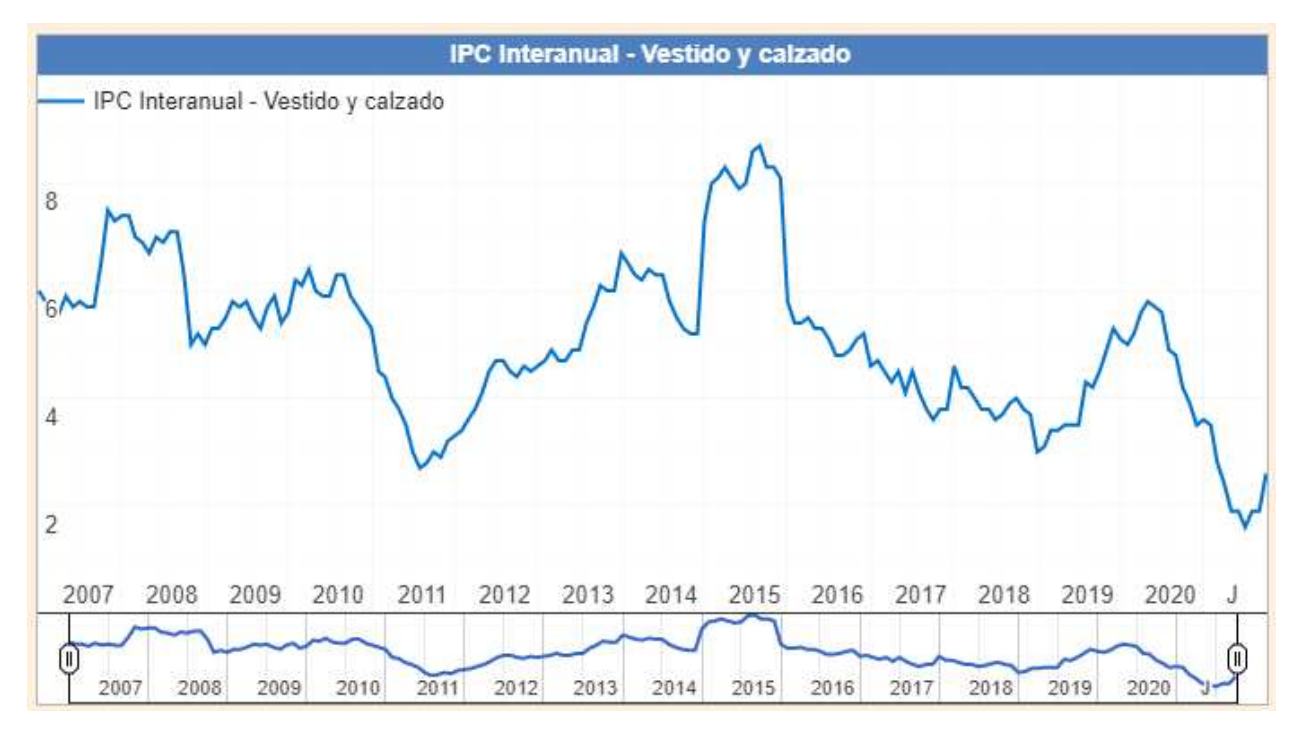

**Ilustración 4. IPS Interanual Honduras en el rubro Vestido y Calzado** 

Fuente: (*IPC de Honduras, 2020*).

#### **IV.6 SISTEMAS DE GESTIÓN DE VENTAS E INVENTARIOS**

Castro, (Castro, s. f.) menciona que un sistema de control de inventario es el mecanismo (proceso) a través del cual una empresa lleva la administración eficiente del movimiento y almacenamiento de las mercancías y del flujo de información y recursos que surge a partir de esto. Al contar con un sistema para gestionar el inventario se encontrarán dos agentes importantes de decisión que son: la clasificación del inventario y la confiabilidad en los registros, es decir, es tan importante saber qué cantidad hay en existencia como el tener bien identificados cada uno de los productos que se manejan en la empresa.

Un sistema POS es un conjunto de herramientas de hardware y software, que buscan aumentar la productividad de los negocios, ayudándolos a facturar de forma rápida y a llevar un control total de los ingresos en los puntos de venta. A través de un sistema POS también se obtiene el control de los inventarios de la empresa. Muchos de los sistemas han sido diseñados para llevar un conteo en tiempo real de la cantidad de productos que se manejan en el inventario (Freire, 2019).

#### **IV.6.1 Ventajas de un Sistema de Gestión de Ventas e Inventarios Web**

- ❖ **Elevar el nivel de calidad del servicio al cliente:** reduciendo la pérdida de venta por falta de mercancía y generando una mayor lealtad a tu compañía, a su vez merma los altos tiempos de espera de los clientes.
- ❖ **Proporcionan información útil:** estos ofrecen información detallada de cada transacción que se realice, por lo que se convierte en un aliado de la empresa. La generación de

informes y la información suministrada por un sistema POS son datos con los que más tarde se pueden realizar operaciones contables correspondientes a los ingresos por venta.

- ❖ **Mayor eficiencia:** por medio de estos sistemas se puede llevar un seguimiento de la salida de los productos también se registran los datos de todas las transacciones, y siempre se puede hacer un seguimiento de los artículos en el inventario y de los que se necesita pedir nuevamente.
- ❖ **Gestión fácil de los empleados:** ayuda a controlar los horarios de los empleados, al contener un registro de Loguin, automáticamente guarda la información del empleado evitando así robos, fraudes y ayuda a identificar de forma más sencilla errores en las transacciones.
- ❖ **Simplifican la contabilidad:** Al momento de realizar una venta, esta queda guardada automáticamente en el sistema contable, sin la necesidad de introducir manualmente cada uno de los recibos generados. Un sistema POS además genera informes que permiten saber cómo va el negocio en cuanto a las ventas.
- ❖ **Mejoran el control del inventario:** Con un sistema POS es mucho más fácil calcular la rotación del inventario, las tasas de venta y es posible actualizar la existencia de forma automática con cada venta realizada. Algunos de estos programas también permiten organizar los inventarios en bodegas, los cual te facilitará llevar estos registros si dispones de varios almacenes.
- ❖ **Generar reportes en tiempo real:** uno de los más importantes beneficios gracias a esta herramienta puedes obtener reportes en tiempo real del flujo de dinero de tu negocio**.**  Además, tienes la capacidad de generar reportes históricos, así como reportes del inventario existentes, máximos y mínimos, el número de ventas por vendedor, caja o sucursal, en el periodo de tiempo que tú determines.
- ❖ **Fácil gestión de clientes:** la información de las compras que fueron gestionadas por un determinado cliente que realizó en otras tiendas es de fácil acceso con un sistema POS basado en la web. Esto alivia los dolores de cabeza en lo que respecta a los procesos de devolución y de cambio, lo que genera transacciones más rápidas y clientes más satisfechos**.**
- ❖ **Acceso desde cualquier lugar:** brindan acceso de forma remota así también dan acceso al seguimiento de las ventas desde cualquier lugar.

### **IV.6.2 Desventajas de los Sistemas de Gestión de Ventas e Inventarios Web**

- ❖ **Dependencia total de la tecnología:** con un sistema de gestión de inventario informatizado, es común que el negocio dependa totalmente de su funcionamiento, de modo que factores externos, como un corte de energía, la pérdida de conexión a internet, o algún daño en el hardware, pueden influir de manera negativa en el sistema, dejándolo totalmente inútil.
- ❖ **Costos más elevados:** al no ser una simple caja registradora y simplificar varios procesos de un negocio. Un sistema POS, genera unos costos tanto en software como en hardware. Además, usualmente se debe realizar el pago por un tiempo limitado, lo cual incluye actualizaciones, soporte técnico y garantía.
- ❖ **Conexión a internet constante:** Con un punto de venta basado en la Web, es necesario una buena conexión a internet, ya que, sin ese servicio, no se puede acceder al software. Muchos proveedores de servicio de internet son excelentes, sin embargo, en ocasiones la red falla por diferentes razones y esto puede implicar pérdida de tiempo valiosa.
- ❖ **Riesgo de fraude:** todo sistema informático tiene riesgo de intrusión o de ser hackeado, un empleado deshonesto puede incurrir en fraude.

❖ **Problemas de precisión:** Un sistema computarizado por sí solo no garantiza precisión y los datos de inventario son sólo tan buenos como la entrada de datos que los creó. Las empresas que planean usar un sistema de inventario informatizado de gestión deben tener un sistema para validar sus datos y verificar las cifras reportadas por el sistema. Un recuento de selección manual o de auditoría dirigida puede ser necesario para asegurar la integridad del sistema.

Un negocio, puede encontrar un gran apoyo en la tecnología para facilitar muchos procesos operativos. Tal es el caso de los sistemas de venta, porque pueden ayudar a mantener en orden las facturaciones, ventas e inventarios, permitiendo que el negocio progrese y siga creciendo (*Por Qué Es Importante Un Sistema de Venta Para Mi Tienda - % Retailbase*, 2019).

Los Sistemas de Información (SI) y las Tecnologías de Información (TI) han cambiado la forma en que operan las organizaciones actuales. A través de su uso se logran importantes mejoras, pues automatizan los procesos operativos, suministran una plataforma de información necesaria para la toma de decisiones y, lo más importante, su implementación logra ventajas competitivas (*Sistemas de información y su importancia para la empresa • gestiopolis*, s. f.)

# **V. METODOLOGÍA**

### **V.1 ENFOQUE Y MÉTODOS**

#### **V.1.1 Enfoque**

En este estudio de investigación el enfoque que se implemento fue el enfoque mixto este representa un conjunto de procesos sistemáticos, empíricos y críticos de investigación e implican la recolección y análisis de datos cuantitativos y cualitativos.

Johnson *et al*. (2006) en un "sentido amplio" visualizan la investigación mixta como un continuo en donde se mezclan los enfoques cuantitativo y cualitativo, centrándose más en uno de ellos o dándoles el mismo "peso" (Sampieri, Metodologia de la Investigacion, 2014).

### **V.1.2 Métodos**

EL método que se utilizó en este estudio de investigación fue el No experimental ya que no se planeó modificar ninguna variable, solo se observaron en su ambiente natural para después analizarlas.

(Kerlinger, 1979) señala:

"La investigación no experimental o expost-facto es cualquier investigación en la que resulta imposible manipular o asignar aleatoriamente a los sujetos o las condiciones" (pág. 116).

#### **V.2 POBLACIÓN Y MUESTRA.**

#### **V.2.1 Población**

Una población es el conjunto de todos los casos que concuerdan con determinadas especificaciones (Sampieri, Metodologia de la Investigacion, 2014, pág. 174).

El estudio fue realizado a personas que han trabajado o trabajan actualmente en el rubro de prendas de vestir y calzado. Teniendo como población 13,127 personas tomando un aproximado del 30% de habitantes que se dedican al comercio que es de 32,819 habitantes en el municipio del distrito central representando el 21% de la población, teniendo este municipio una población total de 1,259,646 habitantes (Instituto Nacional de Estadistica, 2019).

#### **V.2.2 Muestra**

Tomando como base la población mencionada anteriormente y mediante el uso de cálculos, se concluyó que la muestra a escoger para realizar la investigación seria de 41 personas teniendo un nivel de confianza del 80% y un error de estimación máximo del 10%.

Una muestra es una parte de la población, la muestra puede ser definida como un subgrupo de la población o universo (Diaz, pág. 6)

$$
n = \frac{z^2 * p * q * N}{e^2(N-1) + z^2 * p * q}
$$

#### **Ilustración 16. Tamaño de la Muestra Finita**

Fuente: (Aguilar-Barojas, 2005).

Donde:

N=Poblacion =13,127

n=Muestra=41

p=Probabilidad a favor =5%

q=Probabilidad en contra =5%

z=Nivel de confianza =80%

e=Error de la Muestra =10%

(Calculadora de Muestras, s.f.)

### **V.3 UNIDAD DE ANÁLISIS Y RESPUESTA**

### **Tabla 1. Unidad de Análisis y Respuesta**

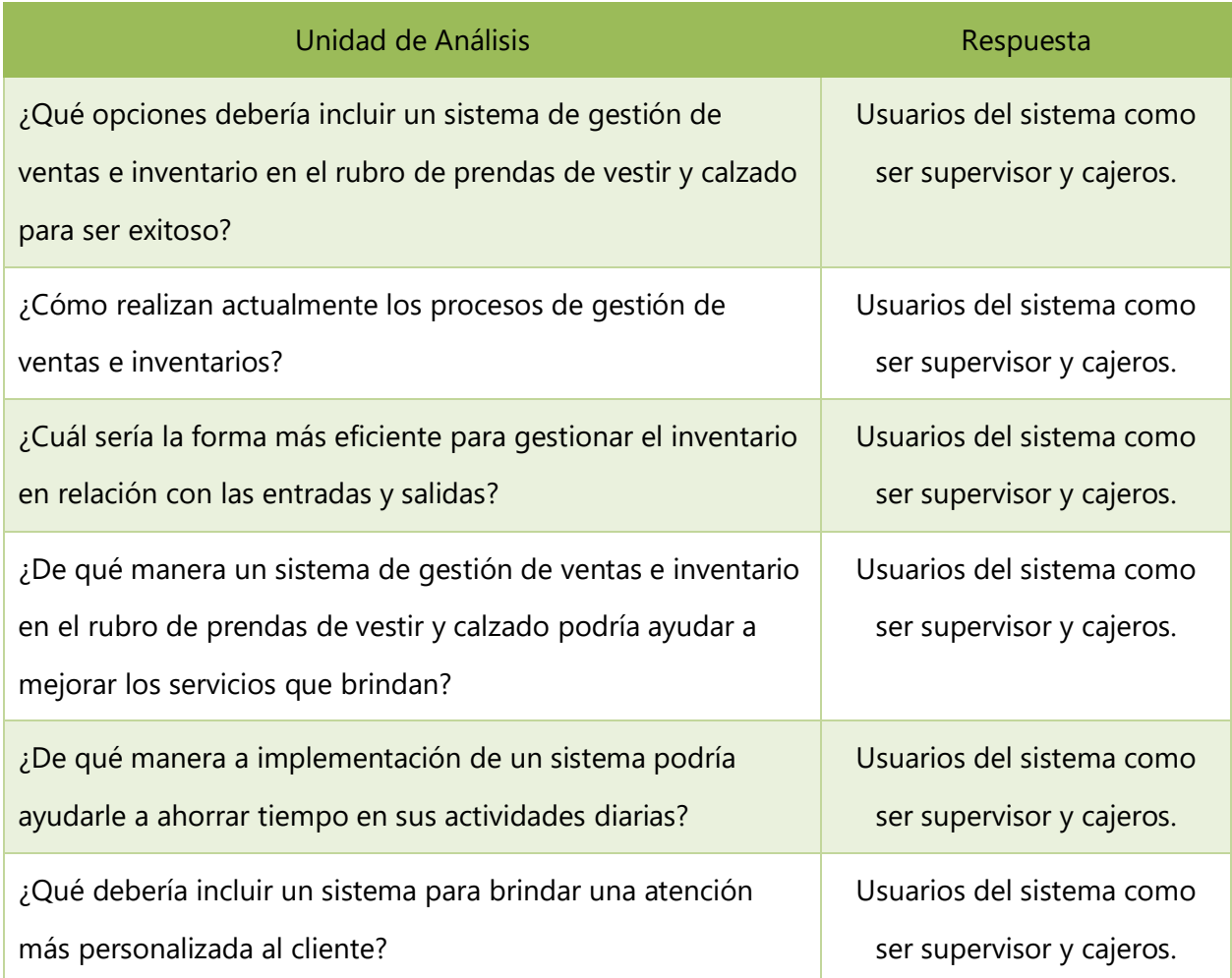

Fuente: Elaboración propia.

# **V.4 TÉCNICAS E INSTRUMENTOS APLICADOS**

### **V.4.1 La Entrevista**

Hernandez Sampieri (2014) define:

La entrevista es una reunión para conversar e intercambiar información entre una persona (el entrevistador) y otra (el entrevistado) u otros (entrevistados). En el último caso podría ser tal vez una pareja o un grupo como familia o equipo de manufactura. En la entrevista, a través de las preguntas y respuestas se logra una comunicación y la construcción conjunta de significados respecto al tema (Janesick, 1998).

La entrevista se realizó a empleados de tiendas de vestir y calzado para conocer su opinión en cuanto, a la importancia de los sistemas de gestión de ventas e inventarios y la implementación de dicho sistema en este rubro. La entrevista es una técnica de investigación importante ya que estas personas son las más involucradas en el uso e implementación de los sistemas, por lo tanto, su opinión es considerada de mucho valor.

### **V.4.2 La Encuesta**

Westreicher (2020) define:

La encuesta es una herramienta para conocer las características de un grupo de personas (Guillermo Westreicher, 2020).

En esta investigación se utilizó este instrumento para poder obtener un dato estadístico con una variedad de fines siendo el más importante la opinión de las personas encuestadas y luego analizar los resultados.

### **V.5 FUENTES DE INFORMACIÓN**

#### **V.5.1 Fuentes Primarias**

Este tipo de fuentes contienen información original es decir de primera mano, son el resultado de conceptos teorías y resultados de investigaciones. Contienen información directa antes de ser interpretada o evaluada por otra persona (Hernandez Sampieri, 2008, págs. 30-39).

Las principales fuentes de información primaria son los libros, monografías, publicaciones periódicas, documentos oficiales o informes técnicos de instituciones públicas o privadas, tesis trabajos presentados en conferencias o seminarios, testimonios de expertos, artículos periodísticos, videos documentales o foros.

En esta investigación se utilizaron libros, documentos oficiales, artículos periodísticos y tesis relacionados con el tema de investigación.

### **V.5.2 Fuentes Secundarias**

Este tipo de fuentes son las que ya han procesado información de una fuente primaria. El proceso de esta información se pudo dar por una interpretación, un análisis, así como la extracción y a reorganización de la fuente primaria (Hernandez Sampieri, 2008, págs. 30-39).

Las principales fuentes secundarias son enciclopedias, antologías, directorios, libros o artículos que interpretan otros trabajamos o investigaciones.

En esta investigación se utilizaron revistas, documentos en formato digital, periódicos nacionales, páginas webs nacionales con información fidedigna y varios libros.

### **V.6 CRONOLOGÍA DEL TRABAJO**

### **V.6.1 Diagrama de Gantt**

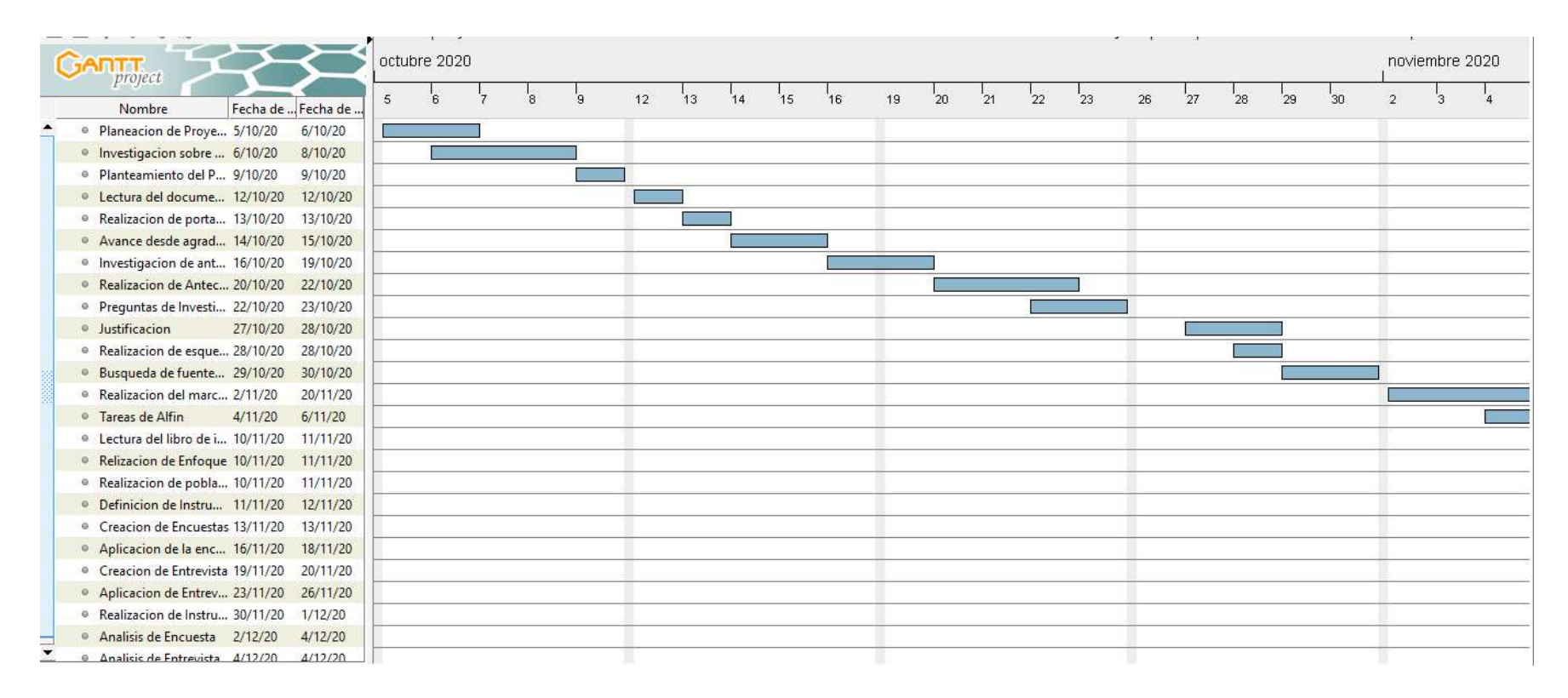

# **VI. RESULTADOS Y ANÁLISIS**

## **VI.1 ENCUESTA**

La encuesta se realizó con el fin de poder conocer el punto de vista de personas que trabajan o han trabajado en el rubro de prendas de vestir y calzado, y su relación con el sistema de gestión de ventas e inventarios en donde han laborado, así como obtener información de su opinión sobre un sistema exitoso.

## **VI.1.1.1 Resultados y análisis de la Encuesta**

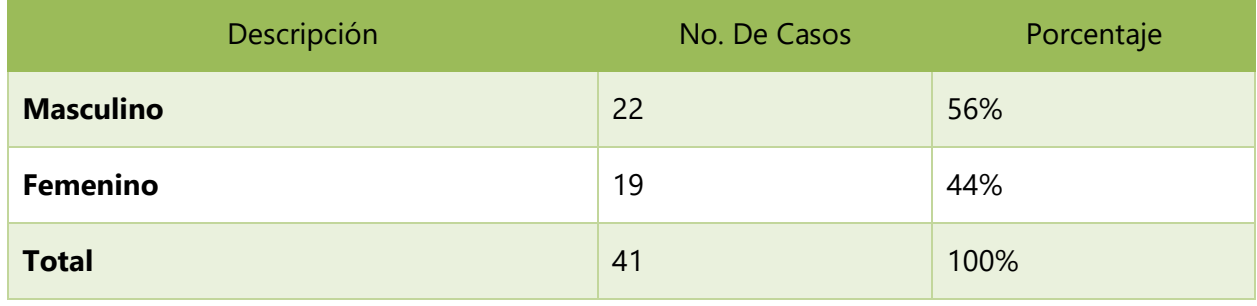

### **Tabla 2. Genero de los Encuestados**

Fuente: Elaboración propia

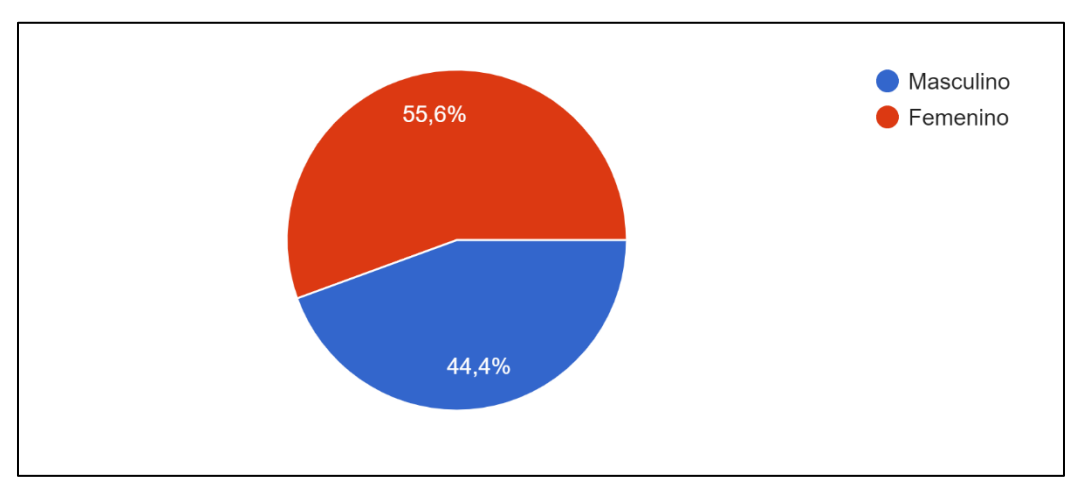

**Ilustración 5.5 Género de los Encuestados**

Fuente: Elaboración propia

En el gráfico anterior podemos observar que la mayor parte de la muestra encuestada pertenece al género femenino siendo este el 56% y el género masculino muestra un 44%, esta pregunta se le aplico al 100% de la muestra lo cual es a 41 casos.

| Descripción        | No. De Casos | Porcentaje |
|--------------------|--------------|------------|
| Entre 18 a 20 años | 1            | 2%         |
| Entre 21 a 30 años | 16           | 40%        |
| Entre 31 a 40 años | 14           | 33%        |
| Mas de 41          | 10           | 25%        |
| <b>Total</b>       | 41           | 100%       |

**Tabla 3. Rango de edad de los encuestado** 

Fuente: Elaboración propia

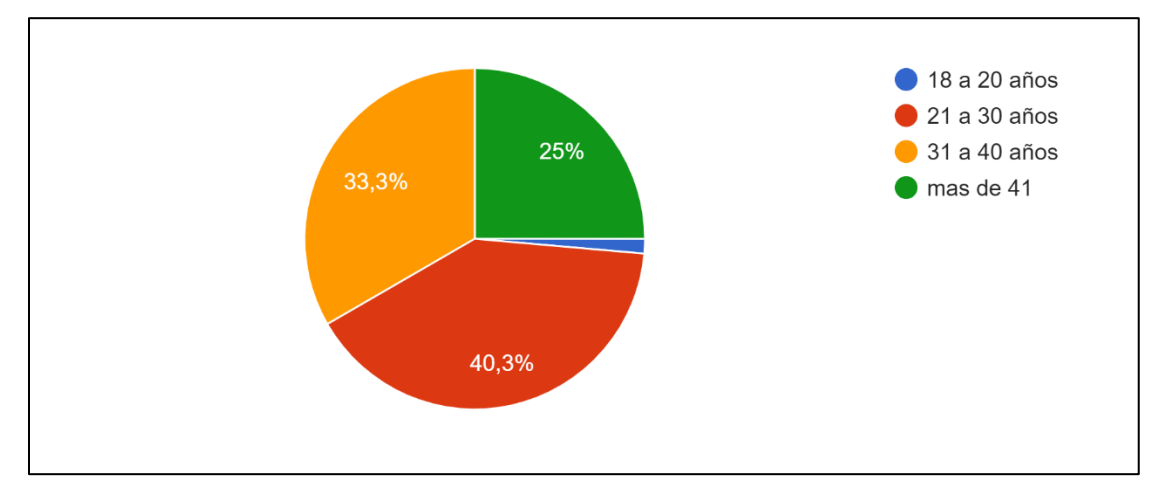

**Ilustración 6. Rango de edad de los encuestados**

Fuente: Elaboración propia.

Los datos que se muestran en el grafico anterior representan el rango de edades de las personas encuestada podemos observar que la mayoría fueron personas consideradas jóvenes con un total del 40% de personas en edad de 21 a 30 años, siendo el segundo más relevantes personas en edad de 31 a 40 años representando el 33% de la muestra.

### **Tabla 4. Estado Civil de los Encuestados**

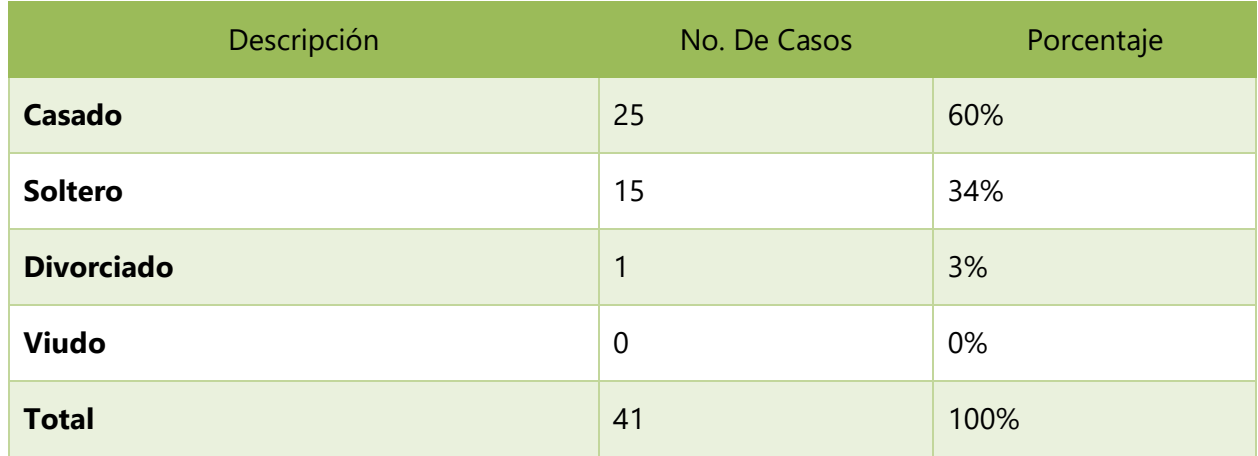

Fuente: Elaboración propia

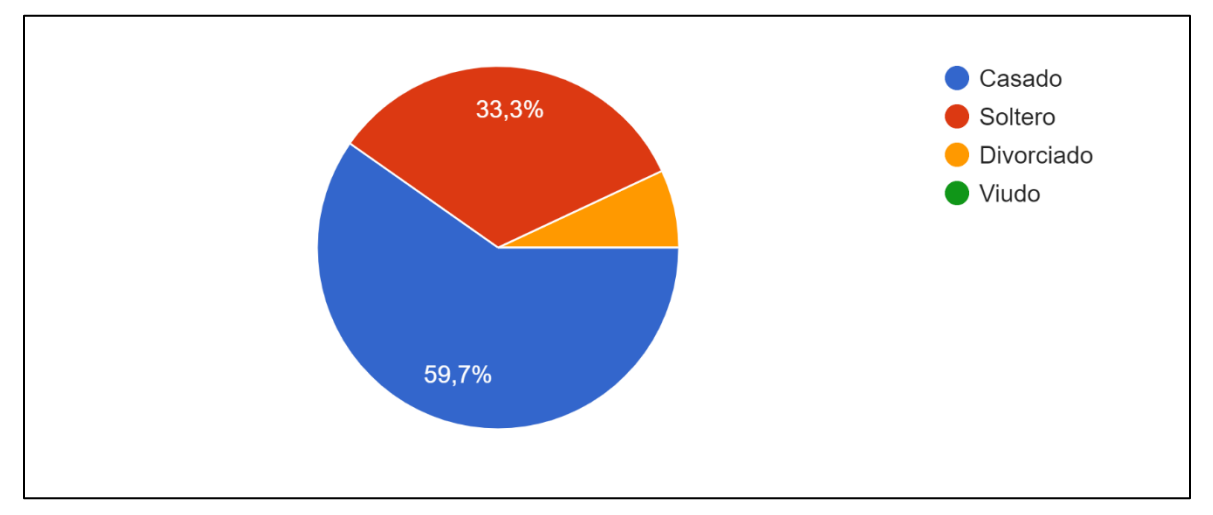

**Ilustración 7. Estado Civil de los Encuestados**

Fuente: Elaboración propia

El mayor número de personas que respondieron esta pregunta fueron personas casadas ya que representa el 60%, siendo estos 25 casos del total de la muestra que es de 41 casos como podemos observar en el gráfico anterior.

### **Tabla 5. Nivel Educativo de los Encuestados**

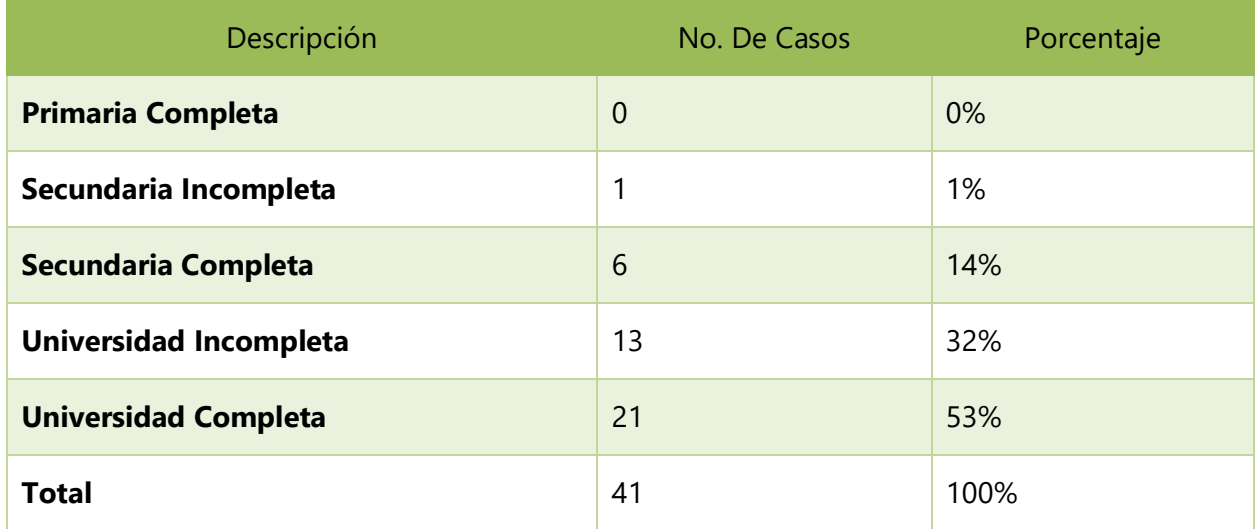

Fuente: Elaboración propia

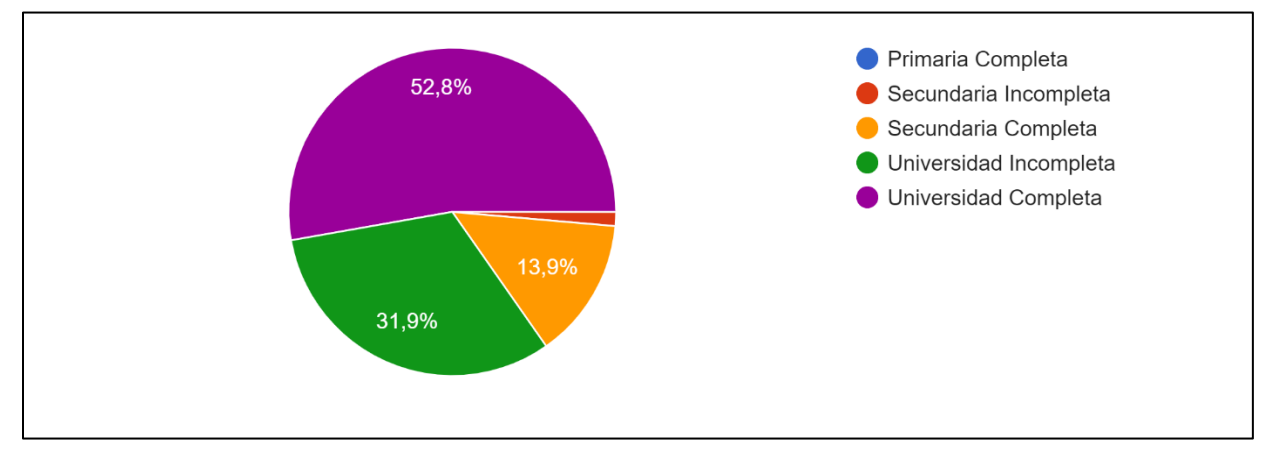

#### **Ilustración 8. Nivel Educativo de los Encuestados**

Fuente: Elaboración propia

Como observamos en el gráfico anterior que representa el nivel educativo de la muestra, el 53% pertenece a personas con un nivel académico universitario completo, esto nos lleva a comprender que muchas de las personas encuestadas presentan un buen nivel educativo en el Distrito Central. Muchas de estas personas que trabajan o han trabajado en el rubro de ropa de vestir y calzado han obtenido una educación formal.

## **Tabla 6. Área en la que Trabajan Actualmente los Encuestados**

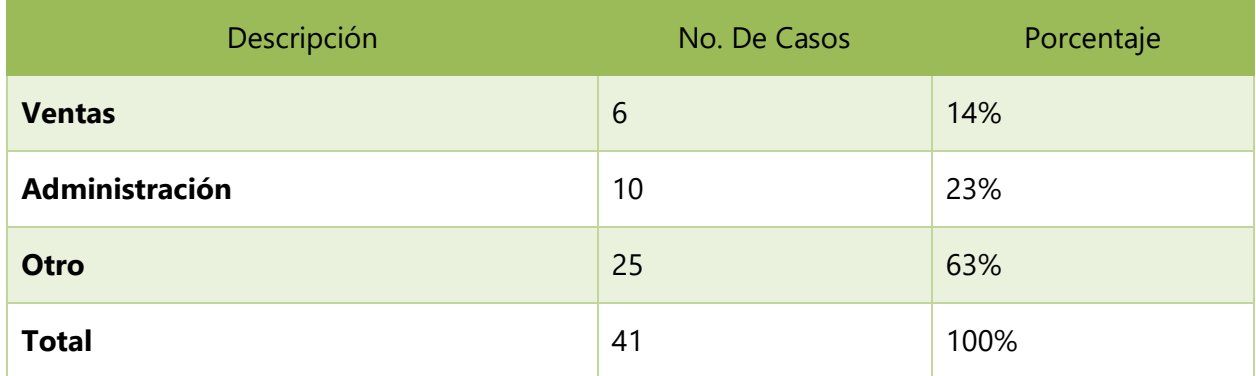

Fuente: Elaboración propia

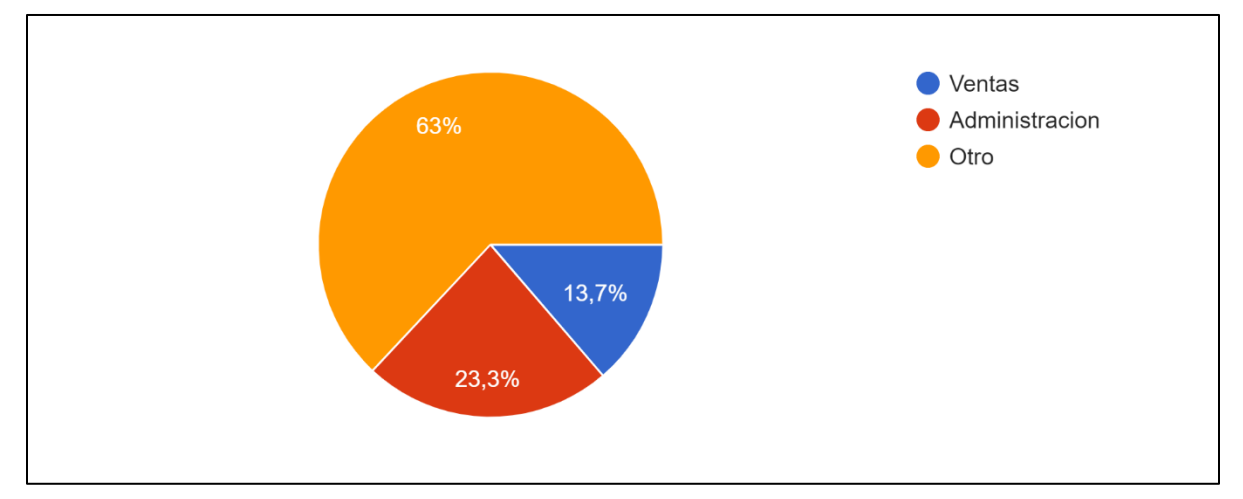

**Ilustración 9. Área en la que trabajan actualmente los encuestados**

Fuente: Elaboración propia

El área en la que laboran actualmente los encuestados son otras áreas diferentes a ventas, pero que de alguna manera tienen o han tenido relación a un sistema de gestión de ventas o inventario o son personas que anteriormente trabajaron el rubro de prendas de vestir y calzado, esto representa el 63% del total, siendo el 23% personas que trabajan en administración y el 14% en ventas.

### **Tabla 7. ¿Conoce usted un Sistema de Control de Inventario para el Rubro de Prendas de Vestir y Calzado?**

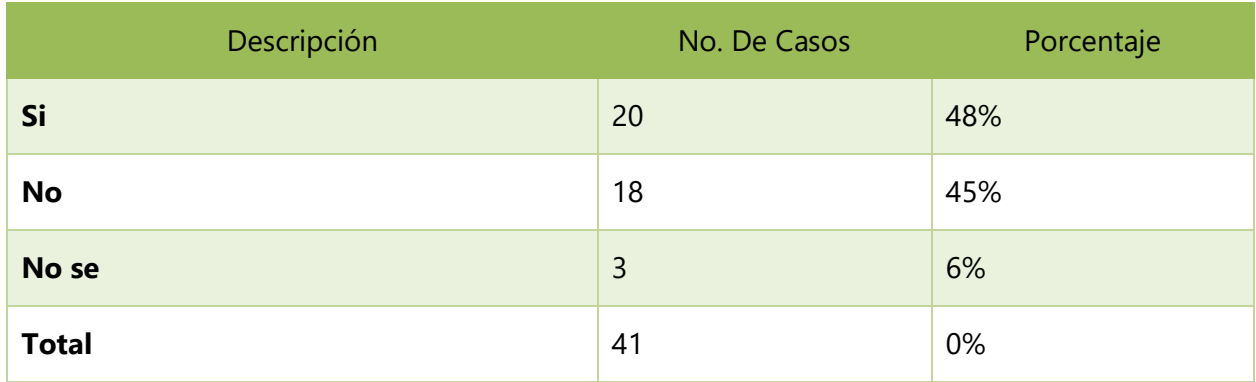

Fuente: Elaboración propia

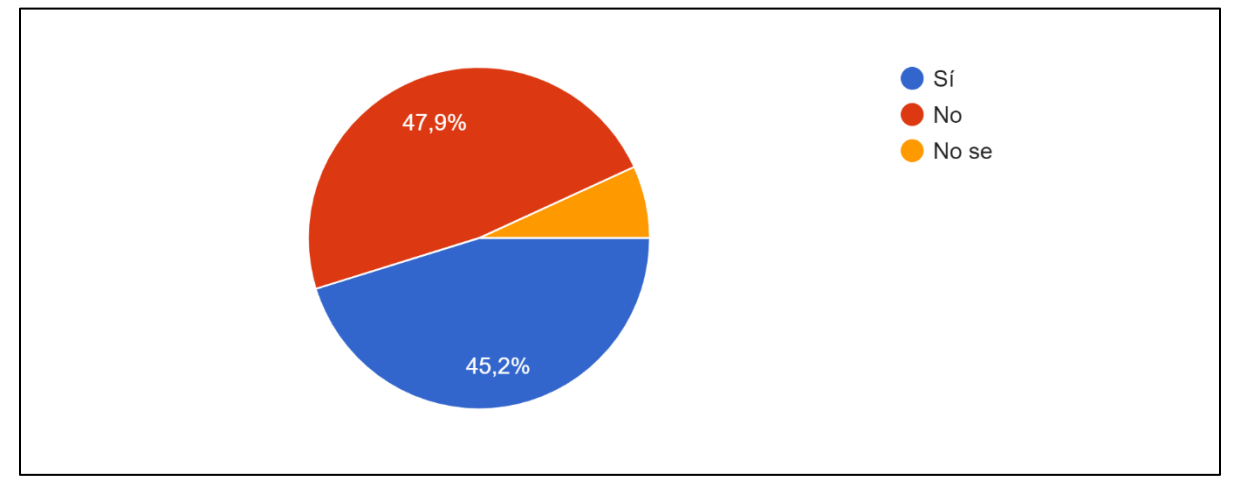

**Ilustración 10. ¿Conoce usted un Sistema de Control de Inventario para el Rubro de Prendas de Vestir y Calzado?**

Fuente: Elaboración propia.

El 45% de los encuestados menciono que conoce un sistema de gestión de ventas e inventarios en el rubro de prendas de vestir y calzado y podemos observar que el 48% contesto que no siendo una diferencia de 3% entre ambas respuestas representando 2 casos de diferencia, con esto podemos deducir que, aunque estas personas trabajen o haya trabajo en el rubro no siempre las empresas han contado con un sistema informático para realizar estos procesos.

### **Tabla 8. ¿Qué tan importante considera un Sistema de gestión de Ventas e Inventario en las pequeñas empresas del rubro prendas de vestir y calzado?**

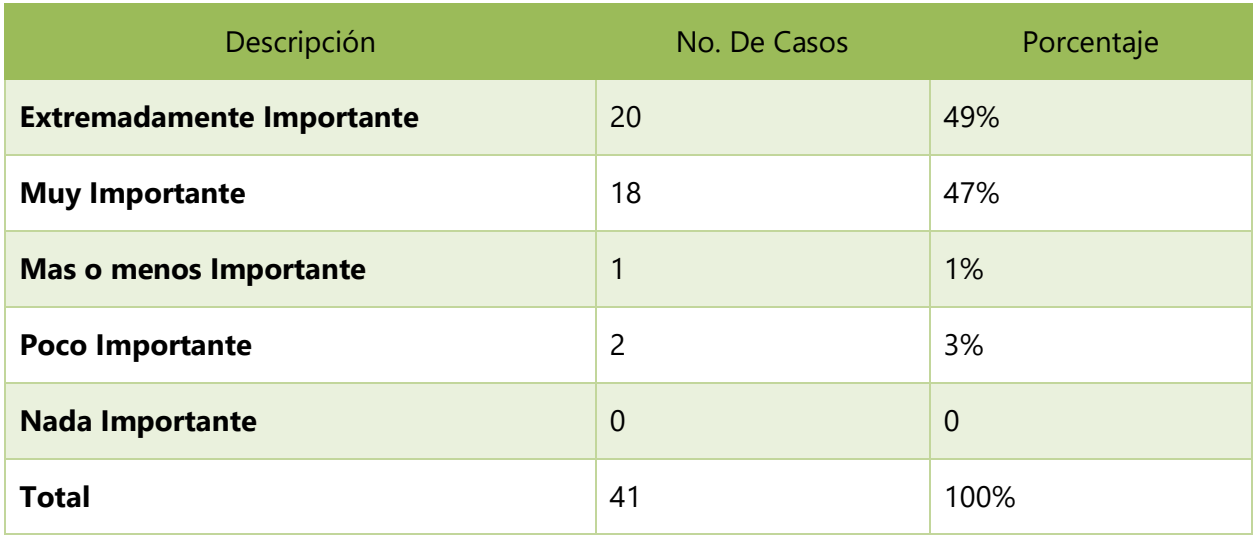

Fuente: Elaboración propia

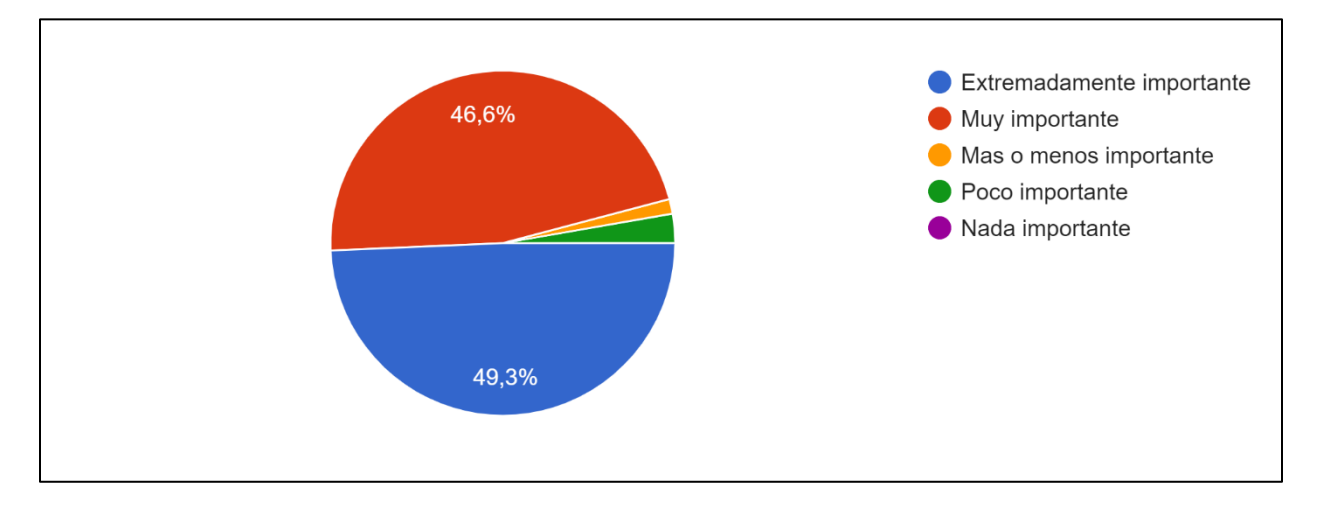

### **Ilustración 11. ¿Qué tan importante considera un Sistema de gestión de Ventas e Inventario en las pequeñas empresas del rubro prendas de vestir y calzado?**

Fuente: Elaboración propia.

La mayor parte de la muestra respondió que un sistema de gestión de ventas e inventarios en estas pequeñas empresas es importante esto representa el 49% del total, considerando apenas el 3% poco importante, la mayoría considera que hoy en día la implementación de tecnología en las pequeñas empresas es importante.

### **Tabla 9. ¿Considera que los Sistemas de gestión de Ventas e Inventario mejoran el Servicio al Cliente?**

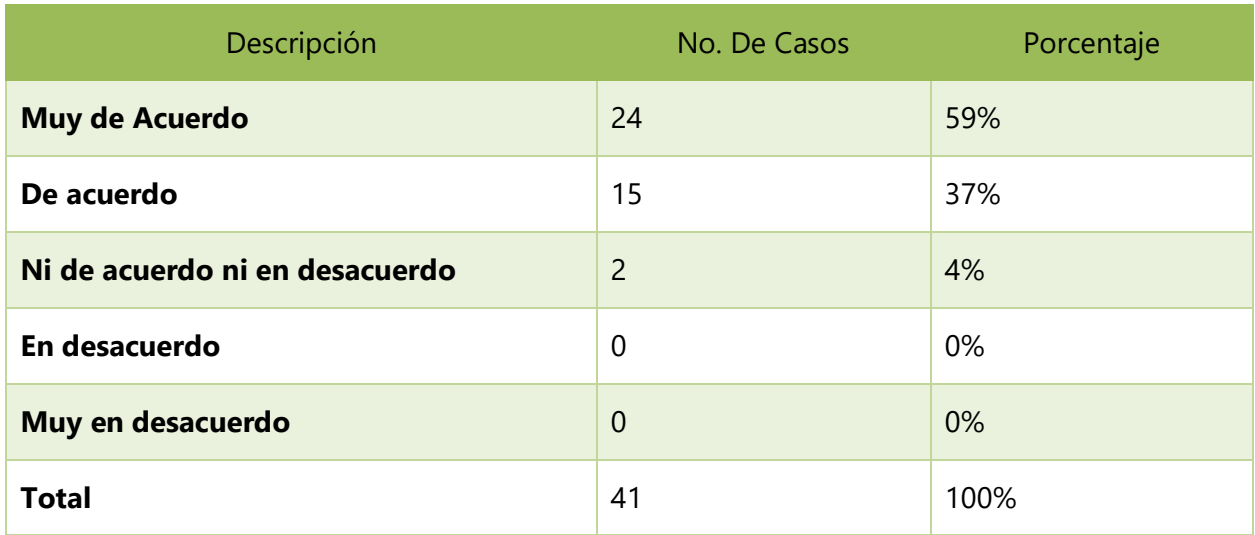

Fuente: Elaboración propia

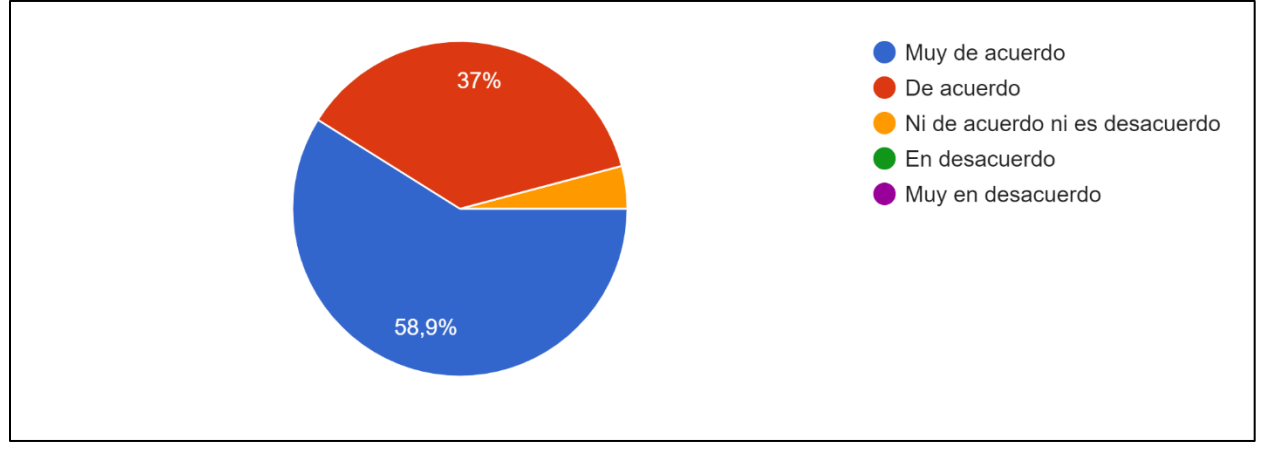

**Ilustración 12. ¿Considera que los Sistemas de gestión de Ventas e Inventario mejoran el Servicio al Cliente?**

#### Fuente: Elaboración propia

El 59% de la muestra está muy de acuerdo y el 37% está de acuerdo en que un sistema de gestión de ventas e inventario mejora la atención al cliente, muchas de estas personas no solo son usuarios del sistema desde el lado del empleado sino también desde el lado del cliente ya que también compran productos de este rubro, por lo tanto, podemos decir que más del 95% coinciden en que estos sistemas pueden ayudar en la mejora del servicio al cliente que ofrecen estas pequeñas empresas.

### **Tabla 10. ¿Considera que un buen Sistema de gestión de Ventas e Inventario le permiten ahorrar tiempo en sus actividades diarias?**

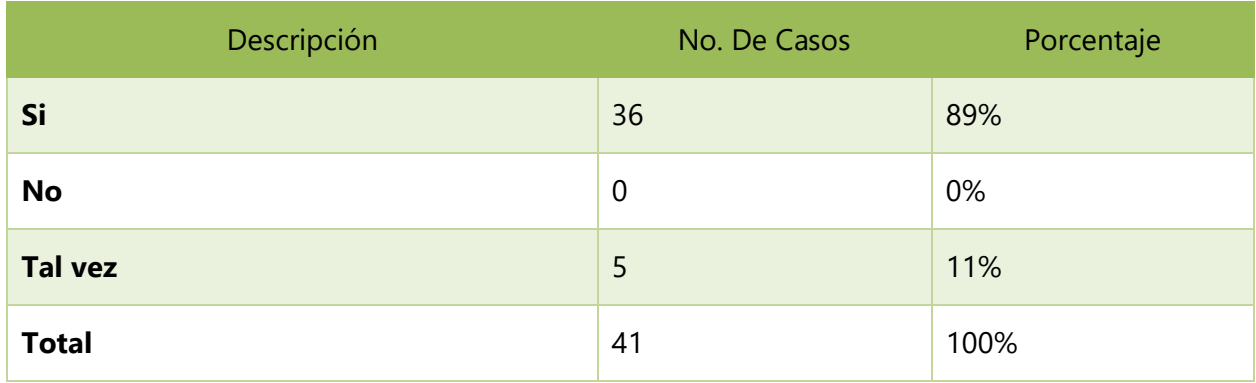

Fuente: Elaboración propia

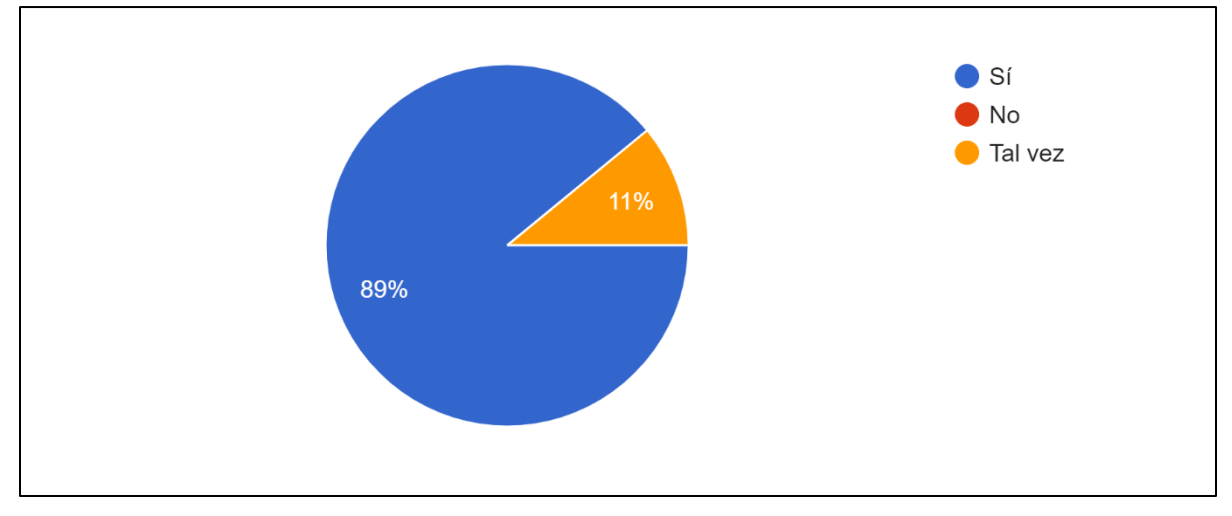

**Ilustración 13. ¿Considera que un buen Sistema de gestión de Ventas e Inventario le permiten ahorrar tiempo en sus actividades diarias?** 

Fuente: Elaboración propia

Como usuarios del sistema los encuestados respondieron de forma afirmativa que un buen sistema de gestión de ventas e inventario les permite ahorrar tiempo en los procesos diarios ya que los vuelven más automatizados y eficientes, podemos observar en el gráfico anterior esto representa por el 89% siendo esto 36 casos del total de la muestra, que es un total de 41 casos.

### **Tabla 11. ¿Un Sistema de gestión de Ventas e Inventario le permiten generar reportes para la toma de decisiones?**

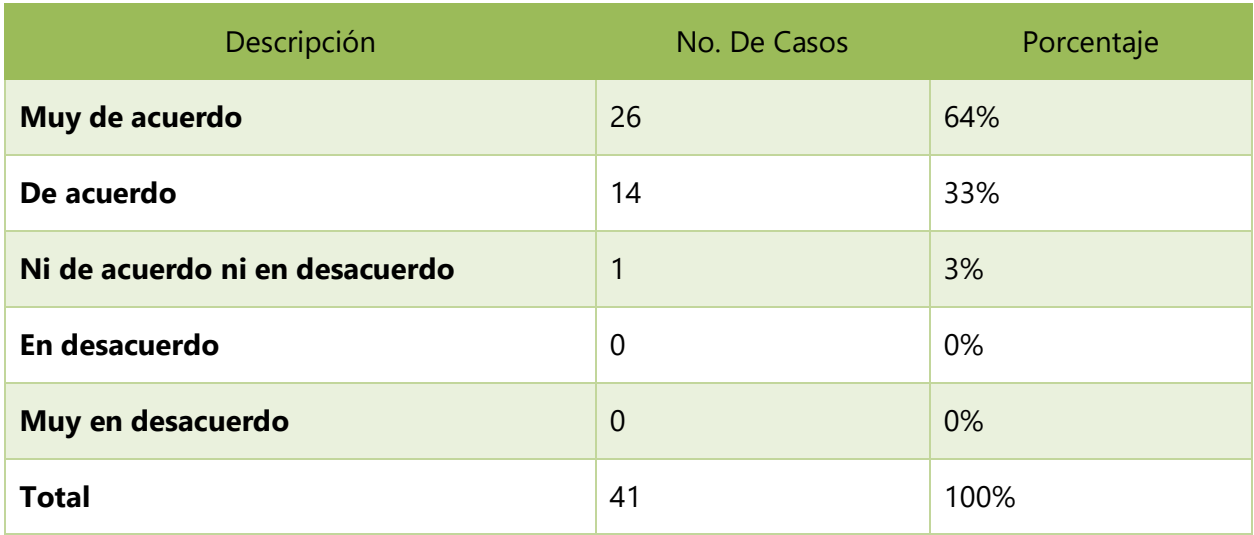

Fuente: Elaboración propia

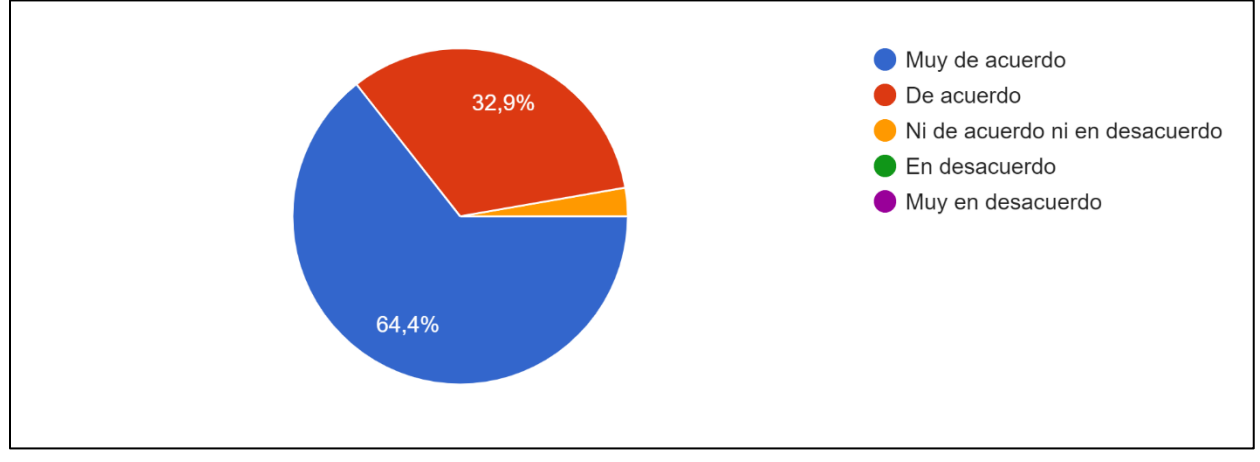

**Ilustración 14. ¿Un Sistema de gestión de Ventas e Inventario le permiten generar reportes para la toma de decisiones?**

Fuente: Elaboración propia.

El 64% de la muestra respondió que está muy de acuerdo en que un sistema de gestión de ventas e inventario le permite generar informes para tomar decisiones importantes dentro de la empresa, y podemos observar que el 33% está de acuerdo, según el gráfico anterior el 97% de la muestra respondió de forma afirmativa.

### **Tabla 12. ¿Considera muy costoso la implementación de un Sistema de gestión de Ventas e Inventario en las pequeñas empresas del rubro prendas de vestir y calzado?**

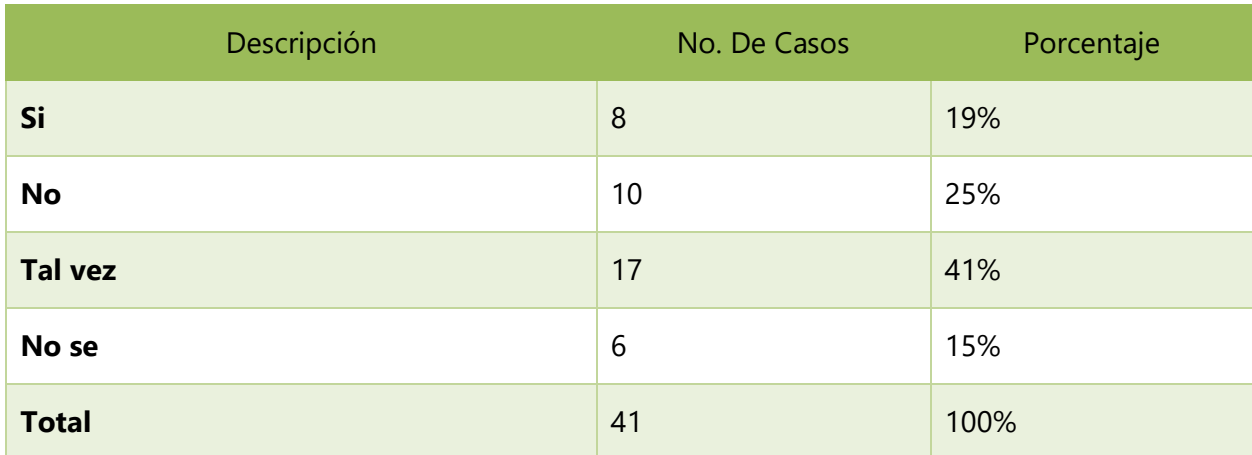

Fuente: Elaboración propia

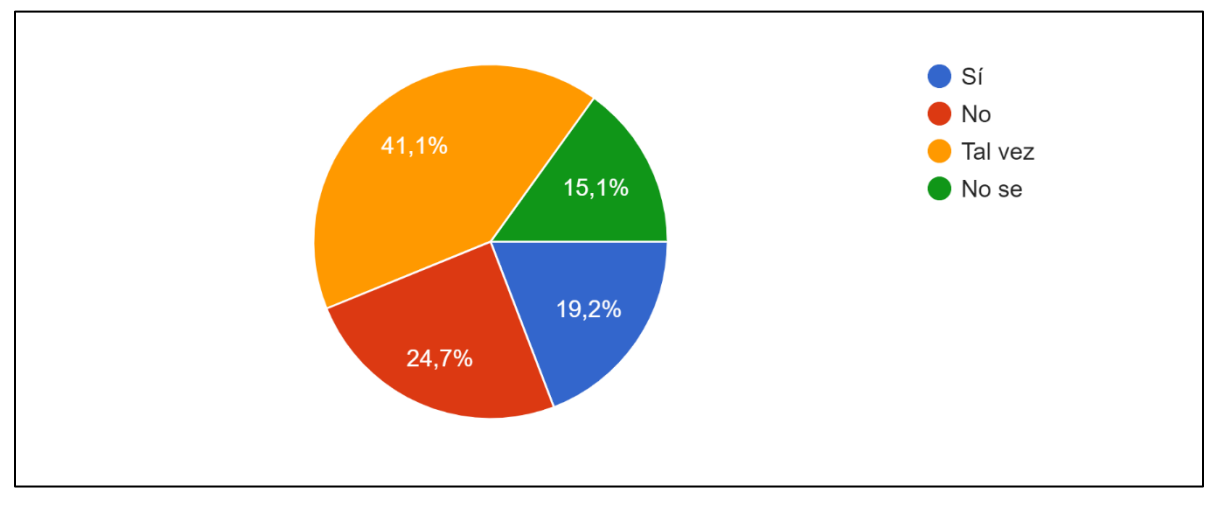

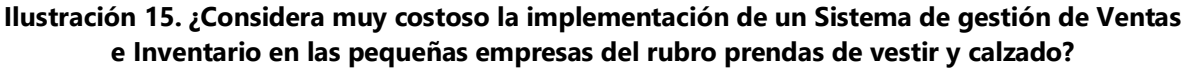

Fuente: Elaboración propia.

En el gráfico anterior podemos observar que el 41% considera que tal vez sea costoso la implementación de un sistema de gestión de ventas e inventario en el rubro, el 25% considera que no es costoso, el 19% que si es muy costoso y el 15% no lo sabe. Podemos analizar que en esta pregunta las respuestas obtenidas fueron muy variadas.

### **Tabla 13. ¿Considera importante tener acceso al Sistema de gestión de Ventas e Inventario desde cualquier lugar remoto?**

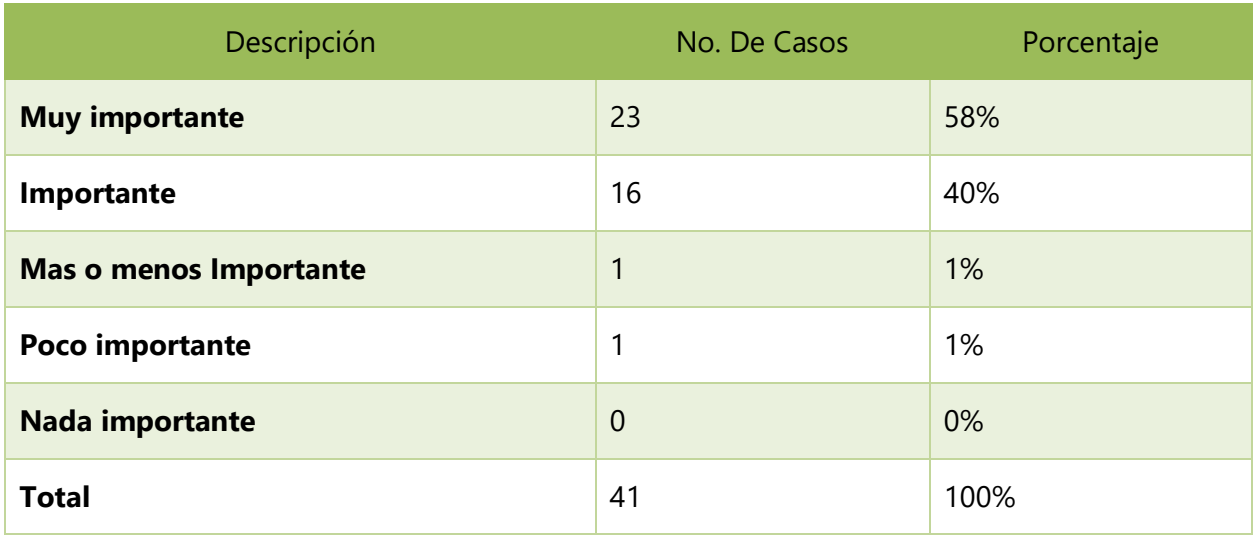

Fuente: Elaboración propia

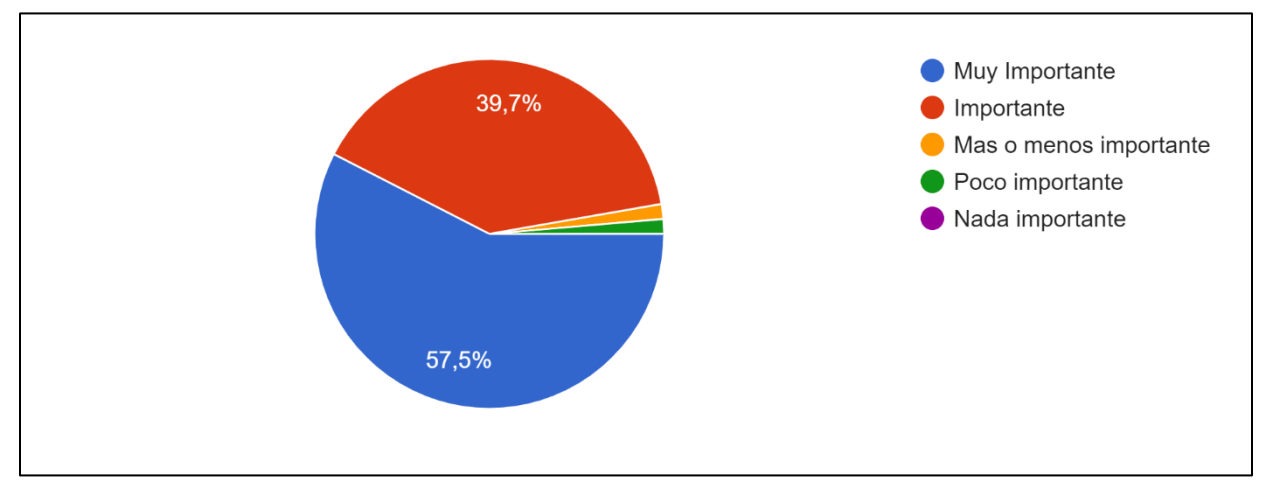

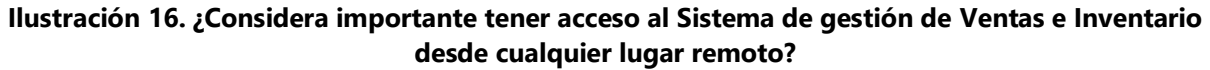

Fuente: Elaboración propia.

Según la opinión de los encuestados tener acceso al sistema desde cualquier lugar remoto es importante ya que este representa el 98% del total de encuestados, podemos entender que hoy en día es muy importante que los sistemas sean basados en la web para poder realizar procesos desde cualquier parte, esto ayuda a la efectividad de la empresa.

### **Tabla 14. ¿Cada cuánto considera debe realizarse una copia de respaldo de la base de datos del Sistema de gestión de Ventas e Inventario?**

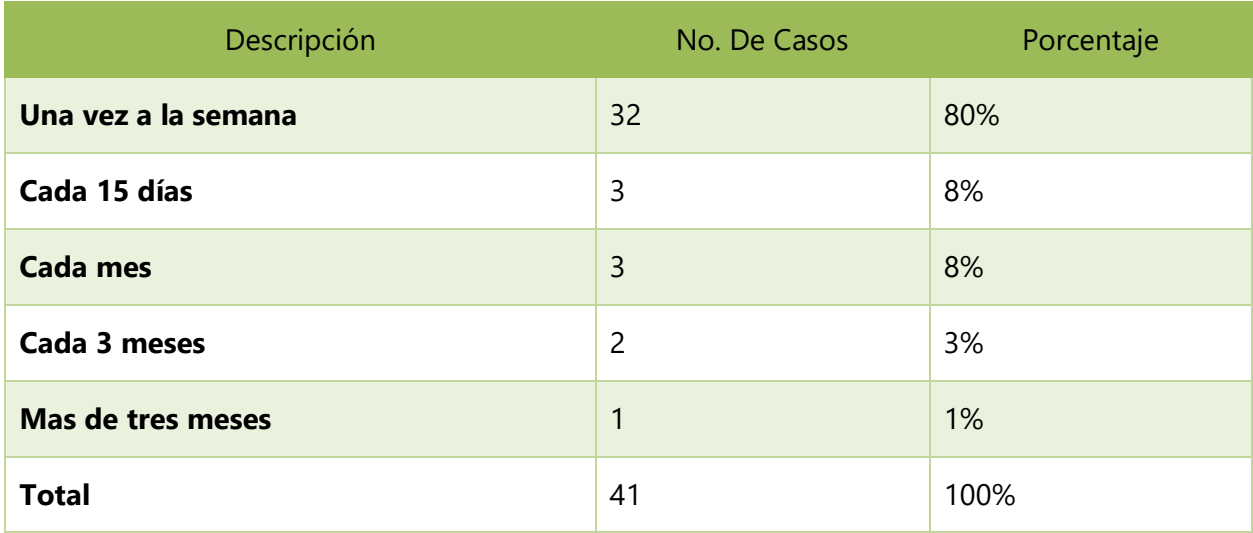

Fuente: Elaboración propia

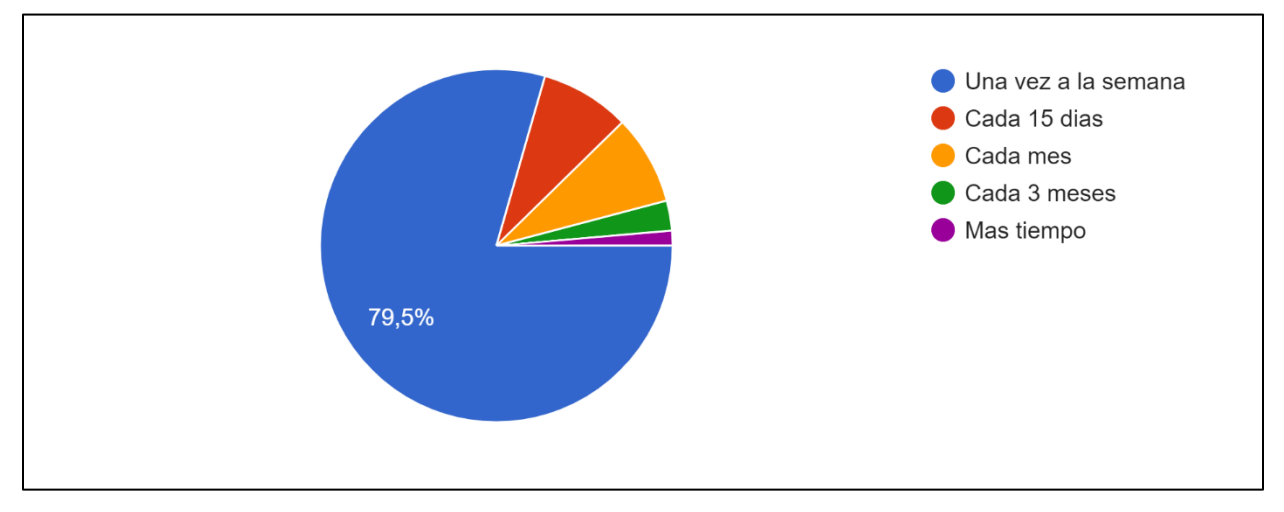

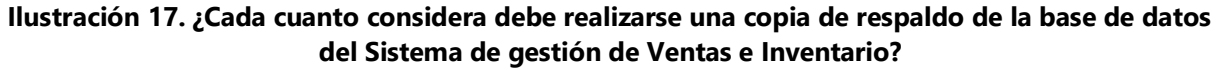

Fuente: Elaboración propia.

En el gráfico podemos observar que según la opinión de los encuestados las copias de respaldo de la base de datos del sistema deben realizarse por lo menos una vez a la semana esto es el 80%, y solo 1% considera que debe hacerse 1 vez cada más de tres meses.

#### **VI.1.1.2Análisis General de la Encuesta**

Al realizar el análisis de la encuesta aplicada a la muestra la cual es de 41 personas, se considera que la implementación de un sistema de gestión de ventas e inventario en las pequeñas empresas del rubro de prendas de vestir y calzado es muy importante ya que según la opinión de los encuestados ayudará a mejorar la atención al cliente, así como los procesos relacionados con las ventas y el control del inventario que se realizan dentro de la empresa.

### **VI.1.2 La Entrevista**

Esta técnica se utilizó con el fin de conocer la opinión de personas que trabajan en el rubro de prendas de vestir y calzado sobre los sistemas de gestión de ventas e inventario, para poder obtener conocimiento de la importancia de estos sistemas informáticos, que opciones debería tener para ser exitoso, que reportes consideran importantes para la toma de decisiones, como se puede realizar un mejor control y como estos sistemas ayudan a mejorar el servicio al cliente y a un mejor funcionamiento de la empresa.

La entrevista fue aplicada a 2 personas que laboran en puestos diferentes en el área de ventas del rubro prendas de vestir y calzado, a continuación, se presentan las respuestas de estas personas a las preguntas realizadas.

### **Tabla 15. ¿Qué opciones considera debería tener un sistema de gestión de ventas e inventarios para hacer que sus actividades diarias sean más rápidas y sencillas?**

#### *Respuestas*

Debe tener acceso a la existencia real del inventario, para no crear ítems en negativo que afectan la proyección de pedido de más productos, ya que, si no se corre el riesgo de pedir más de lo que ya hay en existencia y menos de lo faltante, es necesario que desde el punto de venta se puedan ver alertas que le informen al usuario que no hay existencia de ese ítem.

Una opción que permita realizar devoluciones de forma rápida y sencilla.

Fuente: Elaboración propia.

### **Tabla 16. ¿De qué manera se benefician los clientes al contar con un sistema de gestión de ventas e inventario?**

### *Respuestas*

Es necesario un sistema ya que si no tenemos un conocimiento del inventario no podemos suplir las necesidades que el cliente está teniendo en ese momento, la satisfacción del cliente es lo más importante dentro de la empresa.

Se benefician por medio la facturación ya que obtienen un comprobante de compra de acuerdo con las leyes nacionales.

Se puede atender de forma más rápida y eficiente al tener conocimiento de las existencias del inventario.

Fuente: Elaboración propia.

### **Tabla 17. ¿Qué procedimientos utilizan actualmente para gestionar el inventario?**

#### *Respuestas*

Primero el registro del inventario desde el momento de la recepción se selecciona por ítem, se realiza un conteo por cada ítem y posteriormente es ingresado al sistema por ítem.

Para poder mantener un inventario sano, existen los conteos cíclicos son conteos que se realizan cada semana de los 20 ítems considerados más críticos ósea que más se mueven del inventario, esto se realiza con el fin de cuadrar la existencia física con la existencia en el sistema, también para evitar pérdidas más grandes dentro del inventario. Este proceso ayuda a tener un inventario sano y real.

Fuente: Elaboración propia.

### **Tabla 18. ¿Qué reportes considera ayudan en el proceso de toma de decisiones?**

#### *Respuestas*

Reporte de inventario este reporte ayuda a la toma de decisión para la proyección de ventas, e inversión si debe ser más o menos.

Reporte de Ventas, reporte de costos, estos reportes nos muestran a que dirección está yendo el negocio.

Fuente: Elaboración propia.

### **Tabla 19. ¿De qué forma conocer las primeras entras y las primeras salidas mejoran la gestión del inventario?**

#### *Respuestas*

El método peps (primeras entradas primeras salidas) nos ayuda en lo siguiente:

Tener un inventario sano físico.

Mantener la calidad de nuestros productos ya que al igual que los productos de consumo se vencen, las telas y zapatos también se vencen o cambian de color y se dañan.

Brindar un buen servicio a nuestros clientes ya que al vender cosas de buena calidad mantenemos la fidelidad y preferencia del cliente.

Evitar perdida de productos ya que al tener un inventario por mucho tiempo puede llevar a que el producto se deteriore.

La valoración de los costos ya que no se puede vender un producto que ha permanecido mucho tiempo en el inventario por el mismo precio que un producto que fue recibido recientemente, entonces el precio del producto debe disminuir.

Fuente: Elaboración propia.

### **Tabla 20. ¿Cómo considera que la implementación de un sistema de gestión de ventas puede ayudar al mejor funcionamiento de la empresa?**

#### *Repuestas*

Sino no contamos con un sistema de gestión de ventas no estamos realizando los procesos de forma automatizada y eficiente. Estos sistemas al enviar alertas del inventario y al tener estas alertas se lleva un control correcto del inventario, esto ayuda a generar un reporte de ventas para poder alcanzar las metas de ventas mensuales y así poder obtener las ganancias esperadas.

Al contar con un sistema informático ayuda a generar utilidades ya que los procesos son de forma más automática, y esto a su vez ayuda a brindar un mejor servicio al cliente.

Fuente: Elaboración propia.

#### **VI.1.3 Análisis e Interpretación de los Resultados**

El objetivo principal del estudio fue determinar las deficiencias encontradas en el control del inventario y las ventas en las MIPYME del rubro prendas de vestir y calzado.

Con respecto a los resultados obtenidos que han sido sustentados con tablas y gráficos se procede a realizar un análisis de la investigación.

Las personas encuestadas pertenecen al Distrito central y la mayor parte han laborado o laboran actualmente en una empresa o tienda del rubro mencionado anteriormente o que de alguna manera sus puestos de trabajo se relacionen con un sistema de gestión de ventas e inventario. Según la pregunta número seis de la encuesta aplicada las personas conocen un sistema de gestión de ventas e inventario para el rubro prendas de vestir y calzado, la mayoría de las personas consideran que la implementación de un sistema de este tipo de gran importancia en las pequeñas empresas.

Las personas indicaron que estos sistemas les ayudan a ahorrar tiempo en sus actividades diarias y a realizarlas de manera eficiente, también les permite brindar un mejor servicio de atención al cliente, así como la importancia de tener acceso al sistema desde cualquier lugar remoto. Las personas que fueron entrevistadas comentaron que sin el uso de un sistema de información la empresa estaría atrasada en el camino de tecnología y estarían realizando los procesos de manera poco eficaz, ellos consideran que estos sistemas son importantes ya que también ayudan a mejor el funcionamiento de la empresa y a tomar mejores decisiones en cuanto a las ventas, el inventario y la inversión.

Concordaron que la implementación de las tecnologías en estas pequeñas empresas es necesaria e importante para el crecimiento de la empresa que posiblemente sea un poco costoso pero los beneficios serán mayores a los gastos. La implementación de la tecnología es de suma importancia y ayuda a visualizar el camino en el que está yendo la empresa.

# **VII. CONCLUSIONES**

- 1. Según el estudio realizado se pudo determinar que los sistemas de gestión de ventas e inventario contribuyen a mejorar los servicios de la empresa, ya que ayuda a que los procesos sean realizados de forma más rápida y eficiente.
- 2. La implementación de la tecnología es de suma importancia en las MYPYMES dedicadas a al rubro para obtener un conocimiento real de las ventas y saber hacia dónde está yendo el negocio, ya que se generan reportes más actuales y exactos para la toma de decisiones.
- 3. Al contar con un sistema de información se puede mejorar la atención al cliente y brindar una atención más personalizada según las necesidades de cada uno.
- 4. Tener conocimiento de las Primeras entradas y Primeras Salidas (PEPS) es de gran importancia ya que nos permite ofrecer productos de alta calidad, tener una rotación de inventario correcta, alcanzar las metas de ventas y evitar pérdidas.
- 5. Según los resultados obtenidos sin un sistema de gestión de ventas e inventarios la empresa no funcionaria de la mejor manera, no se podrían automatizar los procesos ni conocer el estado real de la empresa.

# **VIII. RECOMENDACIONES**

- 1. Tener presente los factores negativos que tienen actualmente con respecto a las ventas y el inventario, para poder convertirlos en puntos favorables y de esta manera se convierta en un ganar- ganar tanto para la empresa, el usuario y el cliente.
- 2. Mejorar los procesos relacionados al inventario como ser la recepción del inventario, ingreso al sistema, rotación del inventario y conocimiento de máximos y mínimos con el fin de mejorar las utilidades.
- 3. Mejorar la atención al cliente por medio de la implementación de un sistema que permita personalizar la atención de acuerdo con las necesidades presentadas por el cliente a su vez por medio de la capacitación constante de los empleados.
- 4. Llevar un control de las PEPS no solo para vender un producto de calidad al cliente, sino también para lograr una constante renovación del inventario con los cual se pueden lograr muchas ventajas tanto en el ámbito económico como en el ámbito contable.
- 5. Desarrollar un sistema de gestión de ventas e inventarios que automatice procesos importantes relacionados diariamente, que emita alertas relacionadas al inventario para tener siempre existencia de los productos importantes de la empresa, que minorice el tiempo en las transacciones para brindar un servicio de calidad, mejorar las utilidades y la preferencia de los clientes.

### **BIBLIOGRAFÍA**

al., J. e. (2006).

- Arias, E. R. (s.f.). *www.economipedia.com/definiciones/factibilidad-operativa.html*. Obtenido de www.economipedia.com/definiciones/factibilidad-operativa.html: https://economipedia.com/definiciones/factibilidad-operativa.html
- Calculadora de Muestras. (s.f.). *www.es.surveymonkey.com/mp/sample-size-calculator/*. Obtenido de www.es.surveymonkey.com/mp/sample-size-calculator/: https://es.surveymonkey.com/mp/sample-size-calculator/
- Diaz, N. T. (s.f.). *www.core.ac.uk/download/pdf/80531608.pdf*. Obtenido de www.core.ac.uk/download/pdf/80531608.pdf: https://core.ac.uk/download/pdf/80531608.pdf
- eleconomista. (s.f.). *www.eleconomista.es/diccionario-de-economia/inflacion*. Obtenido de www.eleconomista.es/diccionario-de-economia/inflacion:

https://www.eleconomista.es/diccionario-de-economia/inflacion

- ENTREPENEUR STAFF. (s.f.). *www.entrepreneur.com/article/263492*. Obtenido de www.entrepreneur.com/article/263492: https://www.entrepreneur.com/article/263492
- ForbesCentroamerica. (2020). *www.forbescentroamerica.com/2020/11/11/la-inflacionacumulada-de-honduras-se-ubica-en-2-91-entre-enero-y-octubre/*. Obtenido de www.forbescentroamerica.com/2020/11/11/la-inflacion-acumulada-de-honduras-seubica-en-2-91-entre-enero-y-octubre/: https://forbescentroamerica.com/2020/11/11/lainflacion-acumulada-de-honduras-se-ubica-en-2-91-entre-enero-y-octubre/
- Gestion.org. (s.f.). *www.gestion.org/algunos-efectos-de-la-inflacion-en-las-empresas/*. Obtenido de www.gestion.org/algunos-efectos-de-la-inflacion-en-las-empresas/: https://www.gestion.org/algunos-efectos-de-la-inflacion-en-las-empresas/
- Guillermo Westreicher. (2020). *www.economipedia.com/definiciones/encuesta.html*. Obtenido de www.economipedia.com/definiciones/encuesta.html:

https://economipedia.com/definiciones/encuesta.html

Hernandez Sampieri. (2008). "La Idea: Nace un proyecto de investigacion". En D. R. Sampieri, *Metodologia de la Investigacion* (págs. 30-39). Mexico: Mc.Graw-Hill. Obtenido de www.repository.uaeh.edu.mx/bitstream/bitstream/handle/123456789/16700/LECT132.pd f:

https://repository.uaeh.edu.mx/bitstream/bitstream/handle/123456789/16700/LECT132. pdf

Instituto Nacional de Estadistica. (2019). *www.ine.gob.hn/V3/*. Obtenido de www.ine.gob.hn/V3/: https://www.ine.gob.hn/V3/

Janesick. (1998).

Kerlinger. (1979).

- Raffino, M. E. (s.f.). *www.concepto.de/viabilidad/*. Obtenido de www.concepto.de/viabilidad/: https://concepto.de/viabilidad/
- Sampieri, D. R. (2014). *Metodologia de la Investigacion.* Distrito Federal, Mexico: McGraw-HILL/Interamericana Editores, S.A. DE C.V.

Sampieri, D. R. (2014). Metodologia de la Investigacion. McGrall W-Hill/INTERAMERICANA EDITORES S.A DE C.V.

Utec.edu. (s.f.). *http://biblioteca.utec.edu.sv/siab/virtual/auprides/16459/capitulo%201.pdf.*

# **ANEXOS**

### **A.1. INSTRUMENTOS <UTILIZADOS EN LA INVESTIGACIÓN**

# **A.1.1 ENCUESTA**

# **Tabla 21. Encuesta realizada a personas que trabajan en el rubro prendas de vestir y calzado**

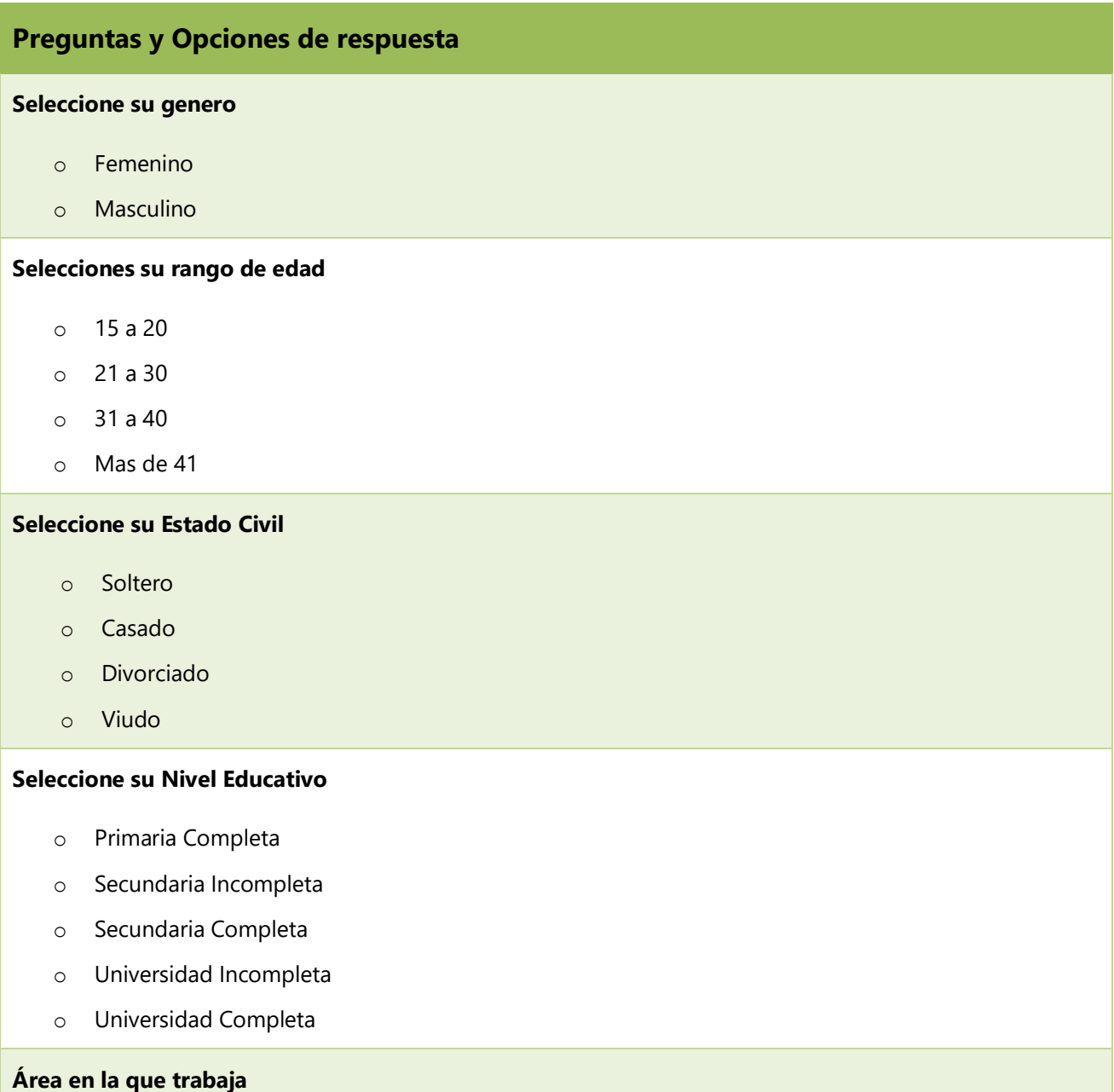
- o Ventas
- o administración
- o Otro

**¿Conoce usted un sistema de control de inventario para el rubro prendas de vestir y calzado?** 

- o Si
- o No
- o No se

**¿Qué tan importante considera un sistema de gestión de inventarios en el rubro de ropa y calzado?** 

- o Extremadamente importante
- o Muy importante
- o Mas o menos importante
- o Poco importante
- o Nada importante

**¿Considera que los sistemas de gestión de ventas e inventario mejoran el servicio al cliente?** 

- o Muy de acuerdo
- o De acuerdo
- o Ni acuerdo ni en desacuerdo
- o En desacuerdo
- o Muy en desacuerdo

**¿Considera que un buen sistema de gestión de ventas e inventarios le permite ahorrar tiempo en sus actividades diarias?** 

- o Si
- o No
- o Tal vez

**¿Un sistema de gestión de ventas e inventarios le permite generar reportes para la toma de decisiones?** 

- o Muy de acuerdo
- o De acuerdo
- o Ni de acuerdo ni en desacuerdo
- o En desacuerdo
- o Muy en desacuerdo

**¿Considera usted costoso implementar un sistema de gestión de ventas e inventarios en el rubro de ropa y calzado?** 

- o Si
- o No
- o No se
- o Tal vez

**¿Considera usted importante tener acceso al Sistema de Gestión de Ventas e Inventario desde cualquier** 

#### **lugar remoto?**

- o Muy importante
- o Importante
- o Mas o menos importante
- o Poco importante
- o Nada importante

**¿Cada cuanto considera que debería realizarse una copia de respaldo de la base de datos del Sistema** 

#### **de Gestión de Ventas e Inventario?**

- o Una vez a la semana
- o Cada 15 días
- o Cada mes
- o Cada 3 meses
- o Mas tiempo

#### **A.1.2 ENTREVISTA**

#### **Tabla 22. Preguntas realizadas a usuarios de sistemas de gestión de ventas e inventario**

### **Preguntas**

¿Qué opciones considera debería tener un sistema de gestión de ventas e inventarios para hacer que sus actividades diarias fueran más rápidas, sencillas y eficientes?

¿De qué manera se benefician los clientes al contar con un sistema de gestión de ventas e inventarios?

¿Qué procedimientos utilizan actualmente para gestionar el inventario?

¿Qué reportes considera ayudan en el proceso de toma de decisiones?

¿De qué forma conocer las primeras entras y las primeras salidas mejoran la gestión del inventario?

¿Cómo considera que la implementación de un sistema de gestión de ventas puede ayudar a mejor el funcionamiento de la empresa?

### **A.2. ESTUDIO DE FACTIBILIDAD DEL PROYECTO**

### **A.2.1 TÉCNICA**

La viabilidad técnica es un tipo de viabilidad, determinada a partir de los elementos técnicos del proyecto. ósea aquellos elementos que tienen que ver con los procesos y mecanismos de los que el proyecto depende, como herramientas, conocimientos especializados, energía etc. (Raffino, pág. 7).

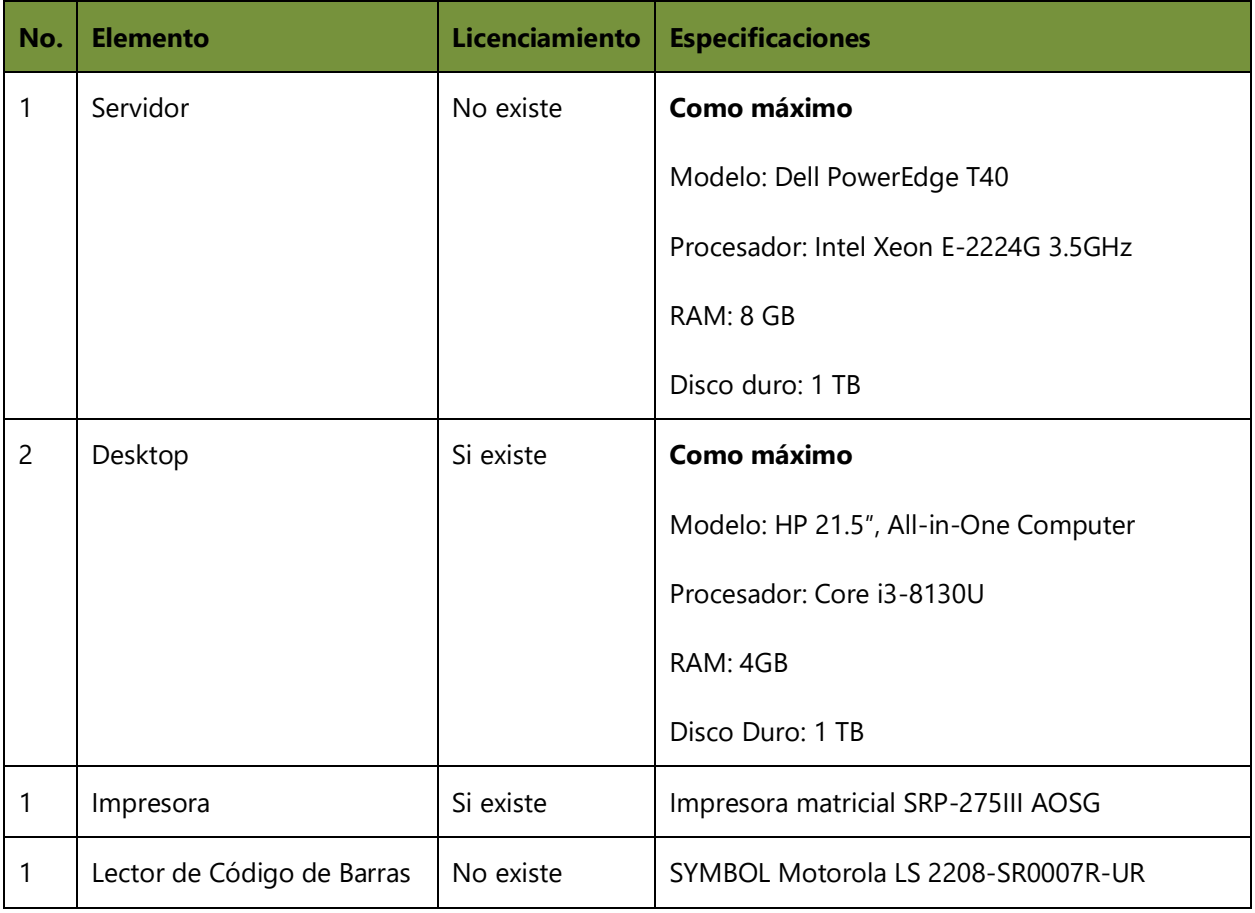

#### **Tabla 23. Descripción del Hardware**

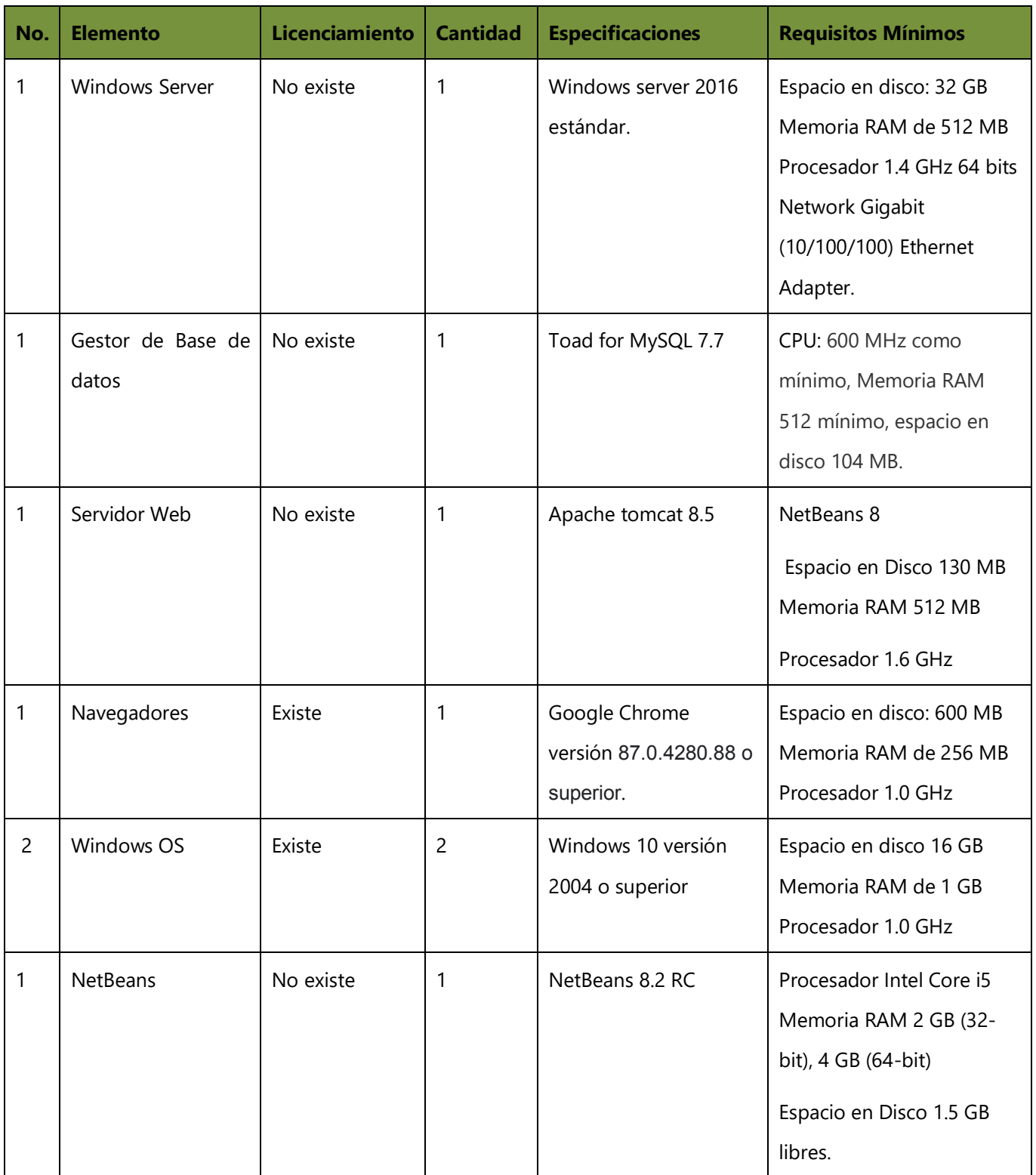

# **Tabla 24. Descripción del Software**

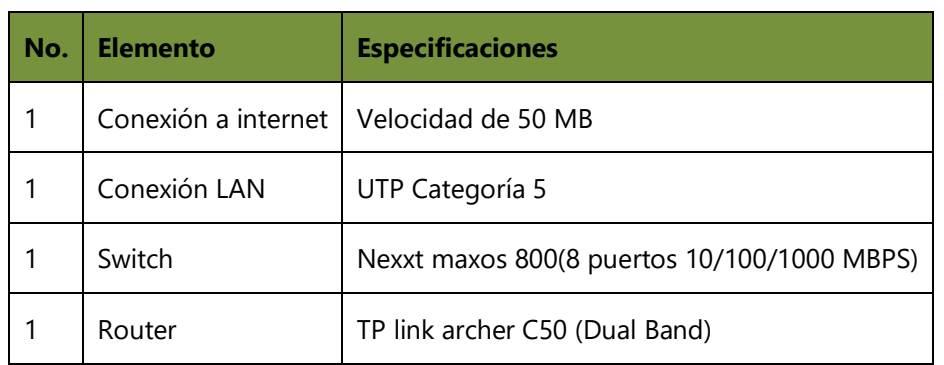

### **Tabla 25. Descripción de Telecomunicaciones**

Fuente: Elaboración propia.

### **Tabla 26. Descripción del Recurso Humano**

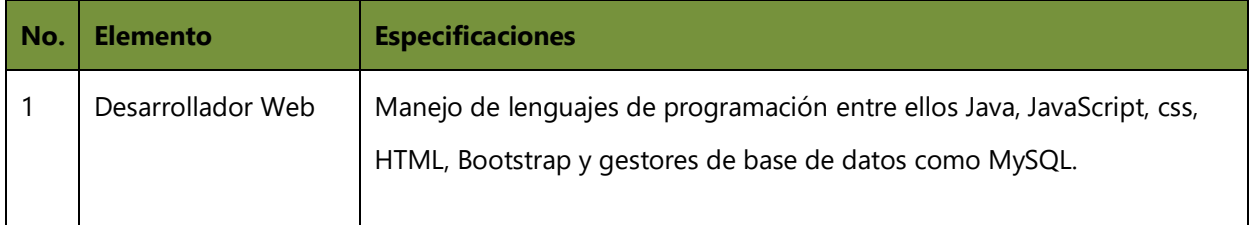

Fuente: Elaboración propia.

### **A.2.2 OPERATIVA**

La viabilidad operativa consiste en el análisis de los recursos productivos, incluido los

humanos, necesarios para la realización de un proyecto. Por lo tanto, la viabilidad

operativa se centra en los procesos de la empresa, a diferencia de otra como la técnica

o la financiera (Arias, pág. 1).

El análisis FODA (test para conocer las fuerzas, oportunidades, debilidades y amenazas de una empresa antes su competencia) es la base de diagnóstico de un plan de negocios, ya que sistematiza la información de la empresa y su entorno, la cual se utiliza para definir objetivos realistas y diseñar estrategias competitivas para alcanzarlos (ENTREPENEUR STAFF, pág. 1).

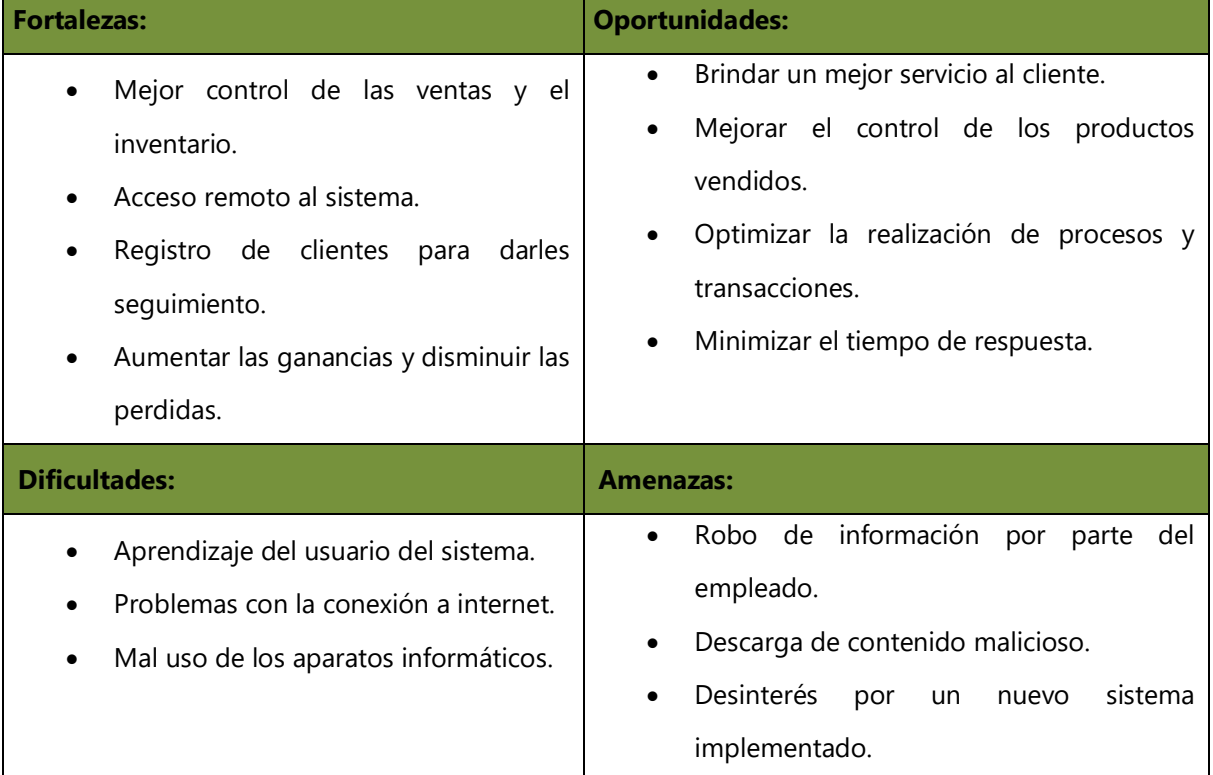

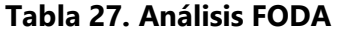

# **A.2.3 ECONÓMICA**

Se refiere a los recursos capitales o financieros, que permitirán poner en marcha el

proyecto y/o adquirir los elementos que hagan falta (Raffino, pág. 10).

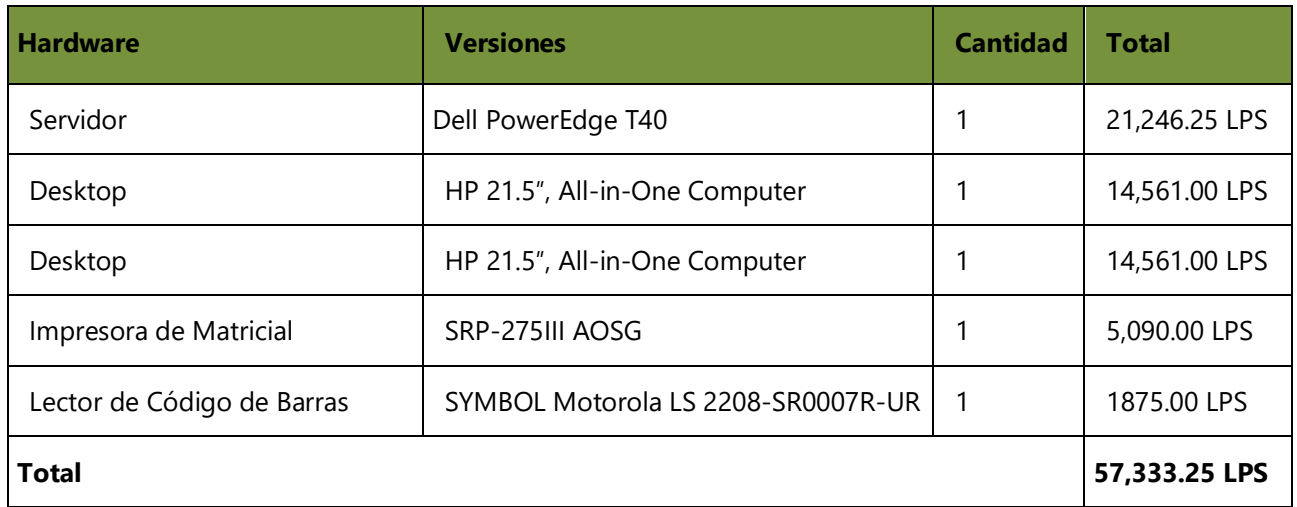

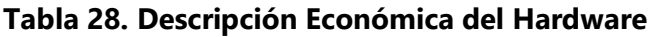

Fuente: Elaboración propia.

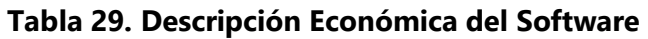

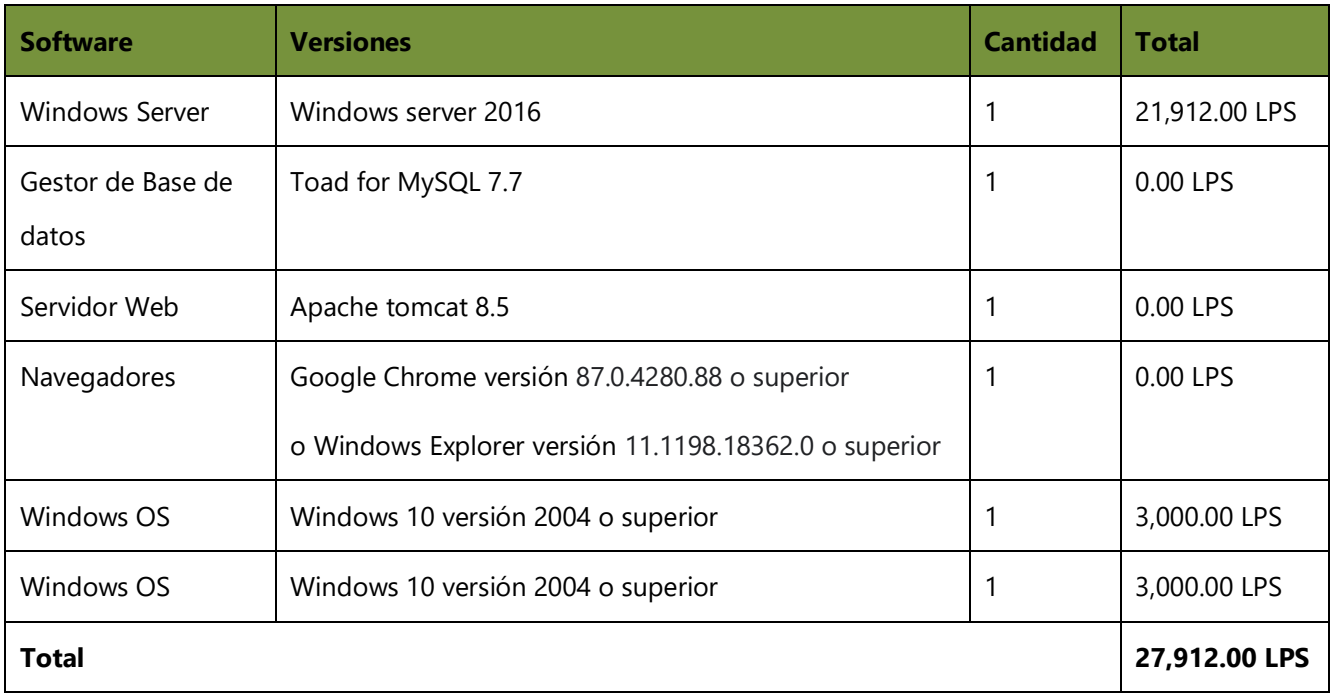

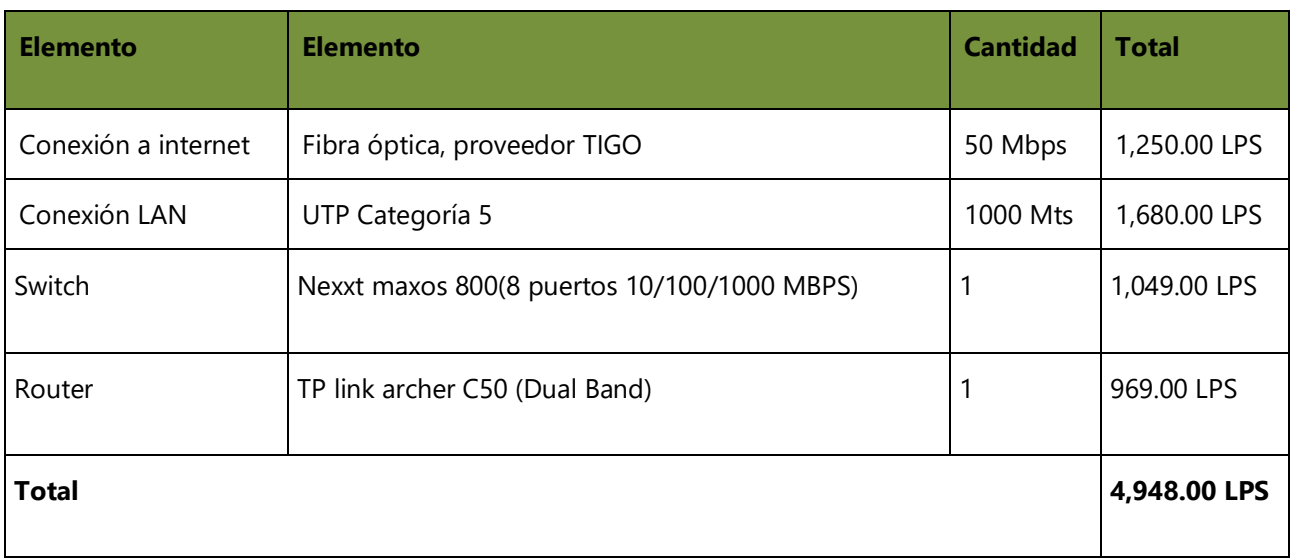

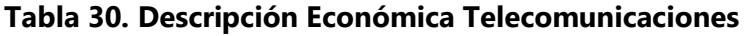

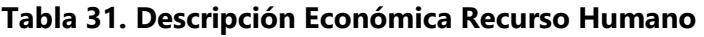

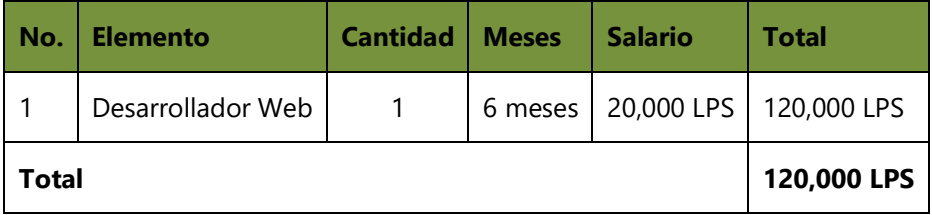

Fuente: Elaboración propia.

### **Tabla 32. Cuadro Resumen**

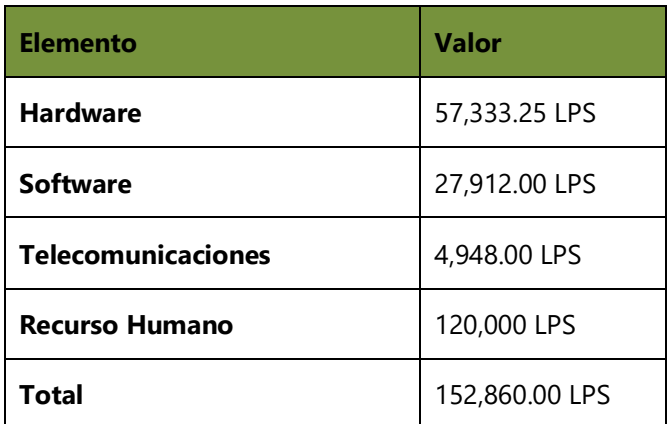

# **A.3. OTROS ANEXOS**

# **A.3.1 DIAGRAMA DE GANTT**

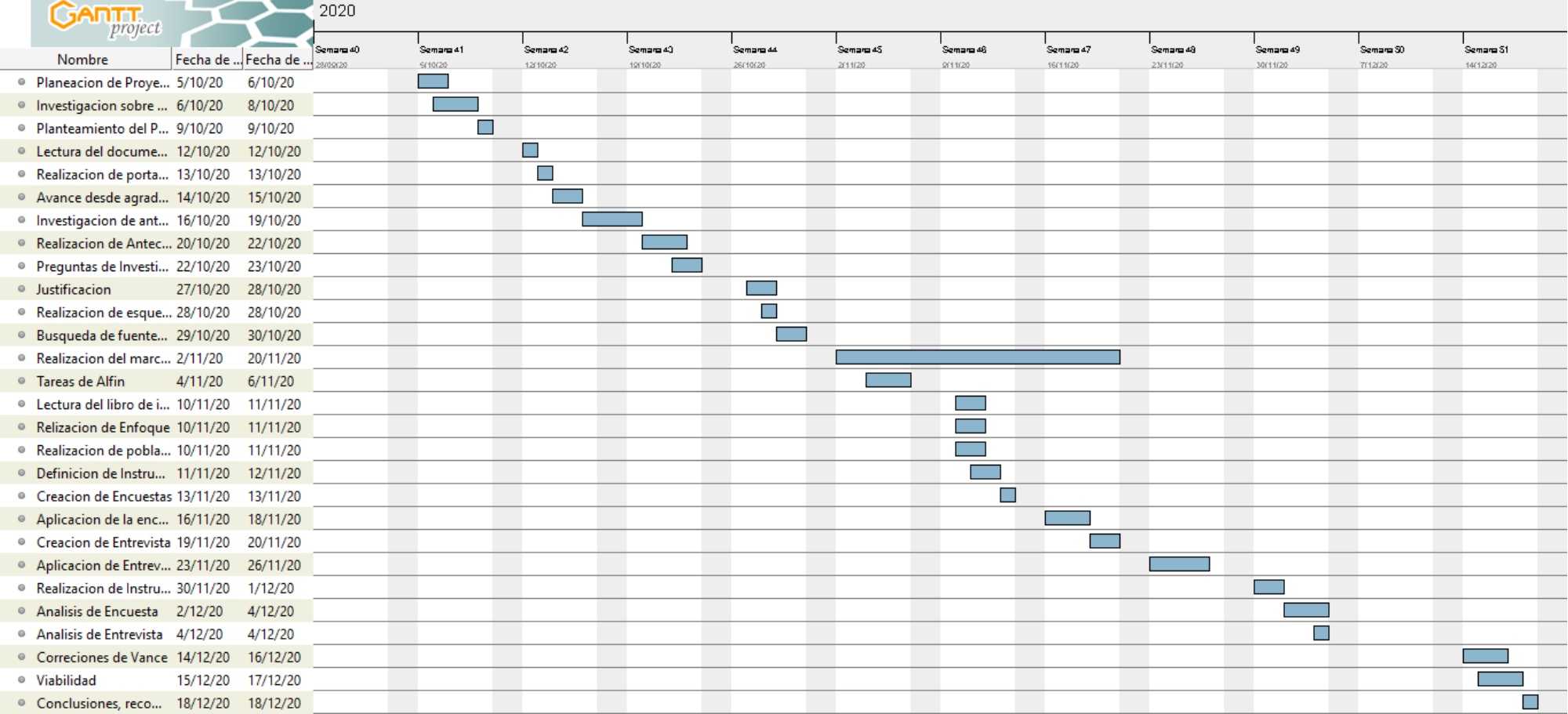

### **Ilustración 18. Diagrama de Gantt**

#### **A.4. MANUAL TÉCNICO**

#### **A.4.1 PROPÓSITO**

El sistema descrito en este manual está diseñado en ambiente web y realiza la gestión de ventas e inventarios de MIPYMES que se dedican a la venta de ropa y calzado. En este manual se presenta una guía de las principales actividades que realiza una MIPYME dedicada a este rubro.

Se pretende que el nivel de conocimiento técnico de las personas a las que va dirigido este manual debe ser de tipo administrador de sistemas ya que requiere conocimientos técnicos para su comprensión.

#### **A.4.2 ALCANCE**

En este manual se explican todos los requerimientos que son necesarios para el correcto funcionamiento del sistema, tales como: la configuración, instalación los requerimientos de software y hardware con el fin de que los encargados de la administración del sistema puedan dar el soporte necesario, si presenta algún problema. Se detalla todo lo que se utilizó para su creación, como ser el lenguaje de programación, el gestor de base de datos con el fin que si el administrador no tiene los conocimientos básicos para darle el soporte necesario, pueda aprender sobre las mismas con el fin de brindar el soporte de forma eficiente.

#### **A.4.3 DEFINICIONES IMPORTANTES**

#### **A.4.3.1 Marco Teórico**

El objetivo principal de este manual técnico es comprender el funcionamiento del sistema, es necesario saber cuáles son los conceptos principales que permiten visualizar la estructura que tendrá el sistema, las herramientas tecnológicas que se utilizaron para su desarrollo web. En este capítulo encontramos una explicación sobre el lenguaje de programación que se utiliza para el desarrollo efectivo del sistema y algunos otros aspectos considerados importantes.

#### **A.4.4 CONCEPTOS GENERALES**

#### **A.4.4.1 Lenguaje de Programación JAVA**

Java es un lenguaje de programación y una plataforma informática comercializada por primera vez en 1995 por Sun Microsystems. Hay muchas aplicaciones y sitios web que no funcionarán a menos que tenga Java instalado y cada día se crean más. Java es rápido, seguro y fiable. Desde portátiles hasta centros de datos, desde consolas para juegos hasta súper computadoras, desde teléfonos móviles hasta Internet, Java está en todas partes (*¿Qué es Java?*, s. f.).

Java es una tecnología que se usa para el desarrollo de aplicaciones que convierten a la Web en un elemento más interesante y útil. Java no es lo mismo que javascript, que se trata de una tecnología sencilla que se usa para crear páginas web y solamente se ejecuta en el explorador.

Java le permite jugar, cargar fotografías, chatear en línea, realizar visitas virtuales y utilizar servicios como, por ejemplo, cursos en línea, servicios bancarios en línea y mapas interactivos. Si no dispone de Java, muchas aplicaciones y sitios web no funcionarán (*¿Qué es Java y para qué es necesario?*, s. f.).

#### **A.4.4.2 IDE NETBEANS**

NetBeans es un proyecto exitoso de código abierto con una gran base de usuarios, una comunidad en constante crecimiento, y con cerca de 100 socios (¡y creciendo!) en todo el mundo. Sun MicroSystems fundó el proyecto de código abierto NetBeans en junio 2000 y continúa siendo el patrocinador principal de los proyectos.

Es un entorno de desarrollo - una herramienta para que los programadores puedan escribir, compilar, depurar y ejecutar programas. Está escrito en Java - pero puede servir para cualquier otro lenguaje de programación. Existe además un número importante de módulos para extender el NetBeans IDE. NetBeans IDE es un producto libre y gratuito sin restricciones de uso (*Bienvenido a NetBeans y www.netbeans.org, Portal del IDE Java de Código Abierto.*, s. f.).

#### **A.4.4.3 Gestor de Base de Datos MySQL**

MySQL es un sistema de gestión de bases de datos relacionales de código abierto (RDBMS, por sus siglas en inglés) con un modelo cliente-servidor. RDBMS es un software o servicio utilizado para crear y administrar bases de datos basadas en un modelo relacional.

El software MySQL ™ ofrece un servidor de base de datos SQL (lenguaje de consulta estructurado) muy rápido, multiproceso, multiusuario y robusto. MySQL Server está diseñado para sistemas de producción de carga pesada y de misión crítica, así como para integrarse en software implementado en masa. Oracle es una marca registrada de Oracle Corporation y / o sus filiales. MySQL es una marca comercial de Oracle Corporation y / o sus filiales, y el Cliente no debe usarla sin la autorización expresa por escrito de Oracle. Otros nombres pueden ser marcas registradas de sus respectivos propietarios. (*MySQL :: MySQL 8.0 Reference Manual :: 1 Información general*, s. f., Capítulo 1).

#### **A.4.4.4 BOOTSTRAP**

Bootstrap es un framework CSS utilizado en aplicaciones front-end — es decir, en la pantalla de interfaz con el usuario— para desarrollar aplicaciones que se adaptan a cualquier dispositivo, fue desarrollado por Twitter en 2010, para estandarizar las herramientas de la compañía.

Inicialmente, se llamó Twitter Blueprint y, un poco más tarde, en 2011, se transformó en código abierto y su nombre cambió para Bootstrap. Desde entonces fue actualizado varias veces y ya se encuentra en la versión 4.4. El framework combina CSS y JavaScript para estilizar los elementos de una página HTML. Permite

mucho más que, simplemente, cambiar el color de los botones y los enlaces. Esta es una herramienta que proporciona interactividad en la página, por lo que ofrece una serie de componentes que facilitan la comunicación con el usuario, como menús de navegación, controles de página, barras de progreso y más (*Snapshot*, s. f.).

#### **A.4.4.5 HTML**

HTML (Lenguaje de Marcas de Hipertexto, del inglés *HyperText Markup Language*) es el componente más básico de la Web. Define el significado y la estructura del contenido web. Además de HTML, generalmente se utilizan otras tecnologías para describir la apariencia/presentación de una página web (CSS) o la funcionalidad/comportamiento (JavaScript).

"Hipertexto" hace referencia a los enlaces que conectan páginas web entre sí, ya sea dentro de un único sitio web o entre sitios web. Los enlaces son un aspecto fundamental de la Web. Al subir contenido a Internet y vincularlo a las páginas creadas por otras personas, te conviertes en un participante activo en la «*World Wide Web*» (Red Informática Mundial).

#### **A.4.4.6 CSS**

CSS (en inglés Cascading Style Sheets) es lo que se denomina lenguaje de hojas de estilo en cascada y se usa para estilizar elementos escritos en un lenguaje de marcado como **HTML**. CSS separa el contenido de la representación visual del sitio. CSS fue desarrollado por **W3C** (**World Wide Web Consortium)** en 1996 por una

razón muy sencilla. HTML no fue diseñado para tener etiquetas que ayuden a formatear la página. Está hecho solo para escribir el marcado para el sitio («¿Qué Es CSS?», 2019).

#### **A.4.4.7 JQUERY**

jQuery es una popular biblioteca de JavaScript. Fue creada por John Resig en el 2006 con el objetivo de facilitarle el uso de JavaScript en los sitios web a los desarrolladores. No es un lenguaje de programación separado y funciona en conjunto con JavaScript. Con jQuery puedes hacer mucho más con mucho menos («Qué Es jQuery - Guía Esencial», 2019).

#### **A.4.4.8 JavaScript**

Es un lenguaje de secuencias de comandos que te permite crear contenido de actualización dinámica, controlar multimedia, animar imágenes y prácticamente todo lo demás. (Está bien, no todo, pero es sorprendente lo que puedes lograr con unas pocas líneas de código JavaScript) (*¿Qué es JavaScript? - Aprende sobre desarrollo web | MDN*, s. f.).

#### **A.4.4.9 Apache Tomcat**

(*Snapshot*, s. f.-b)Comenzado en 1999 y desarrollado como un proyecto de código abierto por la Apache Software Foundation (ASF), Apache Tomcat es un contenedor Java Servlet, o contenedor web, que proporciona la funcionalidad extendida para interactuar con Java Servlets, al tiempo que implementa varias especificaciones

70

técnicas de la plataforma Java: JavaServer Pages (JSP), Java Expression Language (Java EL) y WebSocket (*Snapshot*, s. f.-b).

#### **A.4.5 DESCRIPCIÓN DE MÓDULOS**

### **A.4.5.1 Módulo de Autenticación**

En este módulo el usuario ingresa sus credenciales que le fueron otorgadas en el momento que se le creo una cuenta en el sistema como ser el usuario y la contraseña. El proceso de verificación inicia y si el usuario existe en la base de datos tendrá acceso al sistema, de acuerdo con el tipo de rol que posee, la administración de usuario solo podrá ser gestionada por el rol administrador ya que tendrá acceso a todas las acciones del sistema.

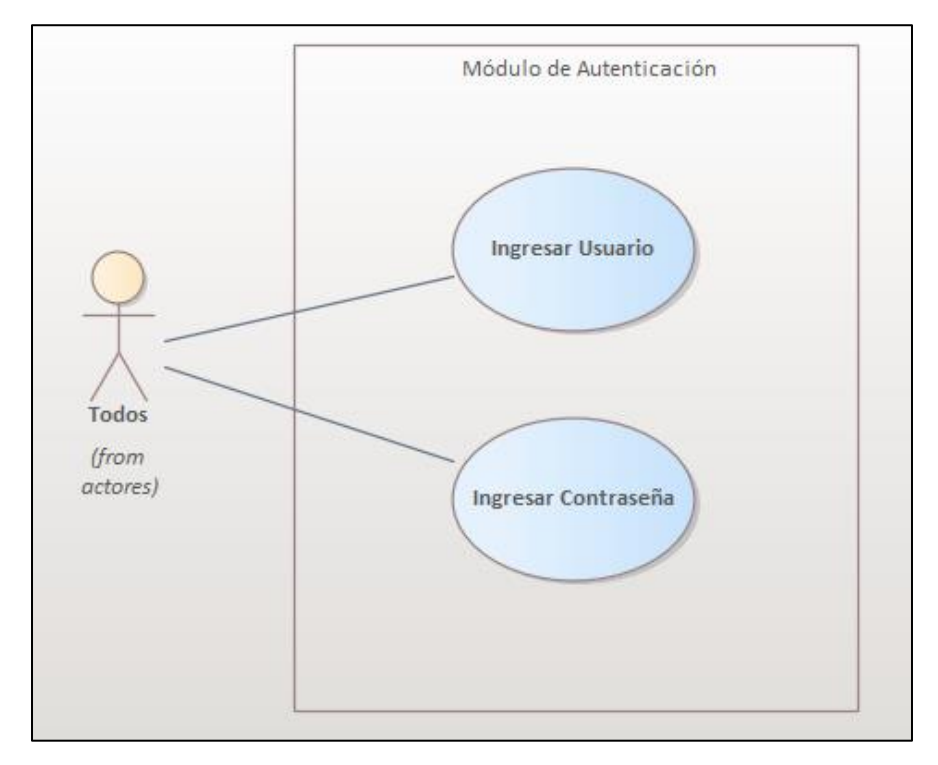

**Ilustración 19. Módulo de Autenticación** 

### **A.4.5.2 Módulo de Administración**

Este módulo comprende todo el manejo de los usuarios como ser su creación, asignación de rol, gestión de todos los usuarios del sistema. En este módulo solo tiene acceso el rol administrador.

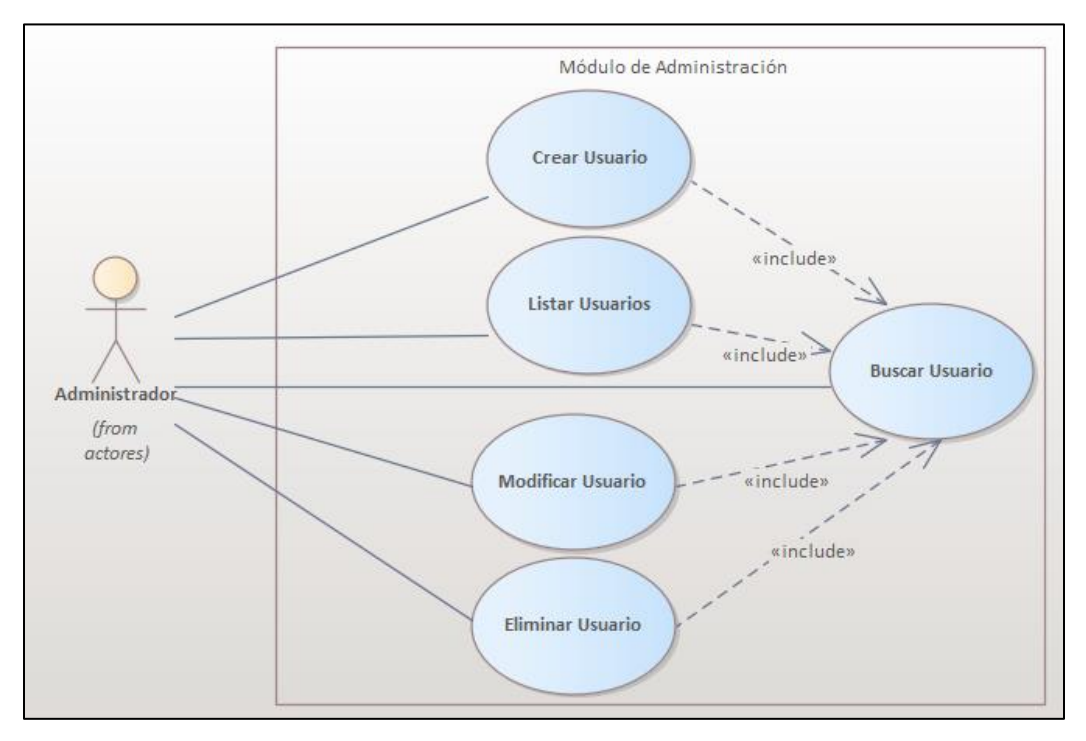

**Ilustración 20. Módulo de Administración**

Fuente Elaboración propia.

### **A.4.5.3 Módulo de Clientes**

En este módulo se ingresan todos los clientes de la organización, también se pueden modificar, eliminar y listar cada uno de los registros, también es necesario porque brinda la opción de que cada factura realizada pueda llevar el nombre y número de documento del cliente. A este módulo tienen acceso tanto el rol administrador como el empleado para gestionar cada uno de los clientes de la organización.

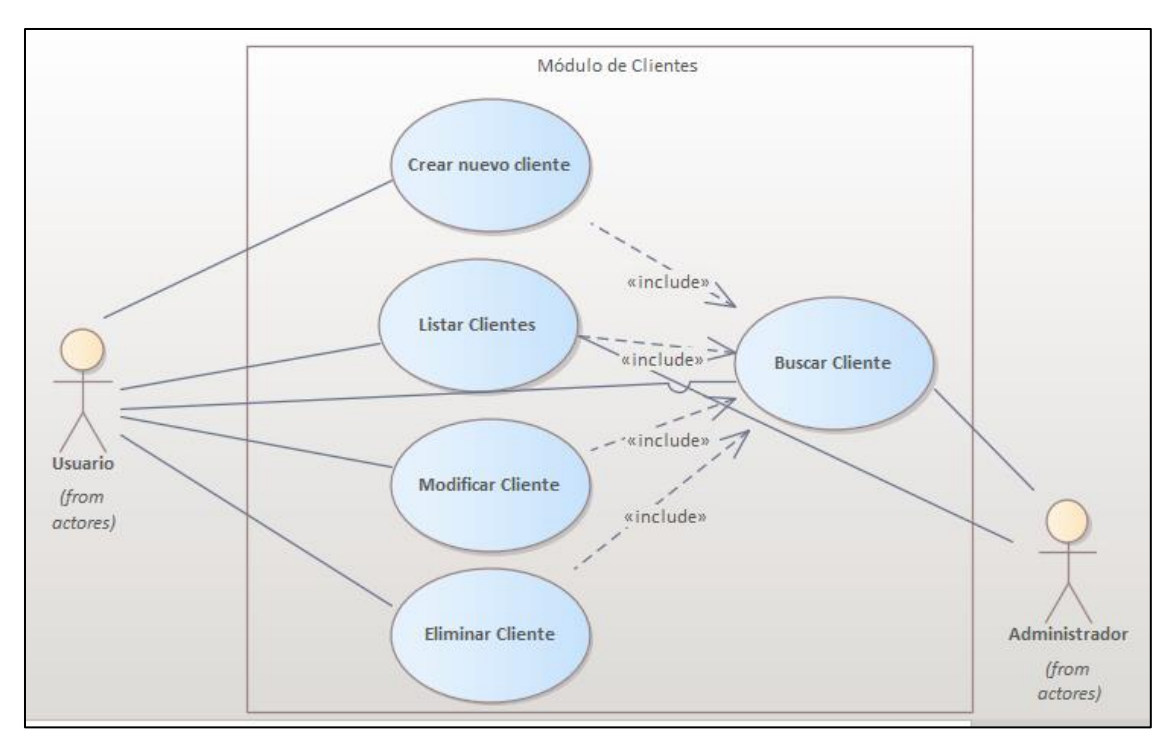

**Ilustración 21. Módulo de Clientes** 

### **A.4.5.4 Módulo de Categorías**

En este módulo se crean y gestionan todas las categorías de productos con las que cuenta la organización, son creadas primero que los productos. A este módulo solo tiene acceso el usuario con un rol tipo administrador para que tenga un acceso completo a la información.

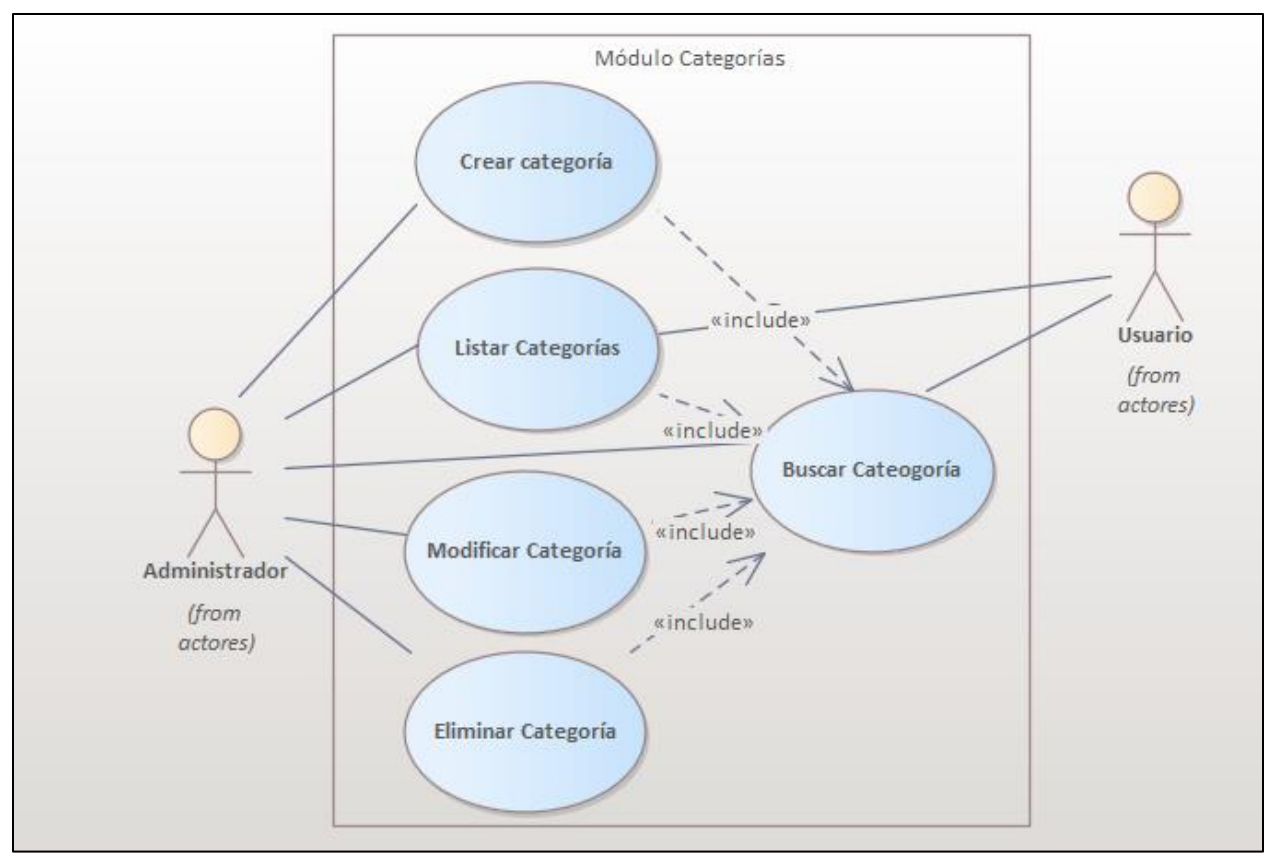

**Ilustración 22. Módulo de Categorías**

### **A.4.5.5 Módulo de Marcas**

Este módulo gestiona todas las marcas de los productos que contiene la organización, se gestionan las nuevas marcas, se pueden visualizar las marcas existentes y se pueden modificar o eliminar. En este módulo solo tiene acceso el rol tipo administrador para gestionar todos los datos.

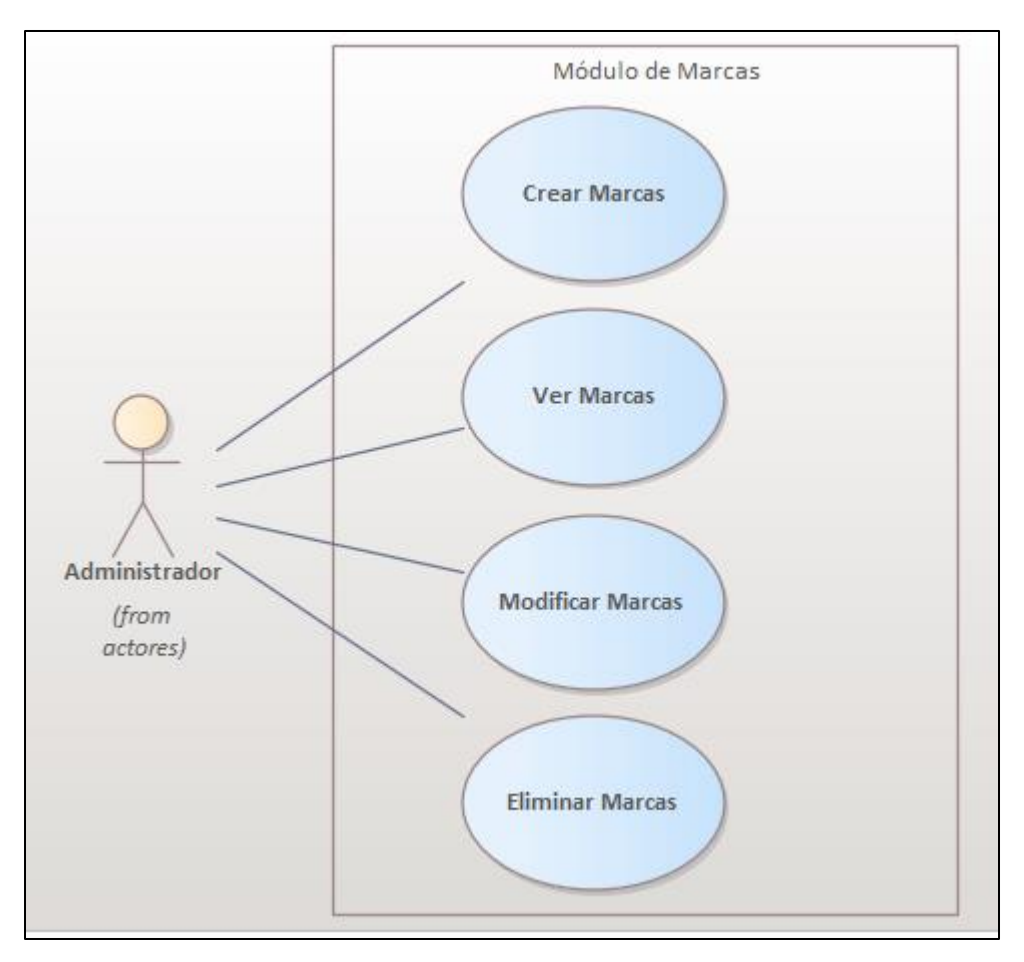

**Ilustración 23. Módulo de Marcas** 

### **A.4.5.6 Módulo de Cajas**

Este módulo comprende todo el manejo de los POS dentro de la organización, se pueden crear nuevos POS a medida la organización crezca o se pueden eliminar los que ya no se estén utilizando. El rol administrador es el que cuenta con acceso a este módulo.

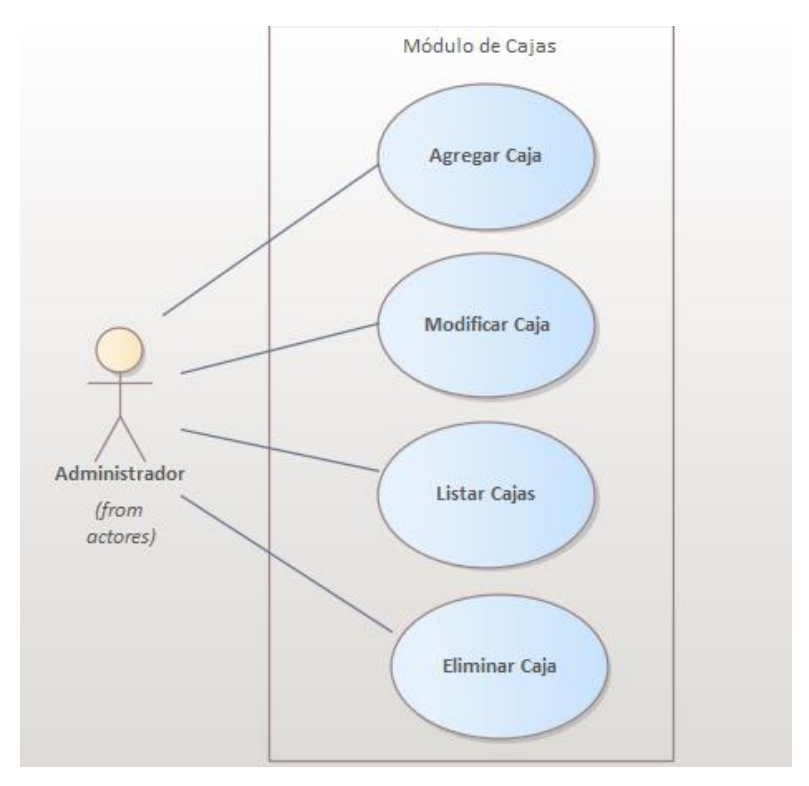

**Ilustración 24. Módulo de Caja** 

### **A.4.5.7 Módulo de Productos**

Este módulo es para la gestión de los productos y el inventario que maneja la organización desde su creación, verificación de existencias e ingreso de nuevo producto. A este módulo tiene acceso el rol administrador, también el rol empleado ya que el rol empleado puede verificar las existencias de los productos en el inventario para la realización de ventas también puede buscar un producto específico.

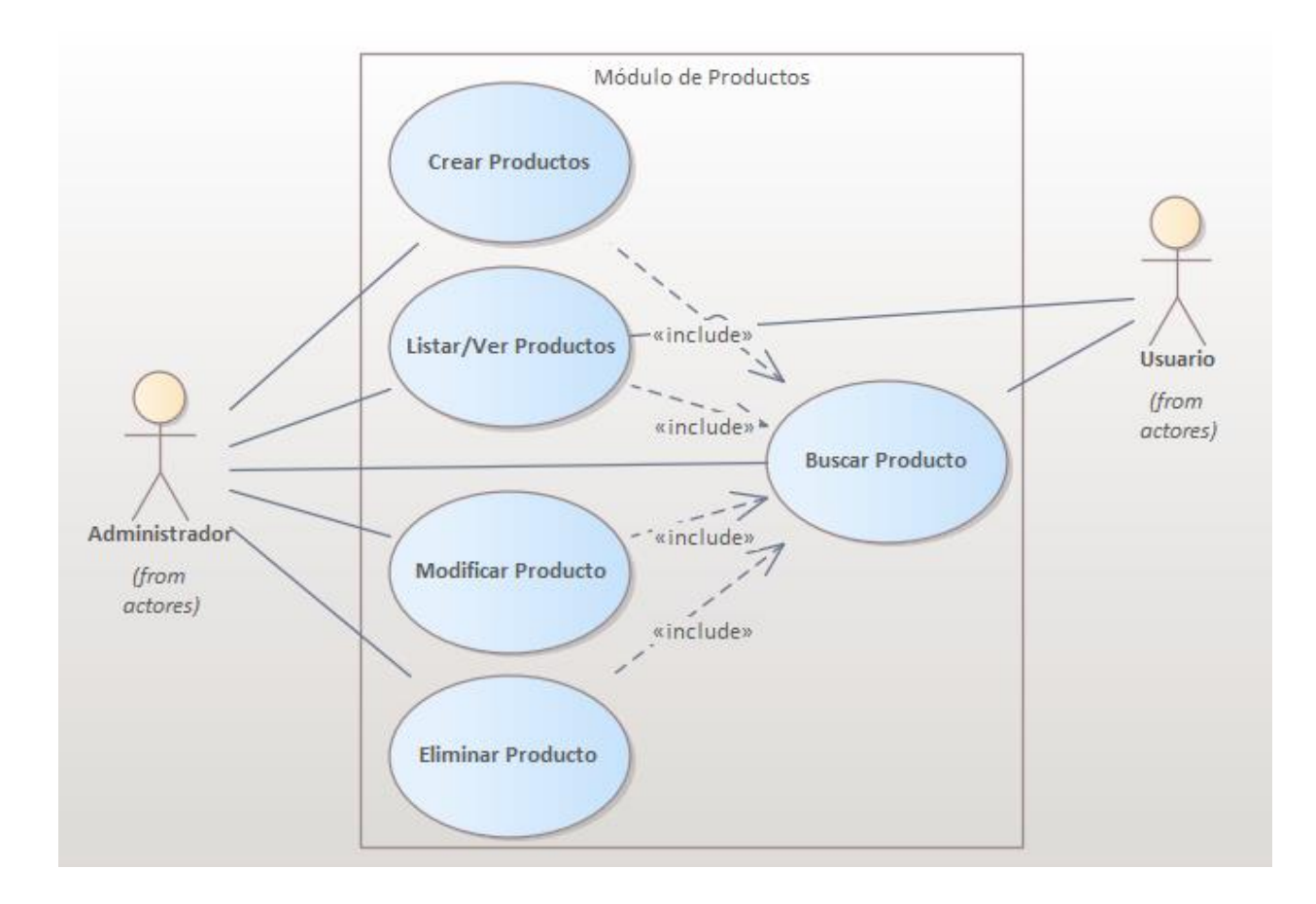

#### **Ilustración 25. Módulo de Productos/Inventario**

Fuente Elaboración propia.

### **A.4.5.8 Módulo de Ventas**

Este módulo es el más importante del sistema ya que es el que le interesa a la organización, este permite la creación de una venta, así como la modificación de una, puede finalizarse la venta o puede ser cancelada. También se pueden visualizar las ventas realizadas y las ventas pendientes o suspendidas, a este módulo tienen acceso el rol administrador y el rol empleado, pero solo el rol empleado puede realizar ventas.

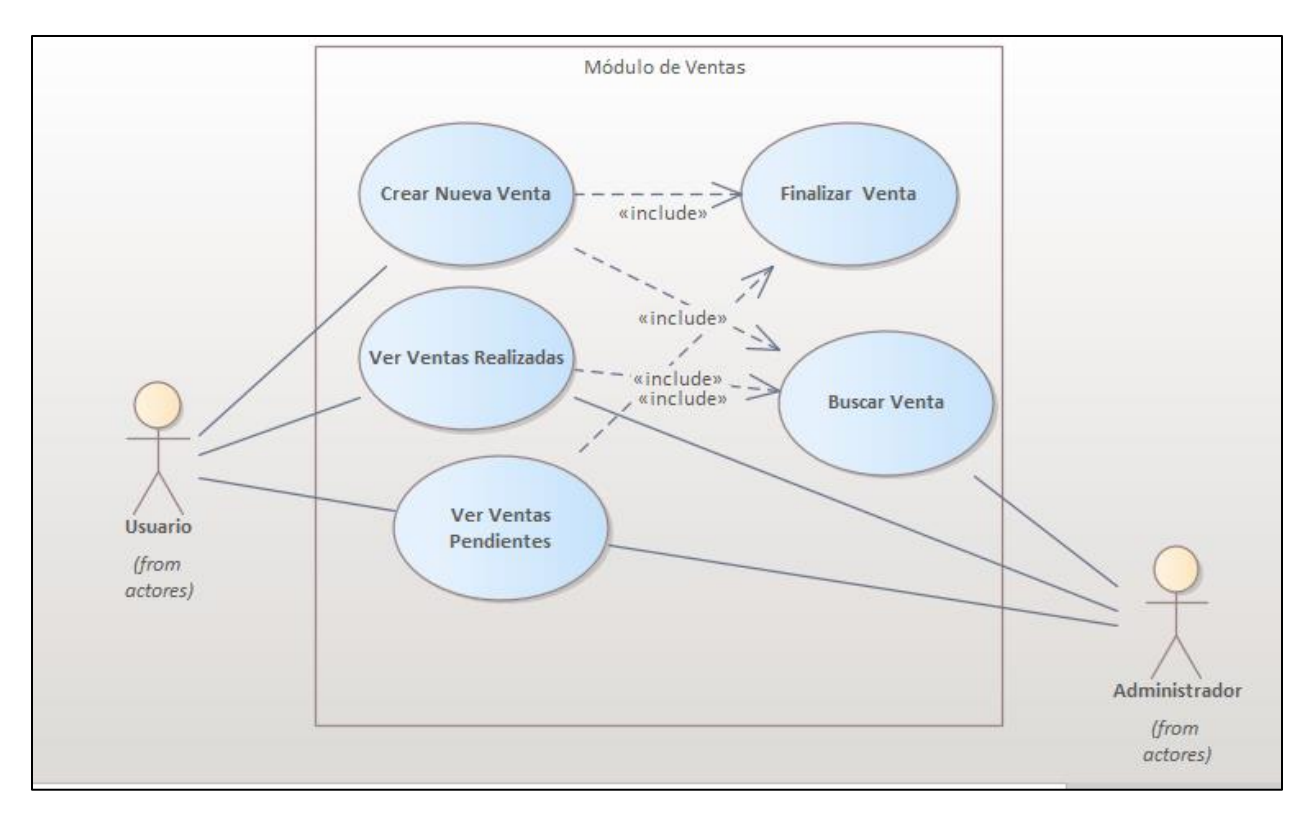

#### **Ilustración 26. Módulo de Ventas**

Fuente: Elaboración Propia.

### **A.4.5.9 Módulo de Devolución**

En este módulo tienen acceso el rol administrador y el rol empleado, consiste en gestionar las devoluciones de los productos que los clientes deseen cambiar. Tiene la misma lógica que el módulo de ventas.

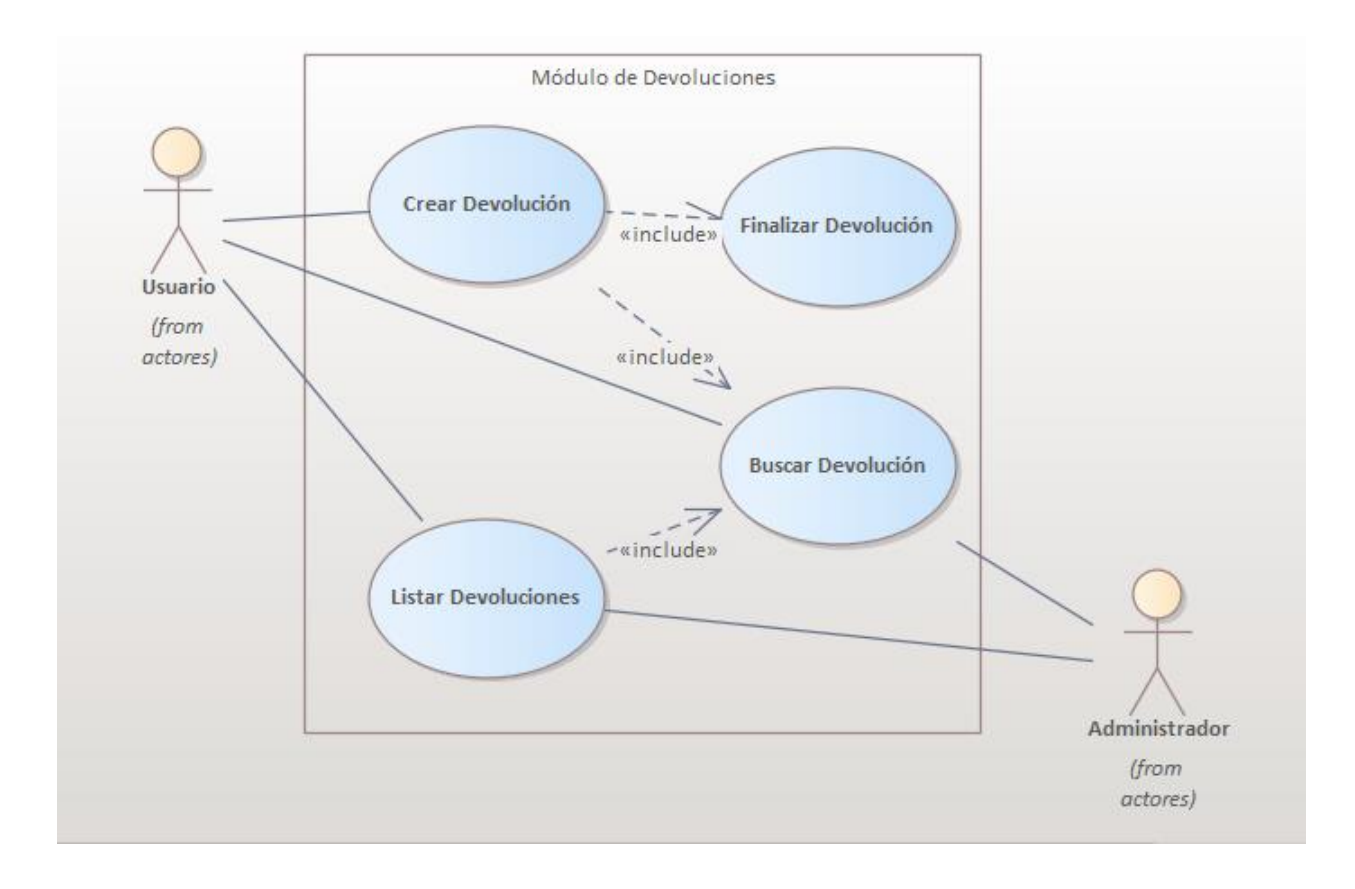

**Ilustración 27. Módulo de Devolución** 

### **A.4.5.10 Módulo de Reportes**

En este módulo se crean y gestionan los diferentes reportes necesarios para la toma de decisiones dentro de la empresa, también genera los reportes diarios de ventas por caja para realizar el cierre diario de ventas de cada día. El rol administrado y el rol empleado tienen acceso a este módulo para gestionar diferentes reportes de acuerdo con el rol asignado.

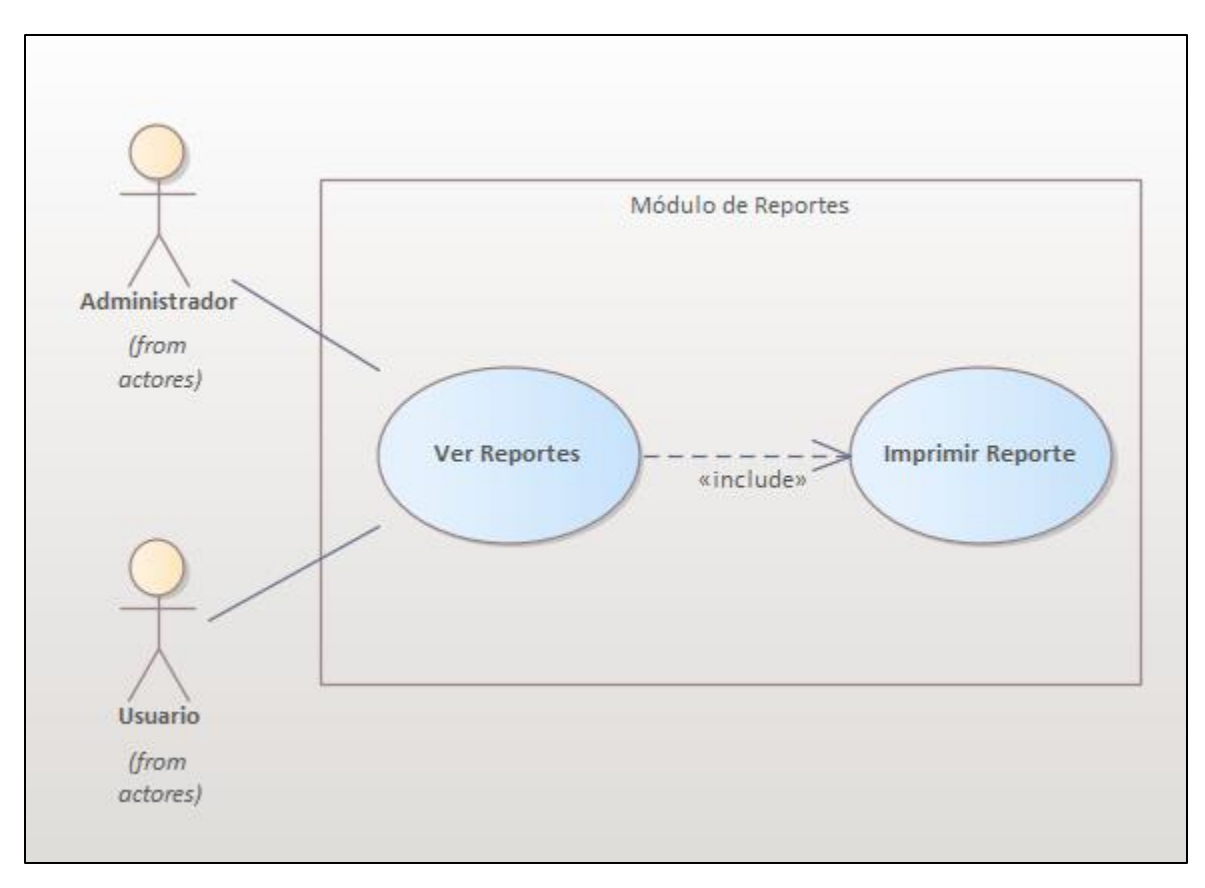

**Ilustración 28. Módulo de Reportes** 

### **A.4.5.11 Módulo Bitácora**

En este módulo se podrá visualizar todas las acciones que realizan los usuarios del sistema sin importar que tipo de usuario sea, al realizar cualquier acción desde entrar al sistema se ingresará al módulo y este solo permitirá la visualización de la información al usuario pertinente pero no se podrá modificar ni eliminar ningún registro de esta.

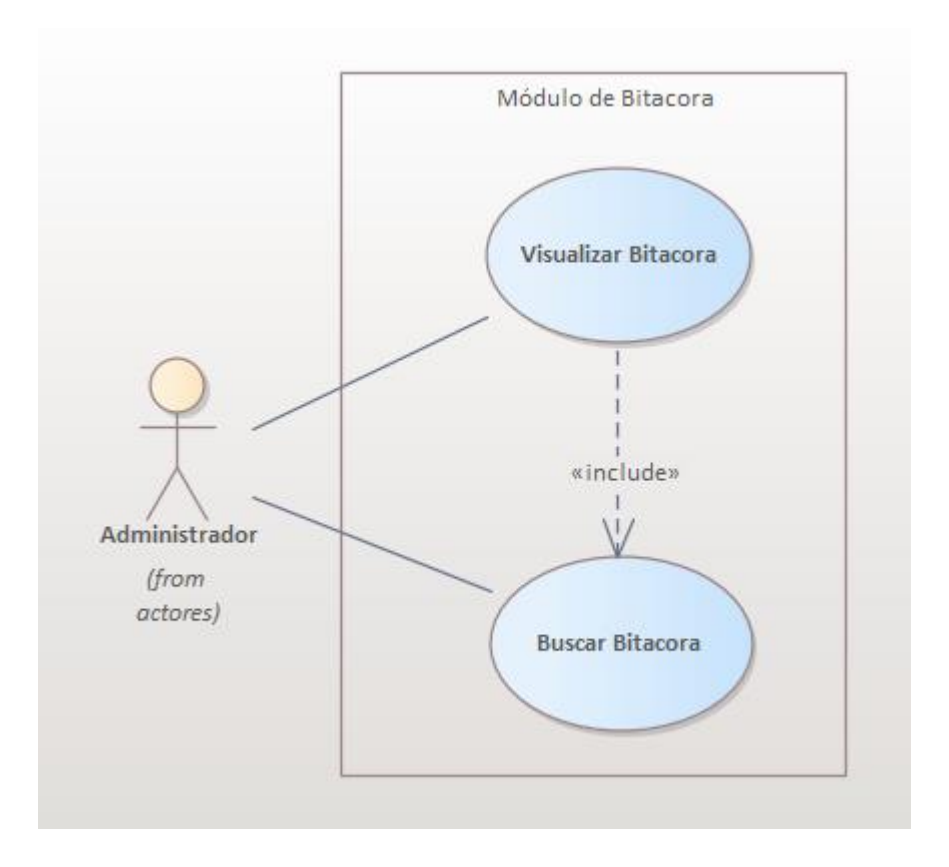

**Ilustración 29. Módulo de Bitácora** 

### **A.4.5.12 Módulo de Restauración y Respaldo**

En este módulo el usuario administrador podrá realizar un respaldo de la base de datos el cual se hará en el momento que él lo realice y guardará toda la información que tenga la base de datos en ese momento. En cualquier momento el usuario podrá realizar una restauración la cual se hará de la última copia que haya realizado el mismo usuario de la base de datos y modificará la información que tenga la base de datos en ese momento por la que tenga en respaldo el usuario.

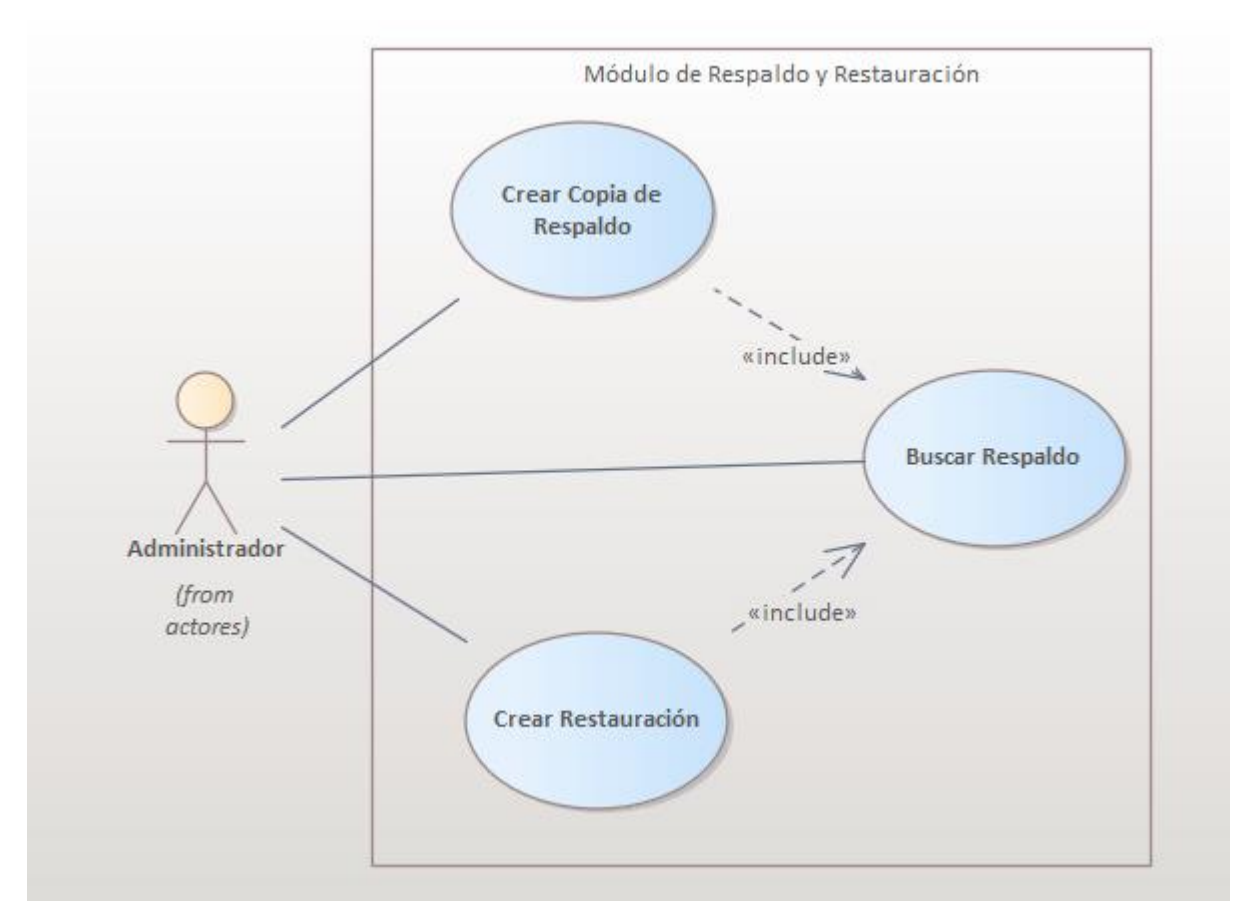

**Ilustración 30. Módulo de Restauración y Respaldo**

#### **A.6 DICCIONARIO DE DATOS**

### **A.6.1 Modelo Entidad-Relación**

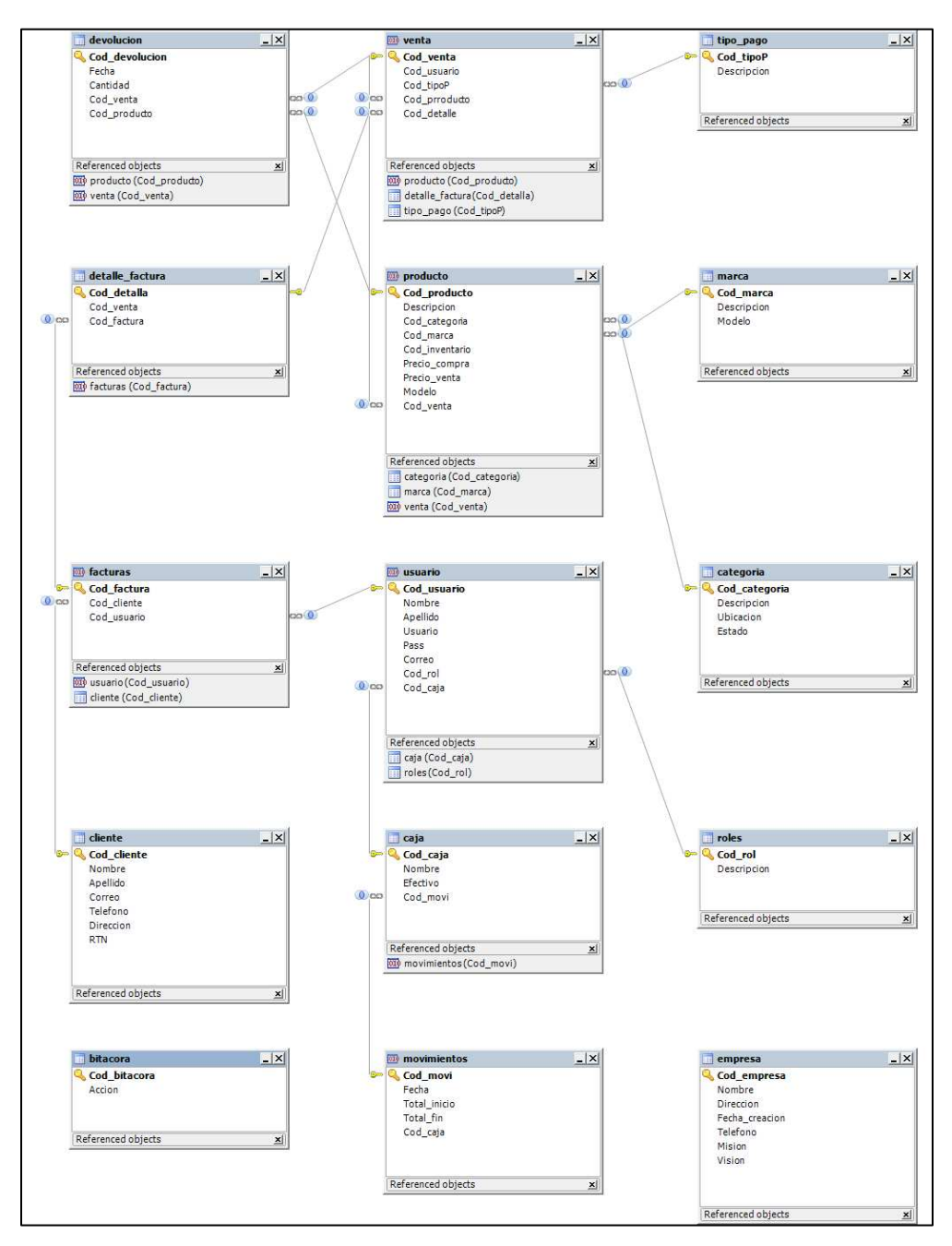

**Ilustración 31. Diagrama de Base de Datos** 

### **A.6.2 Distribución física y lógica de la base de datos**

### **A.6.3 Tablas y vistas**

Se detallan las tablas pertenecientes a la base de datos del Sistema de Gestión de Ventas e Inventario, así como las relaciones que existen entre las tablas, se define varios parámetros que son importantes de definir, por ejemplo, el nombre de la columna, el tipo de dato, si el campo es una llave primaria, es auto incrementable o campo único entre otros.

#### **Detalle y Significado de Títulos:**

- Nombre de la Columna: Nombre descriptivo de la columna.
- Tipo de Dato: Tipo de dato de la columna.
- PrimaryKey (PK): Es una clave que es única para cada registro, tiene relación con Not Null (NN).
- otNull (NN): indica que el campo no puede estar vacío, haciendo su llenado obligatorio.
- UniqueIndex (UQ): indica que la columna debe ser única, es como el primary key, pero sin sus restricciones.
- Unsigned (UN): indica que si el campo contiene un número este no podrá ser negativo, haciendo que sea óptimo, al tener un menor rango de números. Solo si se está 100% seguro de que no podrá tener negativos.
- AutoIncrement (AI): si el campo es numérico, aumenta en uno su valor, viene bien para campos tipo id numéricos.
- Foreing Key (FK): se refiere a que el campo seleccionado es llave foránea de otra tabla, es decir que depende de otra tabla ese campo.

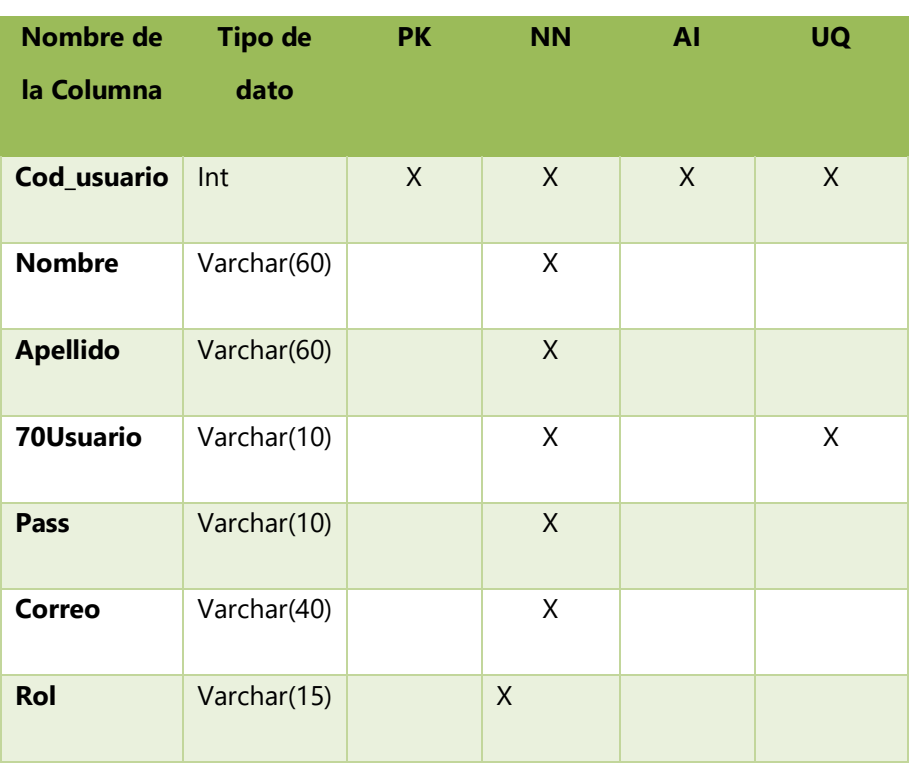

### **Tabla 33. Usuarios**

Fuente: Elaboración Propia.

### **Tabla 34. Clientes**

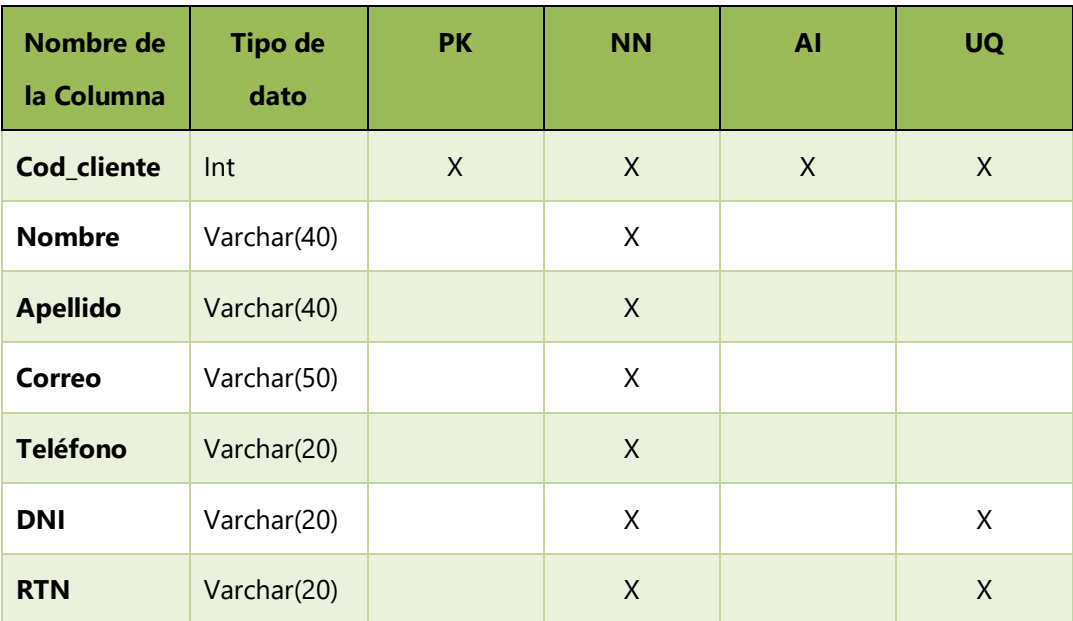

### **Tabla 35. Categorías de los Productos**

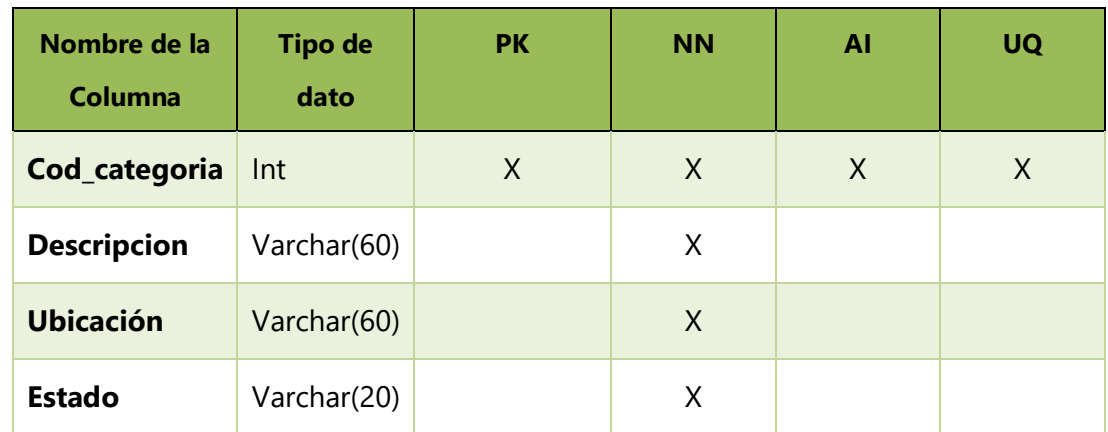

Fuente: Elaboración propia.

### **Tabla 36. Marca de Producto**

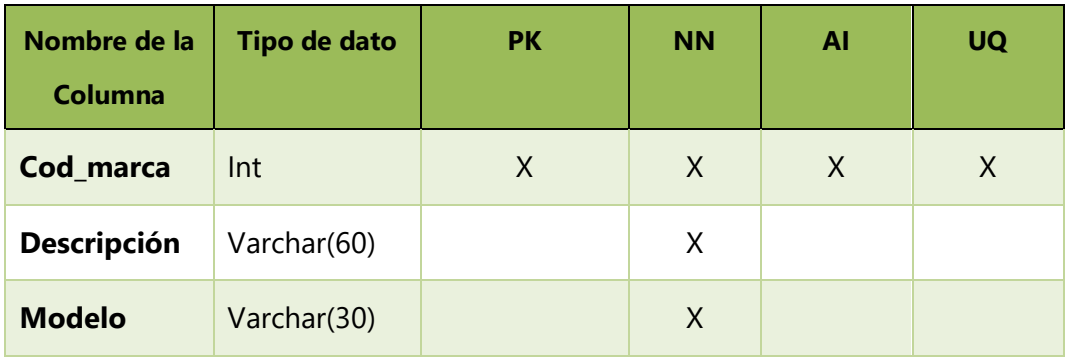

Fuente: Elaboración propia.

# **Tabla 37. Cajas**

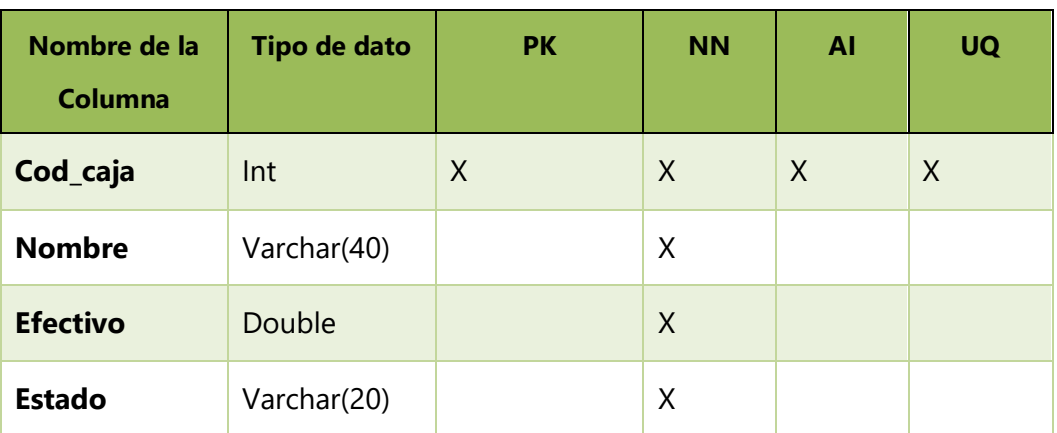

# **Tabla 38. Movimientos de Efectivo**

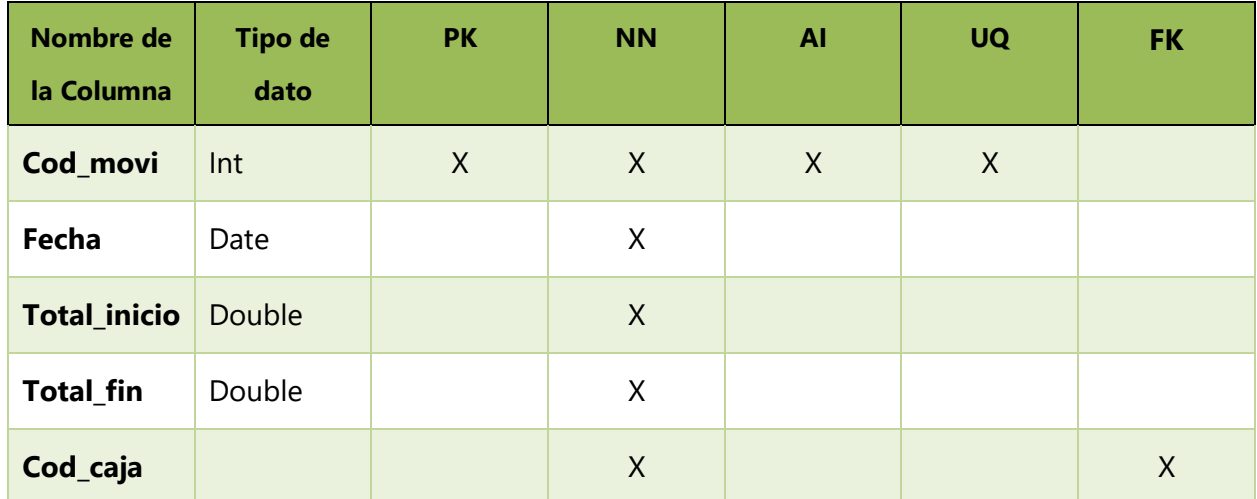

Fuente: Elaboración Propia.

### **Tabla 39. Tipos de Pago**

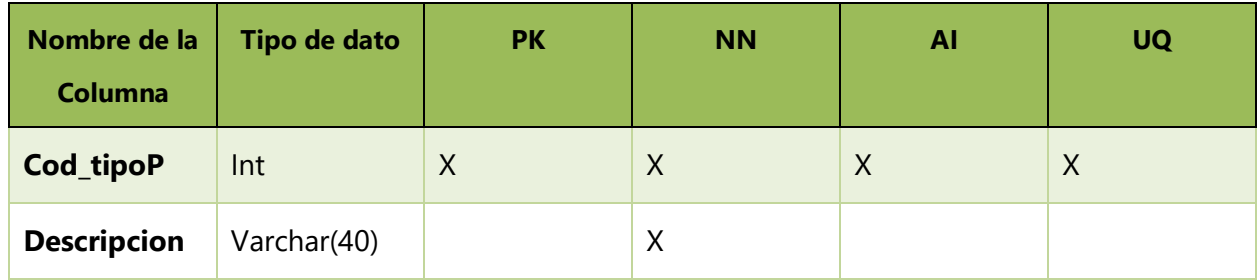

### **Tabla 40. Productos**

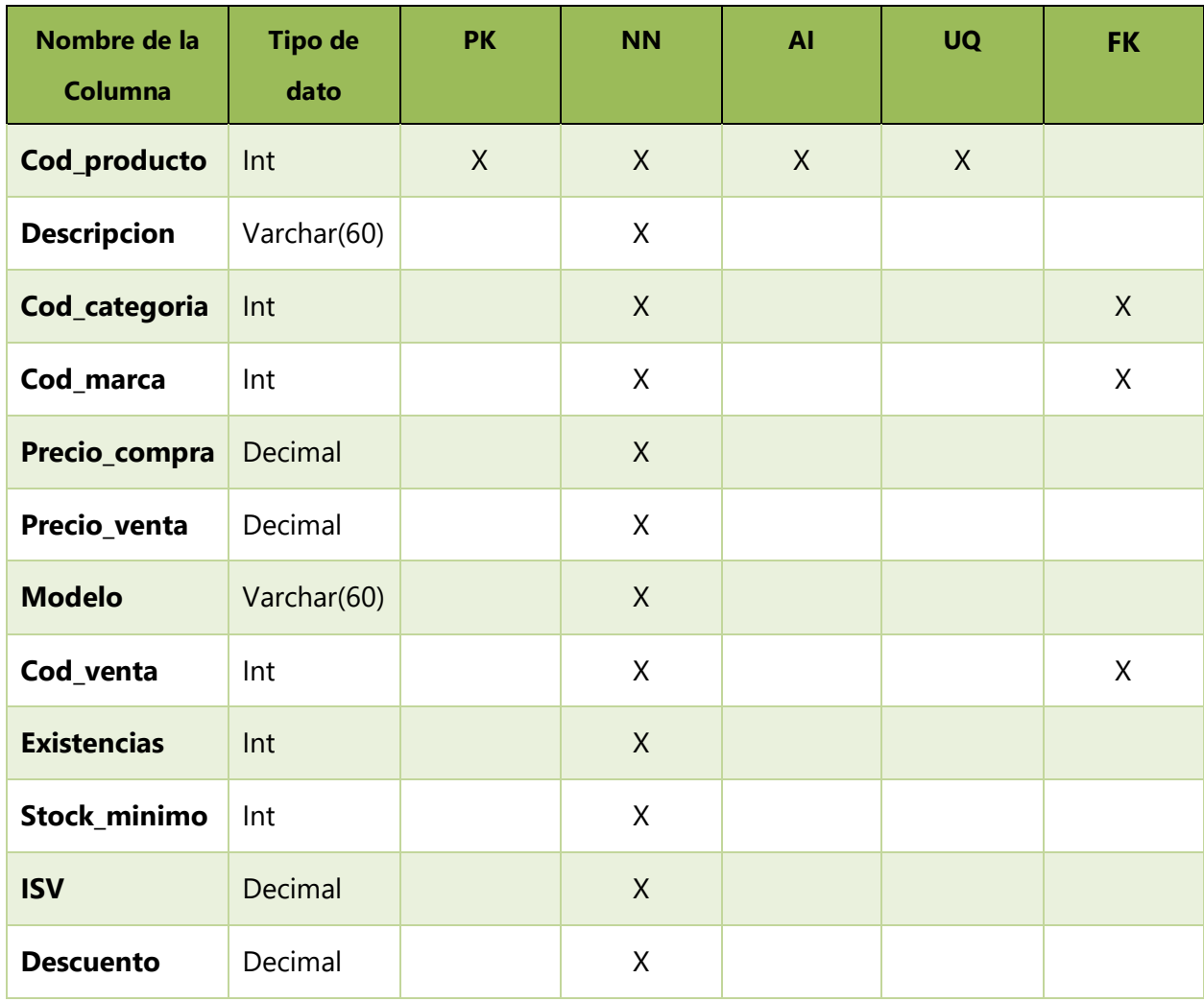

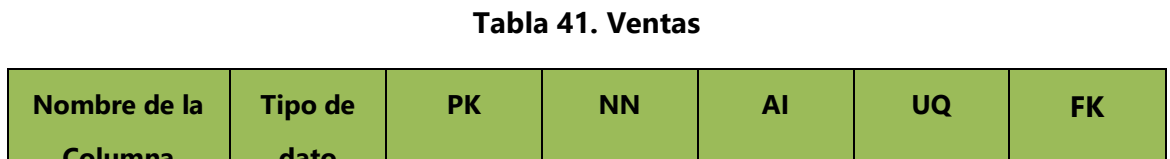

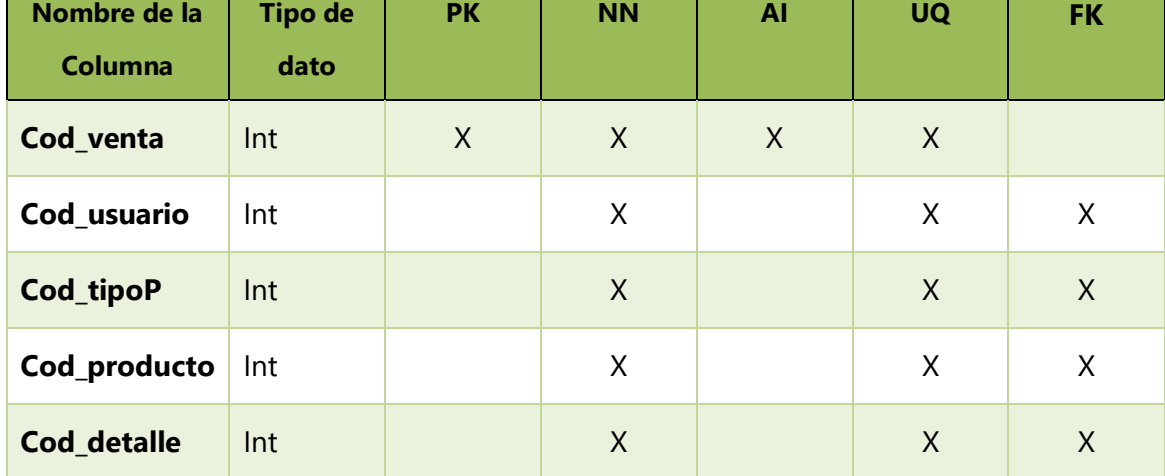

### **Tabla 42. Detalle de Factura**

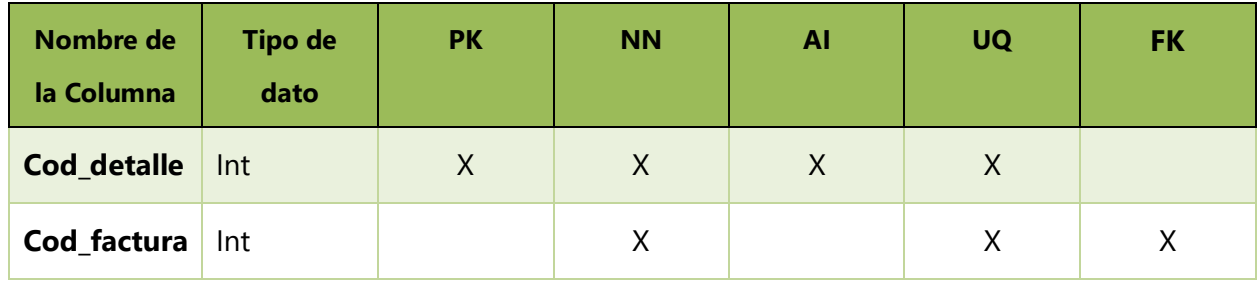

### **Tabla 43. Facturas**

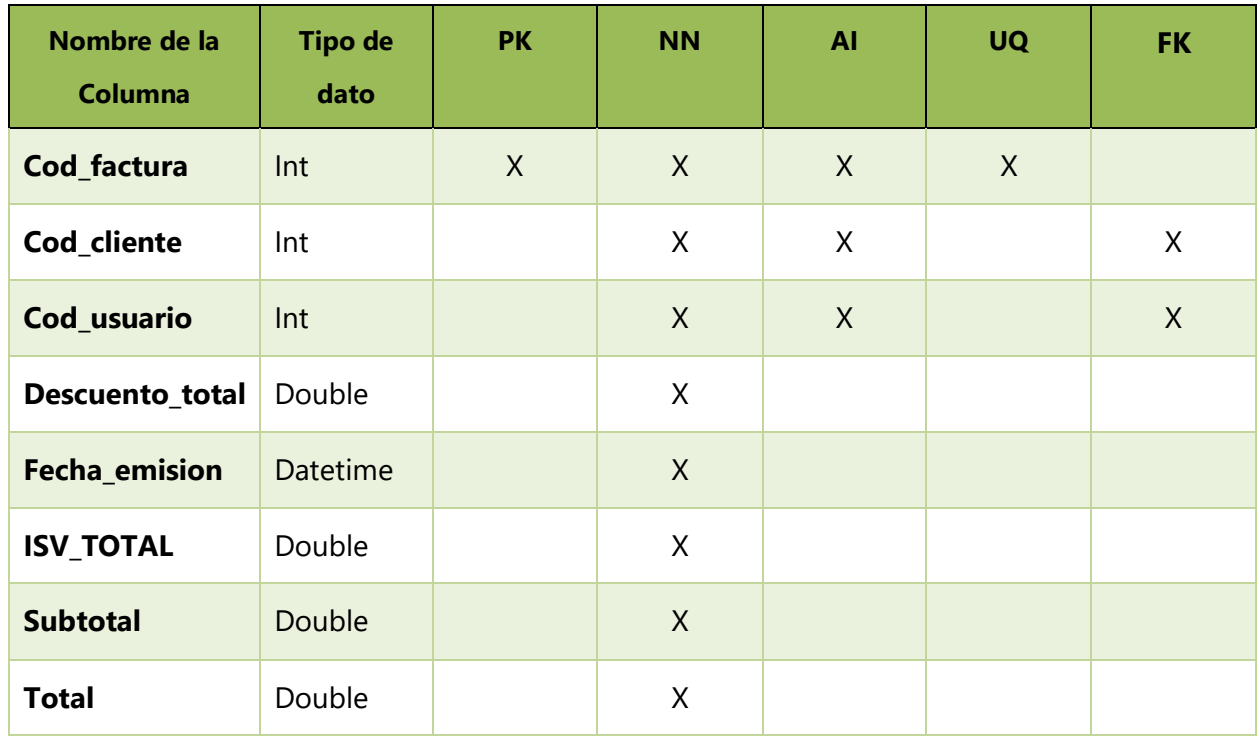

Fuente: Elaboración Propia.

#### **Tabla 44. Devoluciones**

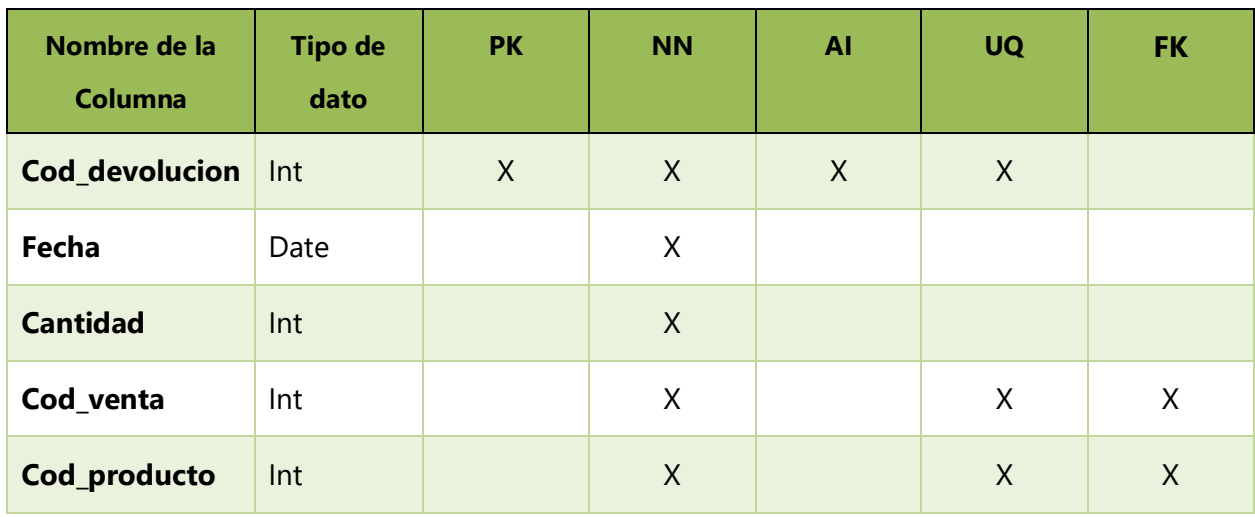

#### **Tabla 45. Bitácora**

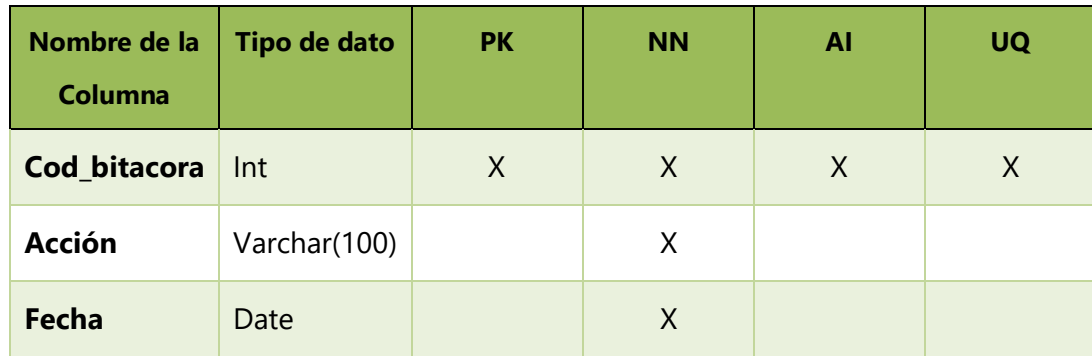

Fuente: Elaboración Propia.

### **A.6.4 Políticas de Respaldo**

#### **A.6.4.1 Base de Datos**

Se debe crear un respaldo de los archivos de instalación y configuración del esquema que conforme paquetes, funciones y los permisos existentes en la base de datos, el respaldo se debe de realizar de manera manual en el módulo de respaldo ingresando al sistema, no se realiza de manera automática de esta manera queda bajo la directriz de la organización el periodo con el que se realizara cada respaldo, es preferible que el respaldo se realice diariamente, con el sentido de no perder la información almacenada y asegurar la disponibilidad de la información siempre. El gestor de base de datos que se utilizó es MySQL Server 8.0.22

### **A.6.5 Instalación y configuración**

#### **A.6.5.1 Requisitos generales preinstalación**

En esta sección se detallan los requerimientos de hardware y software necesarios para la instalación de la aplicación web sobre el sistema de gestión de ventas e inventarios enfocado en las MYPYMES del rubro prendas de vestir y calzado.

#### **A.6.5.2 Requerimientos de Hardware**

Tanto el servidor web como el servidor de la base datos con el que cuente la empresa debe de tener como mínimo los siguientes requisitos:

Disco Duro de 300 GB, Memoria RAM de 12 GB como mínimo, Procesador de 2.5 GHz.
Se requiere de un DNS que sea accesible por medio de una ip privada, para el servicio y conexión del sistema a internet si se deseara ponerlo de forma pública y que sea accedido desde fuera de organización, de lo contrario funcionaria por medio de la intranet de la organización.

## **A.6.5.3 Requerimientos de Software**

El sistema Operativo que debe de tener el servidor como mínimo debe de ser un Windows Server 2012 o versión superior.

## **A.6.5.4 Aplicaciones Necesarias**

Para la verificación de código o modificaciones del software la empresa debe de contar con Netbeans IDE 8.2 RC.

Para el manejo de base de datos y su gestión se debe instalar MySql Community Server 8.0 y Toad for MySql 7.7 freeware.

# **A.6.5.5 Detalles del proceso de instalación**

Para el funcionamiento correcto de la aplicación se deben instalar varias aplicaciones para poder realizar todas las gestiones necesarias tanto a nivel de la base de datos como del sistema, tomando en cuenta si se desea realizar modificaciones futuras al sistema.

- Se debe instalar MySQL Server versión 8.0.
- Se debe proceder con la instalación de Toad for MySql
- Es necesario instalar Netbeans IDE 8.2 RC ya que será en el cual se trabajará el código fuente.

Una vez instaladas todas las herramientas se pueden realizar cambios en la configuración de la aplicación.

## **A.6.5.6 Detalles de configuración de la aplicación**

Una vez realizada la instalación de las aplicaciones, se debe importar el script con extensión SQL de la base de datos del sistema, este se encuentra en una carpeta llamada Base de datos que se encuentra en la carpeta que contiene el sistema.

## **A.6.5.6.1 Parámetros de Aplicación**

## **A.6.5.6.2 Archivos de Bitácora**

El sistema cuenta con el módulo de bitácora el cual se almacena en la base de datos del sistema con el fin de guardar todas las acciones realizadas por el usuario como ser el ingreso al sistema, eliminar, agregar o modificar un registro del sistema todos estos datos se guardan automáticamente. Esto se realiza con el objetivo de registrar todas las acciones de todos los usuarios de este. En ella se almacena un numero único de acción para poder saber cuántas acciones se realizan en el sistema, el usuario que realiza cada acción, la acción como tal que realizo el usuario y en el caso del administrador cuando se creó, modifico, listo o dio de baja algún elemento en las tablas independientes del sistema, la fecha y la hora de dicha acción.

Esta tabla no puede ser modificada, no se puede eliminar registros ni tampoco ingresar registros ya que se está llenando constantemente con todas las acciones que se realizan en el sistema de manera automática.

## **A.6.5.6.3 Tareas programadas**

El sistema cuenta con un módulo para realizar Backup de la base de datos completa que se encuentra en MySQL, pero este módulo solo se puede ejecutar de manera manual ingresando al sistema logrando así la disponibilidad de la información para que posteriormente se pueda restaurar en el punto que desee el usuario, esto en función de siempre tener respaldo por cualquier incidente que ocurra en la empresa. Como es de manera manual el Backup, los puntos de restauración serán enteramente responsabilidad del administrador del sistema, ya que solo el tendrá el acceso a realizar estas acciones.

#### **A.6.5.6.4 Lista de contactos técnicos**

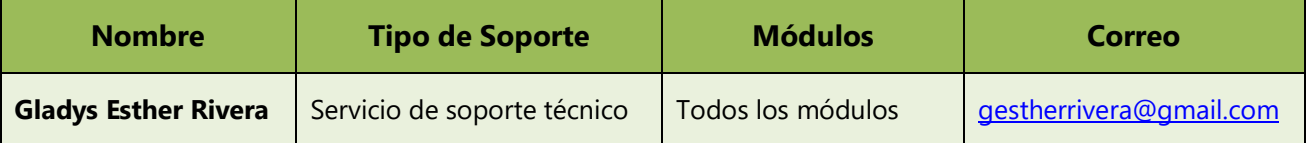

#### **Tabla 46. Lista de Contactos Técnicos**

Elaboración Propia.

#### **A.7 MANUAL DE USUARIO**

# **A.7.1 Propósito**

El presente documento, tiene como objetivo primordial ofrecer una guía de pasos que debe seguir el usuario para poder utilizar el Sistema de Gestión de Ventas e Inventarios de manera correcta y eficiente, asegurando que el uso de este les brinde ahorro de tiempo en la realización de diversas actividades dentro de la organización, obteniendo la automatización de un conjunto de procesos.

# **A. 7.2 Módulo de Autenticación**

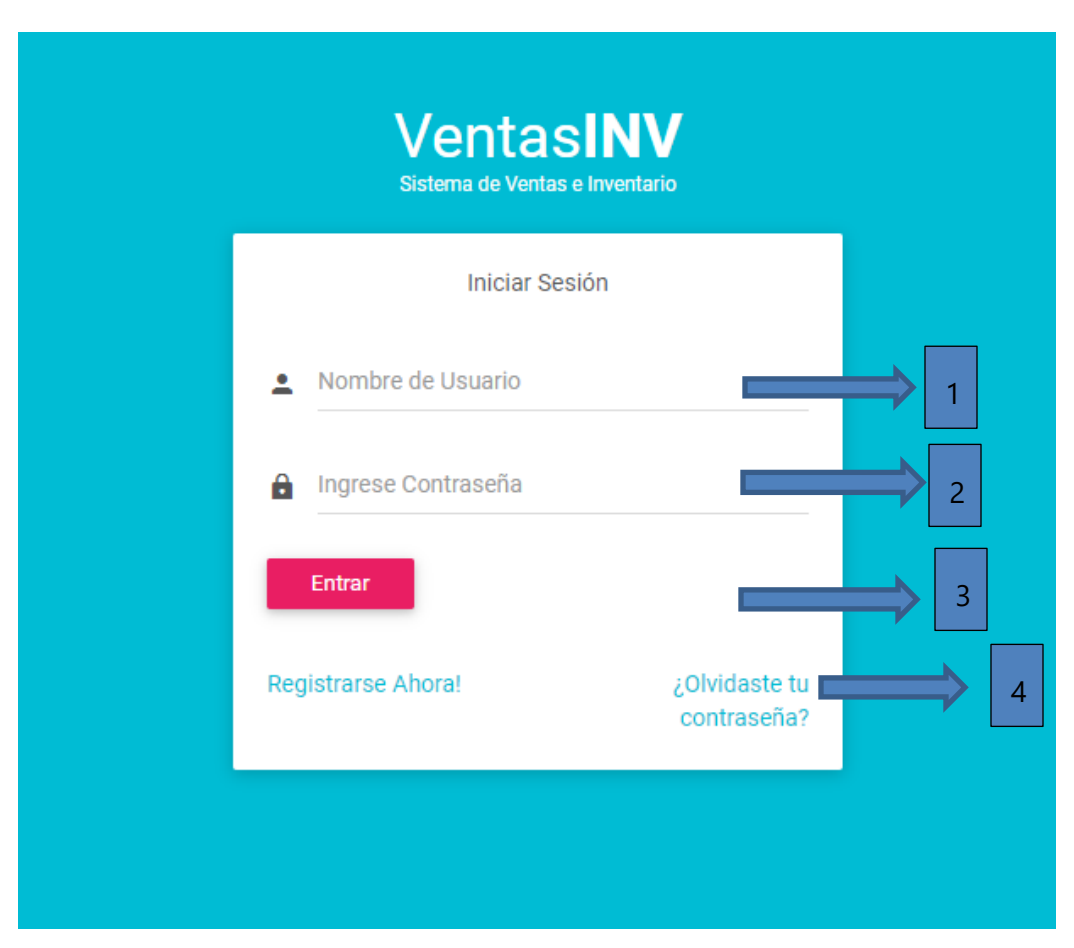

**Ilustración 32. Módulo de Autenticación** 

- 1. El usuario debe ingresar su usuario correspondiente.
- 2. El usuario debe ingresar su contraseña.
- 3. Al ingresar la información debe dar clic en entrar, para que se pueda validad la información ingresada por el usuario.
- 4. En el caso que el usuario olvide su contraseña puede dar clic en el enlace y se mostrara la siguiente pantalla:

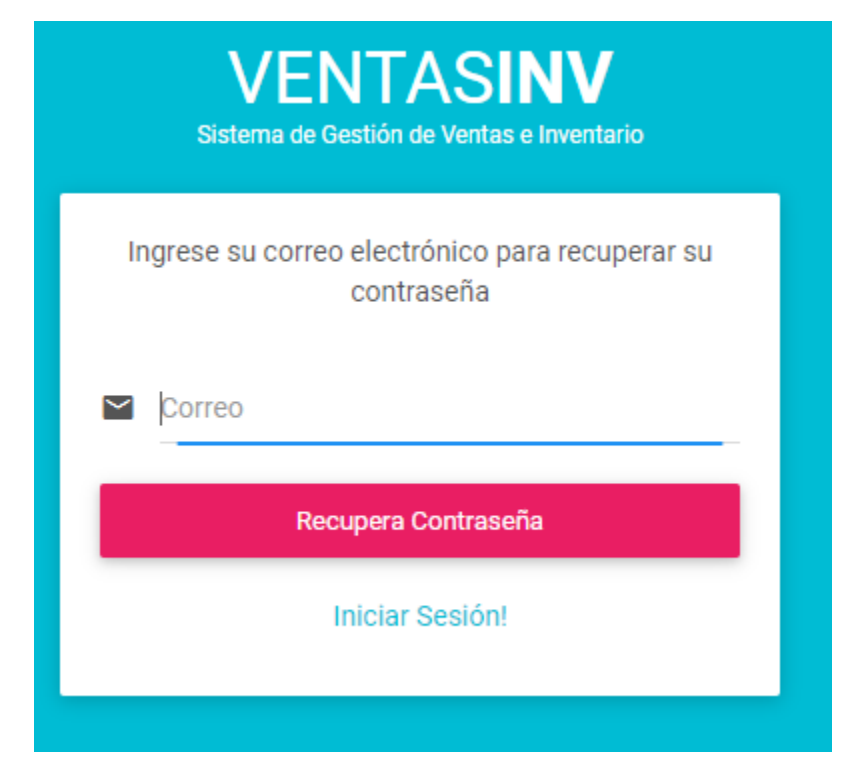

**Ilustración 33. Recuperar Contraseña** 

Fuente: Elaboración Propia.

5. En esta pantalla el usuario debe ingresar su correo, luego dar clic en recuperar contraseña y le llegara un mensaje a su correo electrónico con su contraseña.

## **A.7.3 GENERALIDADES DEL SISTEMA**

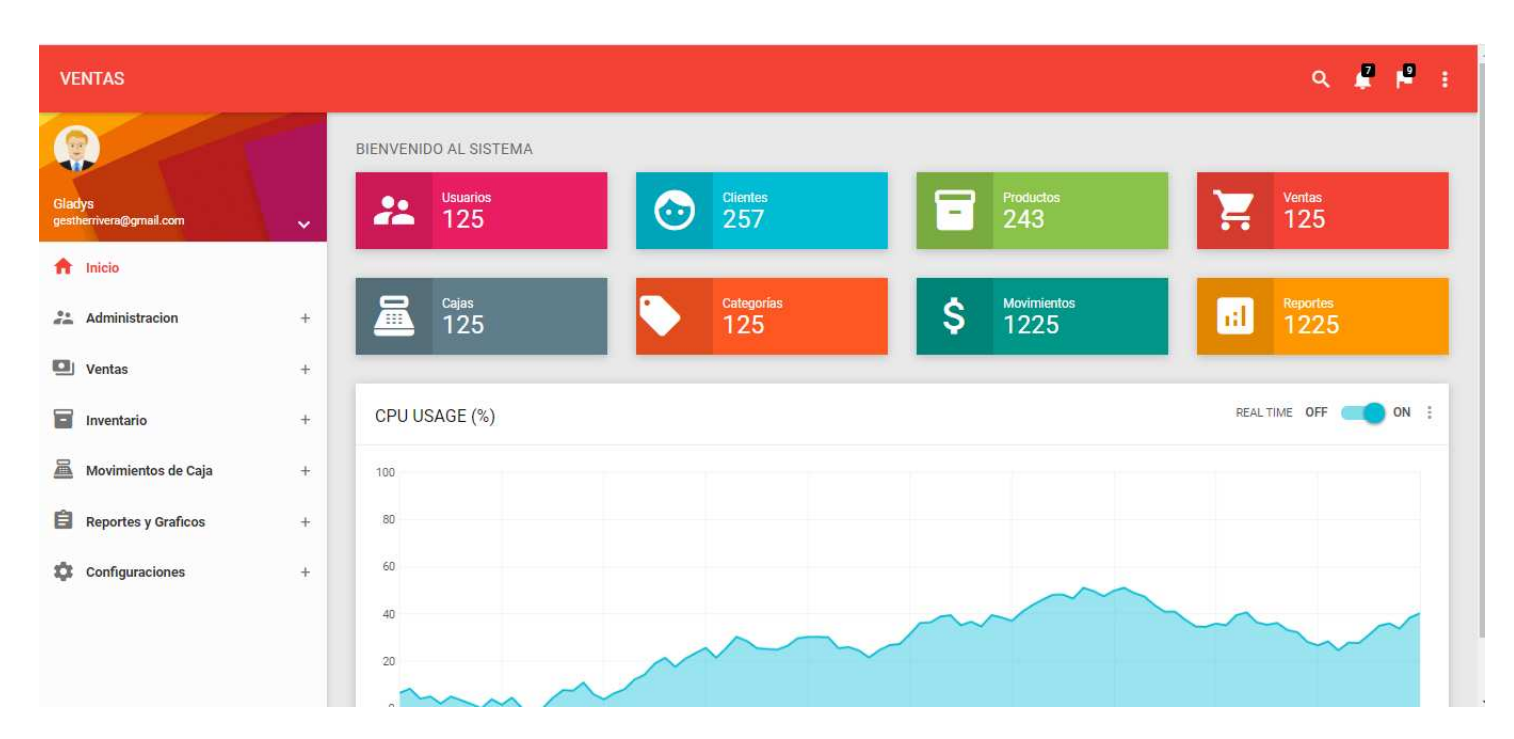

#### **Ilustración 34. Página principal del Sistema**

Fuente: Elaboración Propia.

Al validar la información esta pantalla será la siguiente que el usuario podrá visualizar la cual es la pantalla principal, esta pantalla variara de acuerdo con el tipo de rol que tiene el usuario. Esta es la pantalla del usuario administrador donde podrá visualizar todos los módulos correspondientes al sistema.

## **A.7.4 MÓDULO DE ADMINISTRACIÓN**

En el módulo de usuarios encontraremos los siguientes submódulos:

- 1. Usuarios del Sistema
- 2. Clientes
- 3. Cajas registradoras

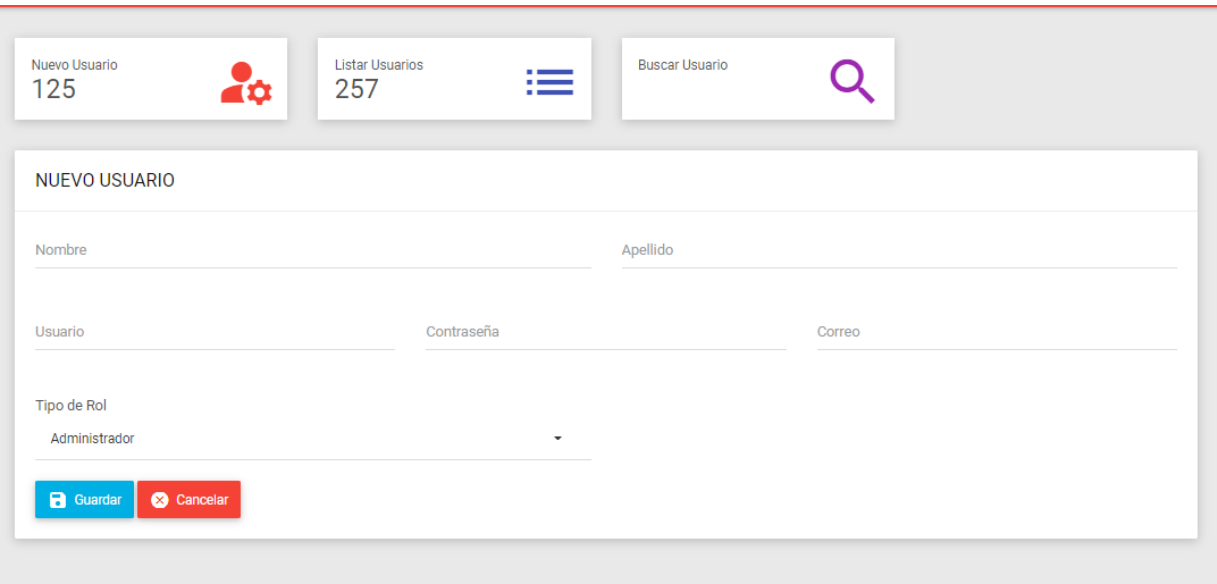

**Ilustración 35. Nuevo Usuario** 

Fuente: Elaboración Propia.

1. En este submódulo se realiza la gestión de los usuarios del sistema, podemos crear un nuevo usuario y podemos listar todos los usuarios existentes.

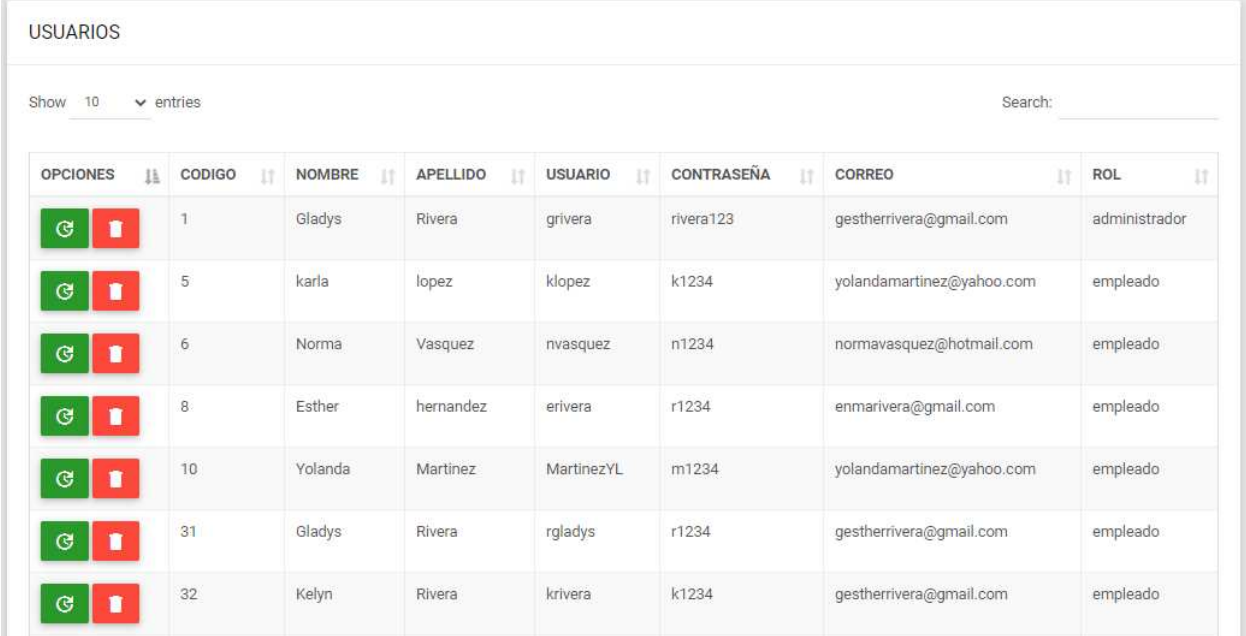

**Ilustración 36. Listar Usuarios** 

1. Aquí podemos visualizar todos los usuarios del Sistema, así como eliminarlos modificarlos y realizar búsquedas.

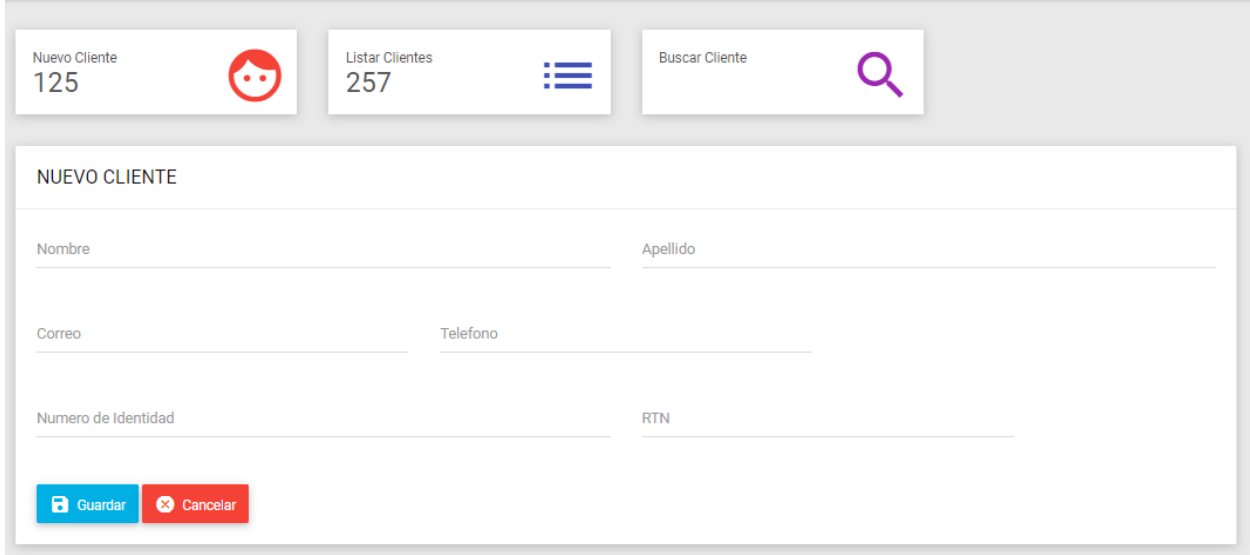

**Ilustración 37. Nuevo Usuario**

Fuente: Elaboración Propia.

- 1. Creación de nuevos clientes de la organización.
- 2. Podemos listar todos los clientes, modificarlos eliminarlos y hacer búsqueda de clientes.

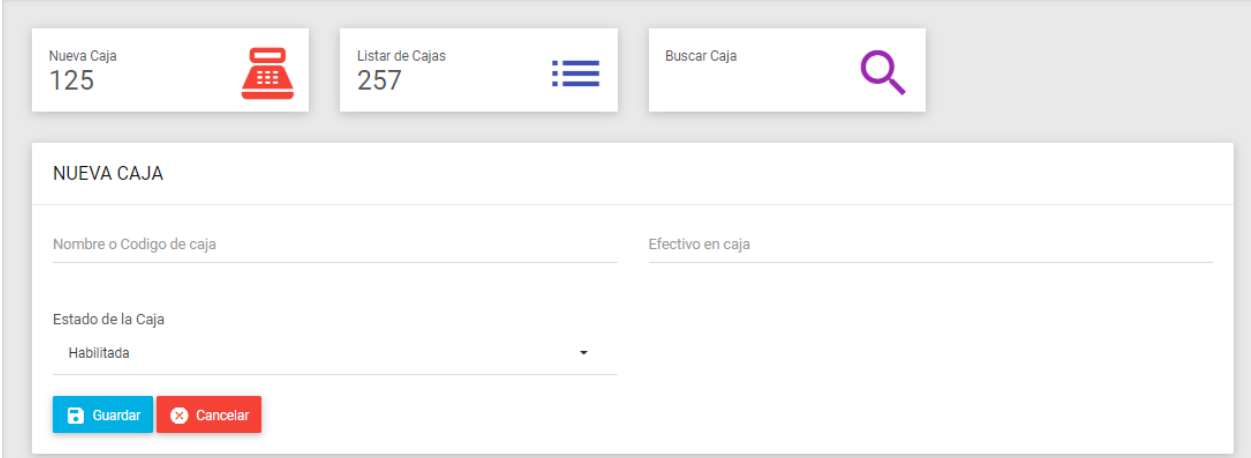

**Ilustración 38. Nueva Caja** 

1. Se pueden crear nuevas cajas, modificarlas, eliminarlas y realizar búsquedas.

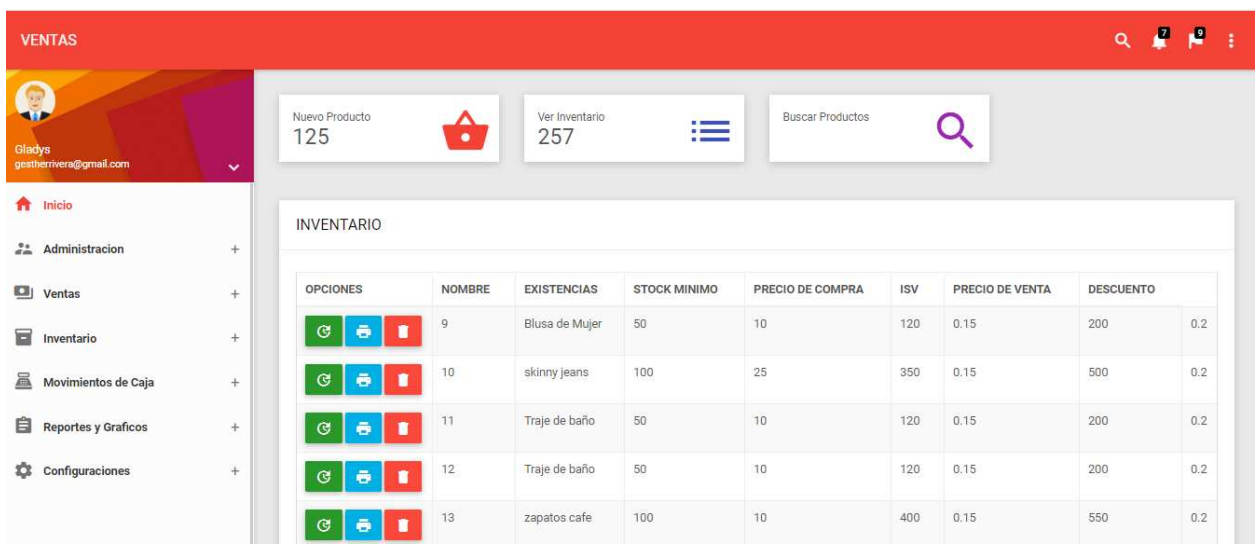

# **A.7.5 MÓDULO DE INVENTARIO**

#### **Ilustración 39. Inventario**

Fuente: Elaboración Propia.

- 1. Listamos los productos existentes en el inventario, también podemos modificarlos y eliminarlos si ya no se va a vender dicho producto.
- 2. Crear nuevos productos.

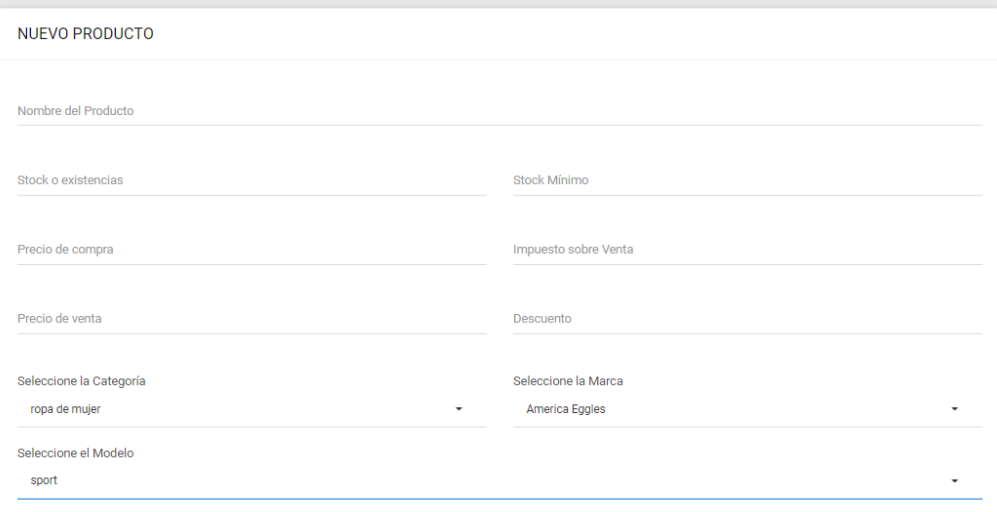

**Ilustración 40. Crear Producto** 

# **A.7.6 MÓDULO DE VENTAS**

| 1012.00 LPS<br>11 |      |               |                |        |       |        |         |                                              |
|-------------------|------|---------------|----------------|--------|-------|--------|---------|----------------------------------------------|
|                   |      |               |                |        |       |        |         |                                              |
| $\mathbf{1}$      | $10$ | skinny jeans  | $\mathbf{1}$   | 500.00 | 75.00 | 115.00 | 460.00  | $\blacksquare$                               |
| $\overline{2}$    | 11   | Traje de baño | $\overline{2}$ | 200.00 | 30.00 | 46.00  | 368.00  | $\blacksquare$                               |
| $\sqrt{3}$        | 12   | Traje de baño | $\mathbb{I}$   | 200.00 | 30:00 | 46.00  | 184.00  | $\blacksquare$                               |
| <b>TOTAL</b>      |      |               |                |        |       |        | 1012.00 | <b>D</b> Realizar Venta<br><b>@</b> Cancelar |

**Ilustración 41. Nueva Venta** 

Fuente: Elaboración Propia.

- 1- Al ingresar el código de un producto, este se listará con sus datos correspondientes.
- 2- Podemos eliminar un producto y cambiar la cantidad del producto.
- 3- Al dar clic en el botón realizar venta se desplegará la siguiente ventana:

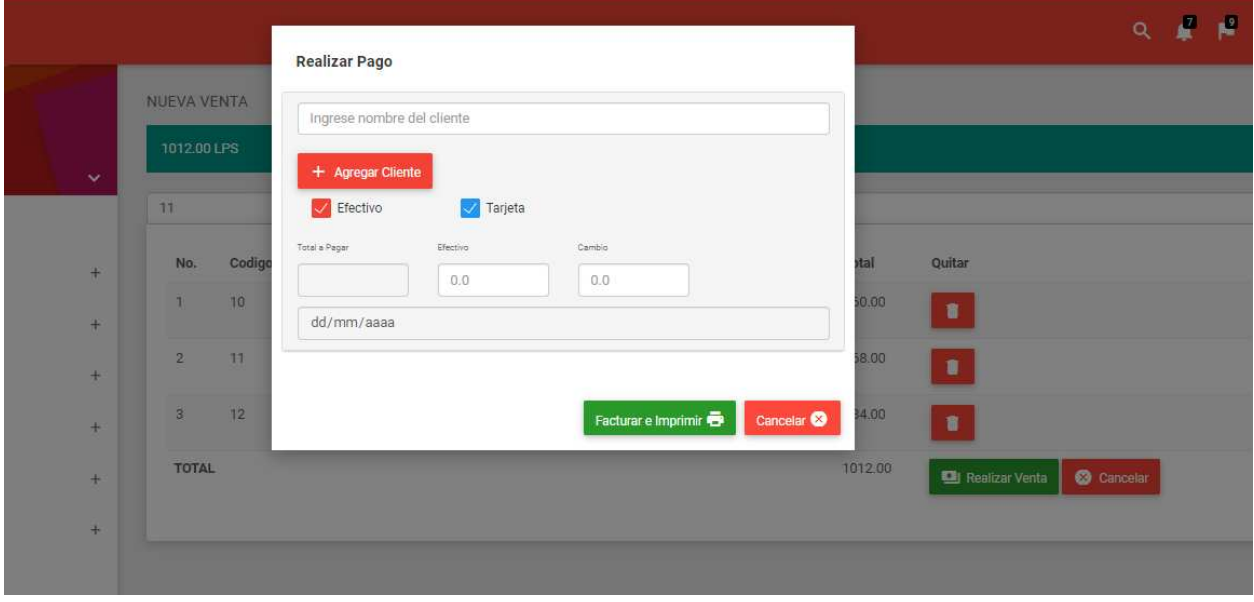

**Ilustración 42. Realizar Pago** 

3. En esta ventana podemos agregarle nombre del cliente a la venta, también se seleccionará la forma de pago ya sea efectivo o tarjeta. Al dar clic en facturar la venta será finalizada y se imprimirá la factura de esta.